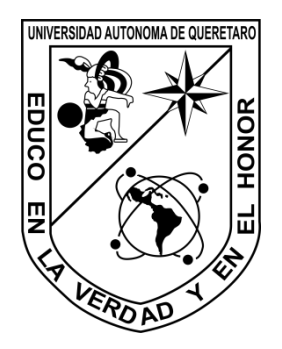

**Universidad Autónoma de Querétaro**

Facultad de ingeniería

Ingeniería Electromecánica

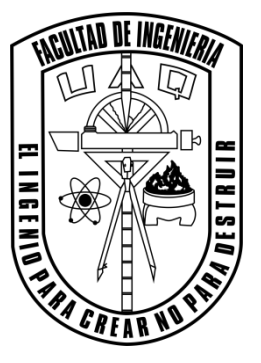

# **Desarrollo de articulación activa para un robot paralelo a partir del servomotor lineal Beckhoff AL3812**

# **Tesis**

Que como parte de los requisitos para obtener el título de:

# **Ingeniero Electromecánico**

**Presenta:** 

Francisco Javier González Corro

# **Asesor:**

Dr. Gerardo Israel Pérez Soto

San Juan del Río, Qro. Mayo de 2016

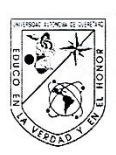

## UNIVERSIDAD AUTÓNOMA DE QUERÉTARO FACULTAD DE INGENIERÍA CAMPUS SAN JUAN DEL RÍO

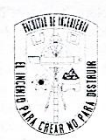

#### DESARROLLO DE ARTICULACIÓN ACTIVA PARA UN ROBOT PARALELO A PARTIR DEL SERVOMOTOR LINEAL BECKHOFF AL3812 TESIS

Como parte de los requisitos para obtener el título de

#### INGENIERO ELECTROMECÁNICO

Línea Terminal

#### DISEÑO Y MANUFACTURA

Presenta

#### FRANCISCO JAVIER GONZÁLEZ CORRO

Dirigido por:

#### DR. GERARDO ISRAEL PÉREZ SOTO

SINODALES:

DR. GERARDO ISRAEL PÉREZ SOTO (12950) Presidente

DR. MIGUEL TREJO HERNÁNDEZ (6443) Secretario

M. EN C. MANUEL GARCÍA QUIJADA (6279) Vocal

DR. J. JESÚS DE SANTIAGO PÉREZ (6589) Suplente

San Juan del Río, Qro., Mayo, 2016

#### **RESUMEN**

En este trabajo se presenta la metodología para desarrollar el diseño de una articulación activa para un robot paralelo que será actuada mediante el servomotor lineal Beckhoff Al3812 considerando sus parámetros y el tipo de movimientos de la plataforma paralela. Diversas etapas son desarrolladas para llegar al resultado final. La necesidad de diseñar una articulación activa, surge de la síntesis, análisis y futuro desarrollo de un robot paralelo con aplicación en estimulación motriz vía equinoterapia lo cual exige que dicha articulación podrá ser operada en una orientación variable. Se realizara el modelado solido de cada uno de los componentes que conformaran el dispositivo y se les aplicara un análisis de esfuerzos y deformaciones aplicando el método de elemento finito mediante el software ANSYS Workbench ©. Se generaran los planos de fabricación sobre especificaciones de diseño, además de la construcción de un prototipo a escala. Dado que no se encontró en el mercado este tipo de dispositivos disponibles, pensando en las múltiples aplicaciones que tienen las articulaciones prismáticas, es posible iniciar la búsqueda del registro de patente.

#### **Dedicatorias**

A dios.

Por acompañarme y protegerme todos los días.

A mis padres, hermanos y familia por el gran apoyo brindado en cada una de las etapas de mi vida.

A las personas que han depositado su confianza en mis, fortaleciendo con lo mejor de sus consejos mi crecimiento profesional.

> Así como a mis amigos y compañeros con los que he vivido cuantiosas experiencias y superación de metas, Gracias por su apoyo incondicional.

Agradezco especialmente a mis maestros, ya que ellos me han enseñado constantemente el saber valorar mis estudios así como las ganas por superarme cada día un poco más.

Estoy seguro de que mis metas planteadas darán fruto en el futuro y por ende me debo esforzar cada día más en mis estudios y en todo lugar que me toque estar presente sin olvidar que el respeto engrandece a la persona.

# Índice General

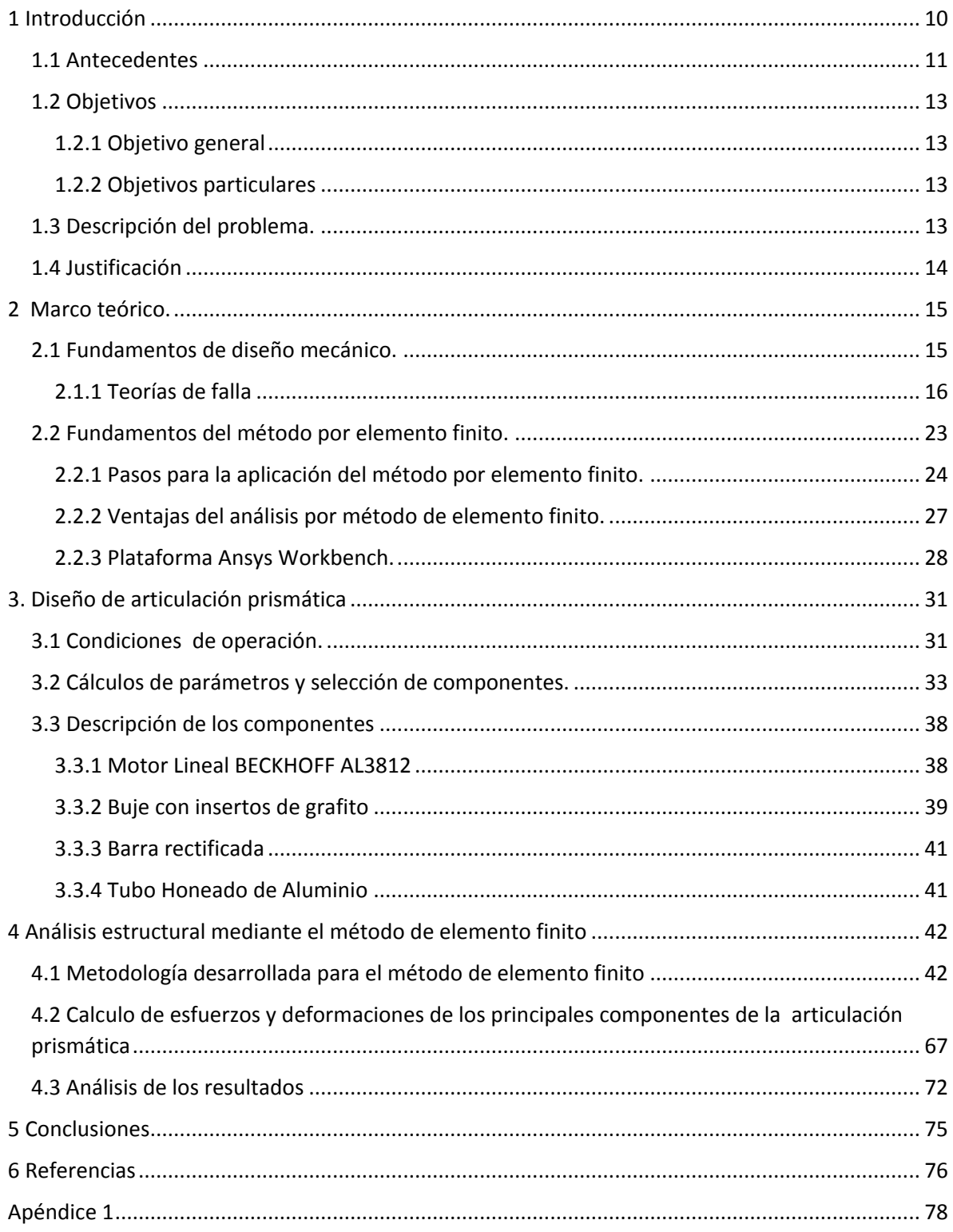

# **Índice de Figuras**

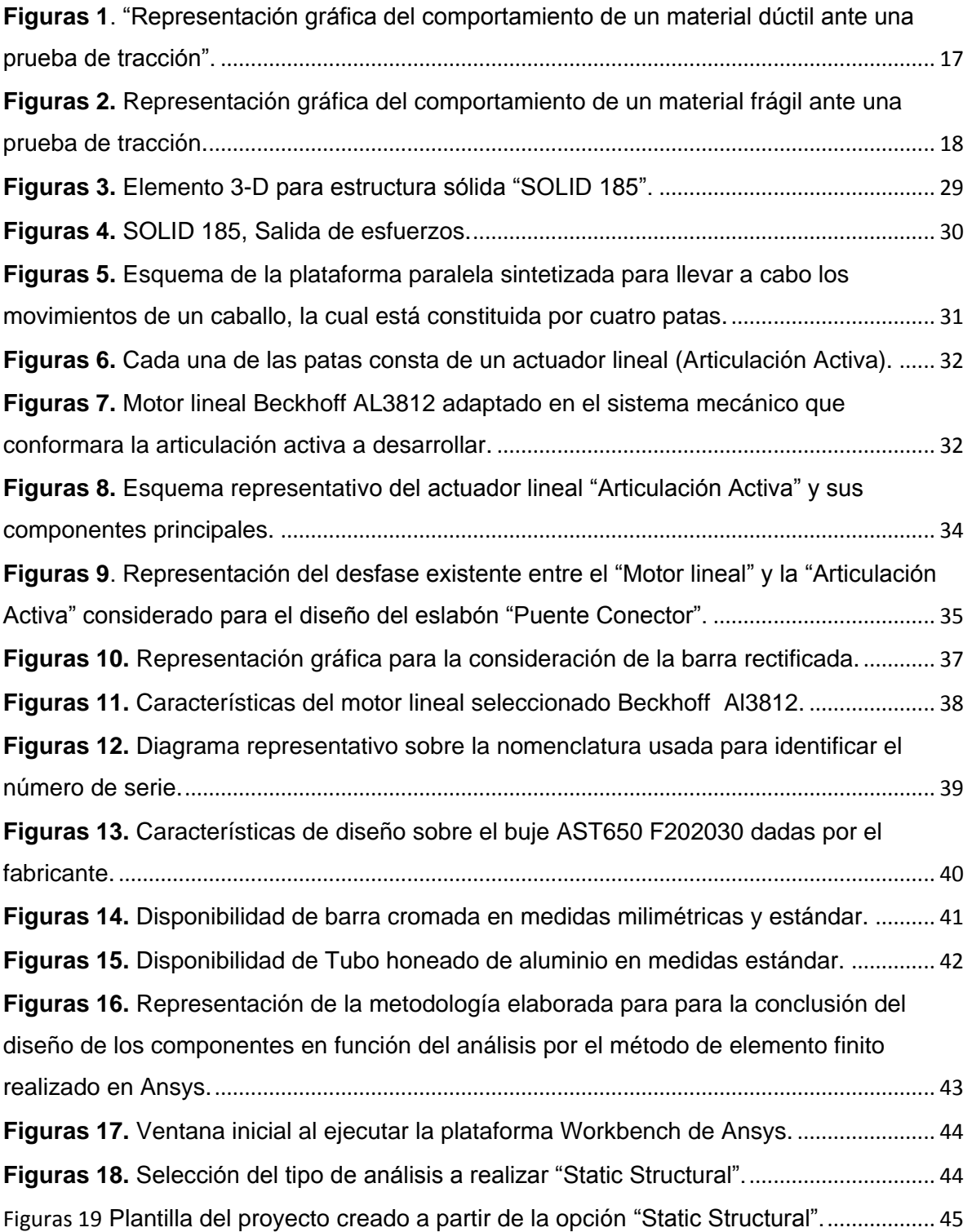

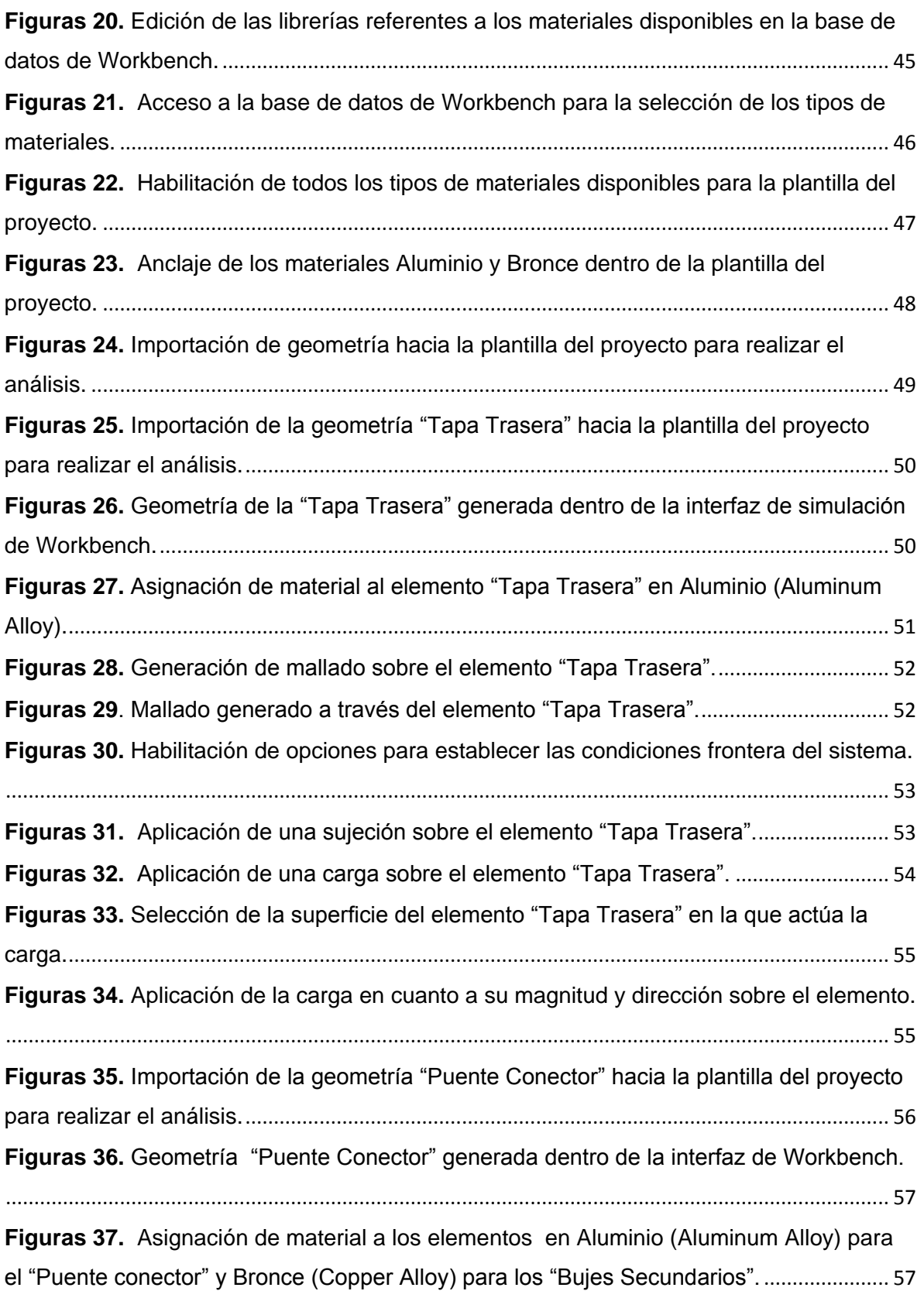

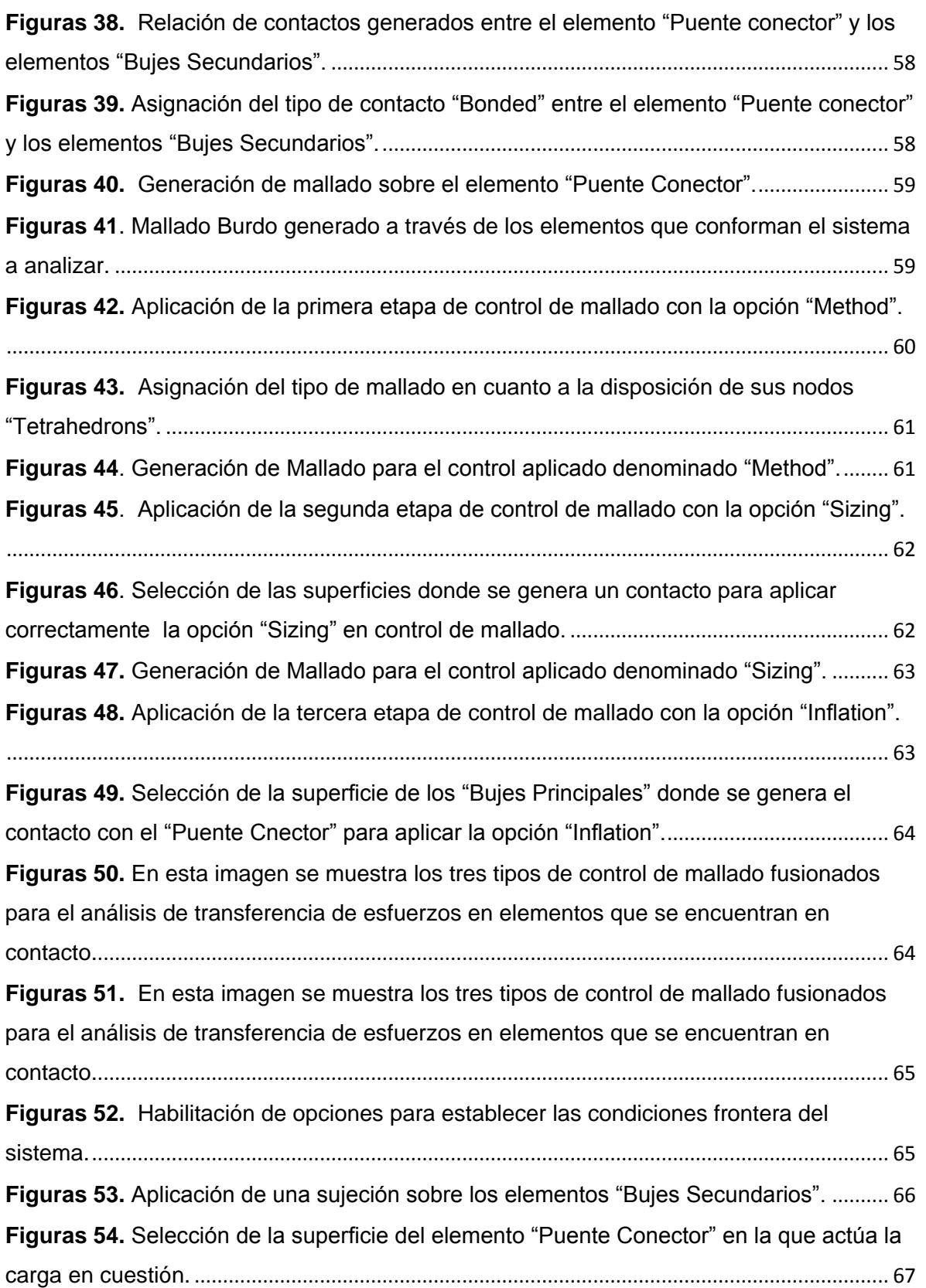

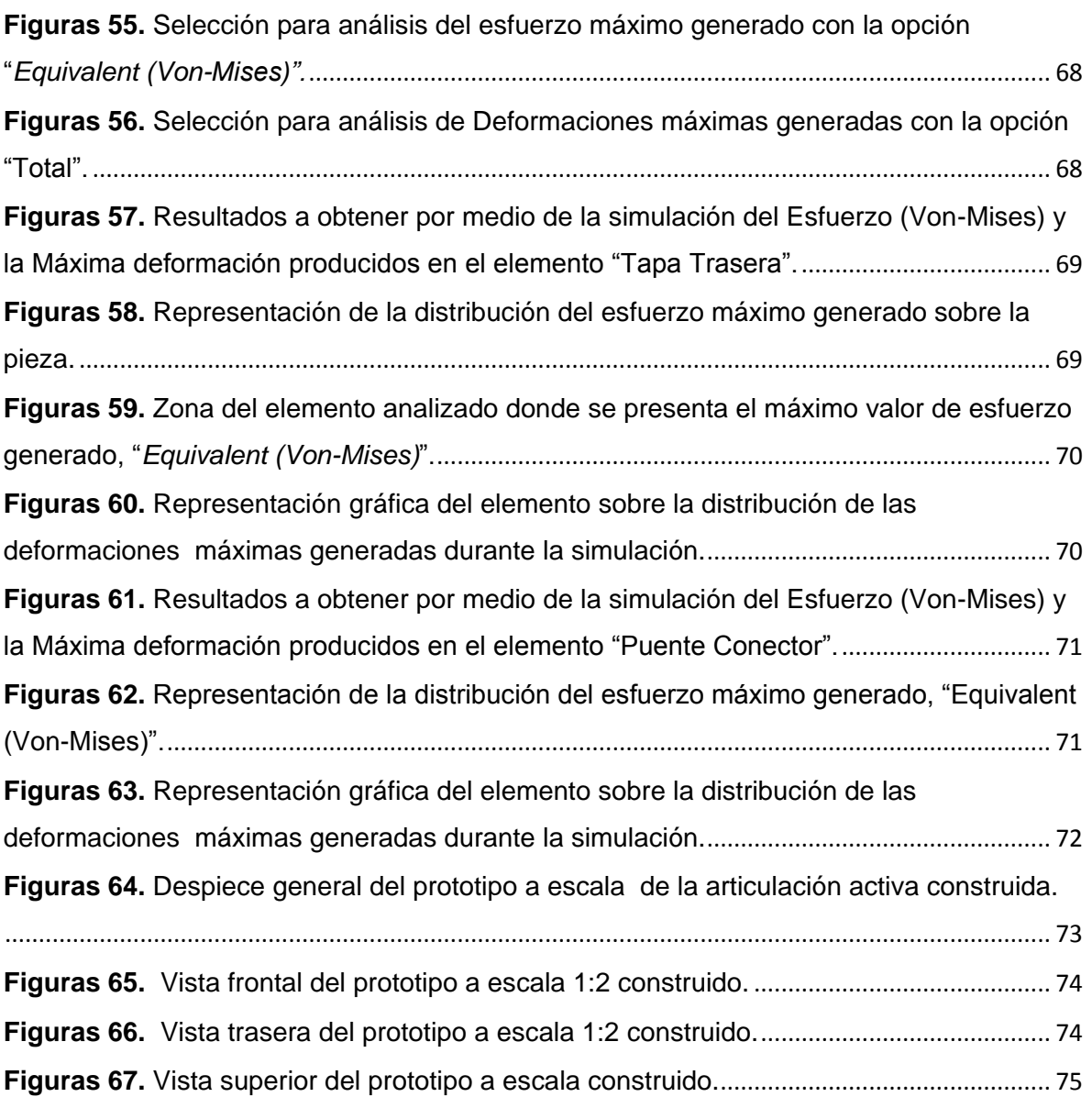

# <span id="page-9-0"></span>**1 Introducción**

Es bien sabido que dentro de la industria cada vez son más los procesos que se realizan de manera automática. Esta automatización de procesos provoca que la industria demande máquinas y herramientas con niveles bastante elevados de exactitud y precisión. Por su parte, los actuadores lineales se han perfeccionado para satisfacer aplicaciones que demandan alta exactitud y reproductibilidad de eventos, características obtenidas con dispositivos cuyo funcionamiento se basa en un ensamble magnético evitando con ello errores producidos por juego mecánico, vibraciones, entre otros, factores comunes al implementar acoplamientos mecánicos. Además, los actuadores lineales de tipo magnéticos, son capaces de alcanzar velocidades elevadas en periodos de tiempo muy cortos motivo por el cual cada vez son más utilizados en adaptaciones a equipos robotizados. Si bien cabe mencionar que el costo de estos dispositivos es demasiado elevado, las prestaciones y el desempeño que ofrecen, son difíciles de igualar, por lo cual se busca el desarrollo de nuevas propuestas que permitan incrementar su aceptación en nuevos campos de aplicaciones.

#### <span id="page-10-0"></span>**1.1 Antecedentes**

Cuando se habla de una sesión referente a equinoterapia, objetivamente se visualiza la interacción entre un individuo y un caballo, mediada e instruida por un terapeuta calificado. En los últimos 25 años, miles de pacientes se han beneficiado de la integración de caballos en terapias, la ETA (Equino Terapia Asistida), ha beneficiado a niños y adultos que sufren de trastornos del lenguaje, parálisis cerebral y autismo, sin embargo, el uso de un caballo en una ETA, tiene varias limitaciones inherentes, por ejemplo [1]: es difícil seleccionar y entrenarle, ya que solo el 15% de los caballos disponibles son aptos dentro de los criterios de sus movimientos durante una caminata como para tener el suficiente valor terapéutico de transferencia al paciente [2]. La implementación de simuladores con la capacidad de impartir sesiones de ETA, nace de la necesidad de difundir este tipo de terapias con el fin de instruir a terapeutas y beneficiar a pacientes con sesiones personalizadas y seguras, dentro de ambientes controlados.

Como base para la construcción de un simulador de este tipo, sería necesario acondicionar una plataforma sobre la estructura de un robot paralelo, el cual reproducirá la esencia de movimientos específicos de una ETA.

Dicho robot paralelo, necesita contar con actuadores acoplados en cada una de sus extremidades capaces de responder eficientemente a las exigencias del movimiento demandado en cada situación, estos actuadores deben contar con características confiables en cuanto a la repetitividad y control de sus movimientos.

Un actuador es un dispositivo inherente mecánico cuya función es el de proporcionar fuerza o par para mover o "*actuar*" otro dispositivo mecánico. La fuerza que genera el actuador proviene de tres posibles fuentes: presión neumática,

11

presión hidráulica y fuerza motriz eléctrica. Dependiendo del origen de la fuerza, el actuador se denomina *neumático*, *hidráulico* o *eléctrico*, respectivamente.

Actualmente, hay dos tipos de actuadores básicos [3]:

- Lineales o prismáticos.
- Rotatorios o revoluta.

El motor lineal al igual que la mayoría de las máquinas eléctricas data de fines del siglo pasado. Existe una patente de motor lineal fechada en el año 1889 [4].

Pese a tener antecedentes tan remotos no ha tenido un desarrollo muy significativo en la primera mitad de este siglo y esto se debe a que, si bien posee algunas ventajas significativas, existen algunos inconvenientes que desalientan su uso, como lo son: costos elevados, calentamiento, no cuentan con fricción mínima, [5]. Sin embargo, el gran avance tecnológico ha permitido que los motores lineales, debido a su altas características de precisión en movimientos, tamaño y versatilidad, tengan un amplio sector de aplicación, como por ejemplo en la fabricación de paneles solares, medicina, máquinas–herramientas, óptica, impresión digital de alto formato, empaque y almacenaje, automatización de líneas de producción, entre otras [6].

Actualmente, existen actuadores lineales denominados pistones eléctricos, que dentro de su estructura, contienen motores rotatorios acoplados a reductores de engranes, componentes relativamente económicos, pero que necesitan de un mantenimiento periódico y su accionamiento es muy lento, la implementación de un motor lineal permitiría que los dispositivos de este tipo fueran más versátiles, puesto que aprovecharían las características del motor lineal como tal.

12

### <span id="page-12-0"></span>**1.2 Objetivos**

### <span id="page-12-1"></span>**1.2.1 Objetivo general**

Desarrollar una articulación activa para un robot paralelo a partir del servomotor lineal Beckhoff AL3812, considerando los parámetros del servomotor y el tipo de movimiento de la plataforma paralela.

## <span id="page-12-2"></span>**1.2.2 Objetivos particulares**

- Diseñar la articulación prismática que será actuada mediante el servomotor lineal Beckhoff AL3812.
- Realizar el análisis de esfuerzos y deformaciones al diseño propuesto aplicando el método de elemento finito mediante el software ANSYS Workbench ©.
- Desarrollar el prototipo a escala del diseño propuesto.
- Desarrollar los planos de fabricación de la articulación prismática propuesta.

## <span id="page-12-3"></span>**1.3 Descripción del problema.**

Actualmente, los actuadores eléctricos empleados en robótica como articulaciones prismáticas activas son servomotores rotatorios conectados a un husillo de bolas para generar de esta manera el movimiento de traslación rectilínea requerido. Sin embargo, estos requieren un mayor número de componentes para su funcionamiento, además de presentar desventajas correspondientes a velocidad, aceleración y repetitividad con respecto a los servomotores lineales.

Este trabajo presenta el desarrollo de una articulación activa para un robot paralelo a partir de un servomotor lineal Beckhoff AL3812, que podrá ser de fácil acoplamiento y operado con orientación variable.

#### <span id="page-13-0"></span>**1.4 Justificación**

La necesidad de diseñar una articulación activa para un robot paralelo a partir del servomotor lineal Beckhoff AL3812 surge de la síntesis, análisis y futuro desarrollo de un robot paralelo con aplicación en estimulación motriz vía equinoterapia.

Por lo general, los actuadores empleados en robótica son eléctricos, neumáticos e hidráulicos [7]. Sin embargo, para los actuadores neumáticos es necesario una instalación de aire comprimido y para los actuadores hidráulicos es necesario instalaciones aún más complejas en comparación con los actuadores neumáticos, incluyendo en éstas equipos de filtrado, eliminación de aire, sistemas de refrigeración, entre otros. En la actualidad, los actuadores eléctricos son los más empleados debido a las características de control, sencilla instalación y precisión. Comúnmente se emplean servomotores rotatorios con husillos de bolas para las articulaciones prismáticas activas; sin embargo, el desarrollo de una articulación activa para robot paralelo a partir del servomotor lineal Beckhoff AL3812, permitirá mayores velocidades de operación, mayor precisión, resolución y repetitividad, reducirá espacios y permitirá un ensamble sencillo del sistema. Además, podrá ser empleado no sólo cuando la base del motor lineal está fija, si no también cuando tiene orientación variable.

Por lo tanto, éste trabajo de tesis forma parte del proyecto Síntesis de Sistemas Biomecánicos con Aplicación en Estimulación Multisensorial Vía Equinoterapia del Fondo para el Fortalecimiento de la Investigación de la Universidad Autónoma de Querétaro 2013, el cual consiste en reproducir los movimientos de un caballo que pueden ser usados para terapia a través del diseño de los actuadores lineales que controlan fuerza y posición en robots paralelos.

Como resultado de este proyecto se tendrá la propuesta de diseño de una articulación prismática actuada por el servomotor lineal Beckoff AL3812, planos de fabricación de la articulación prismática, así como un prototipo a escala de la misma.

## <span id="page-14-0"></span>**2 Marco teórico.**

El presente trabajo se basa en el desarrollo de una articulación activa implementando tecnología motriz de última generación a través de la vinculación con la gama de servomotores lineales de yugo magnético, esto como opción para ser aplicados en sistemas que requieren una alta exactitud en cuanto a posicionamiento y capacidades mecánicas especiales se refiere, usualmente los servomotores lineales son diseñados específicamente para trabajar de forma horizontal o específicamente de forma vertical, o una o la otra, esto en función de los elementos que los componen, por su parte, un pistón eléctrico que mantenga como base en su funcionamiento la implementación de un motor lineal además de brindar las ventajas características de dicho dispositivo, será capaz de ser posicionado sin ningún problema tanto vertical como horizontalmente según sean las exigencias de la aplicación y el espacio de trabajo.

## <span id="page-14-1"></span>**2.1 Fundamentos de diseño mecánico.**

Diseñar es la concepción original de un objeto u obra destinados a la producción en masa; Dentro del ámbito de la ingeniería, diseñar se enfoca en la generación de un proceso para crear soluciones eficaces cuyo objetivo es el de proporcionar una o varias soluciones para definir un producto de forma que satisfaga los requisitos y restricciones establecidos en donde la solución final elegida se utiliza para fabricar o construir dicho producto.

El proceso de diseño en productos complejos entra en un campo multidisciplinar debido a que es necesario emplear técnicas diversas tanto en el análisis como en su construcción haciendo énfasis en que cuando se está diseñando un producto, es necesario visualizar su proceso de manufactura, permitiendo con ello al diseñador tener contemplado que su diseño pueda ser fabricado en un futuro inmediato,

guiándolo a entrar en un proceso iterativo, es decir que se ejecutaran técnicas y etapas de diseño en forma recurrente hasta obtener una solución ideal [8].

Dentro de las etapas del diseño mecánico de un producto, se mantiene cierto panorama de formulación de la siguiente forma:

- 1\_ Conceptualización (ideas).
- 2\_ Síntesis (agrupación de elementos).
- 3\_ Análisis (método de elemento finito).
- 4\_ Evaluación (costes).
- 5\_ Representación (planos).
- 6\_ Construcción (prototipo).

## <span id="page-15-0"></span>**2.1.1 Teorías de falla**

La falla de un elemento se refiere a la pérdida de su funcionalidad, es decir, cuando una pieza o una máquina dejan de ser útiles. Esta falta de funcionalidad puede ser causada por:

- Rotura
- Distorsión Permanente
- Degradación

La rotura o degradación permanente se deben a que los esfuerzos soportados son mayores que la resistencia del material de fabricación. Para analizar las teorías de falla en un material se considera principalmente dos teorías de falla:

- Falla para materiales dúctiles
- Falla para materiales frágiles

La ductilidad es la capacidad de un material para sufrir deformaciones sin romperse. Por convención se consideran dúctiles aquellos materiales que, en ensayos de tracción, admiten alargamientos relativos superiores al 5% antes de la rotura. De tal forma, un material se considera dúctil cuando  $\epsilon_f \geq 0.05$  (como se simboliza en la Figura 1), con una resistencia a la fluencia identificable que usualmente es la misma en tracción y en compresión, la falla ocurre por fluencia.

Algunos ejemplos de los materiales dúctiles son el aluminio y el acero.

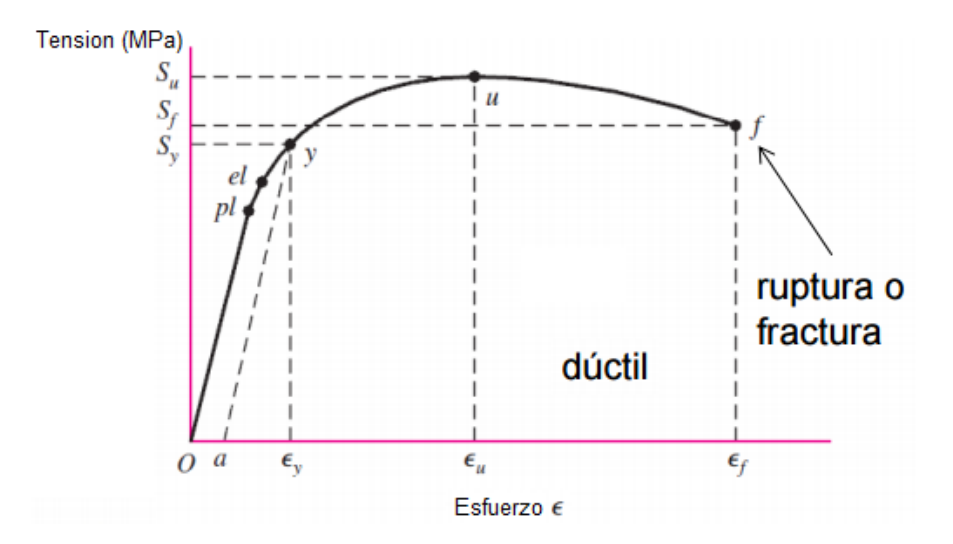

<span id="page-16-0"></span>**Figuras 1**. "Representación gráfica del comportamiento de un material dúctil ante una prueba de tracción".

Teniendo por entendido que la fragilidad es la incapacidad de un material para sufrir deformaciones importantes sin llegar a romperse (contrario a los materiales dúctiles), por convención se consideran frágiles aquellos materiales que en un ensayo de tracción llegan a romperse antes de que alcance un alargamiento relativo del 5%. Se dice que un material es frágil cuando  $\epsilon_f < 0.05$  (como se simboliza en la Figura 2) con una resistencia a la fluencia que no es identificable. La falla ocurre por fractura [9].

Algunos ejemplos de los materiales frágiles son el hormigón y el vidrio.

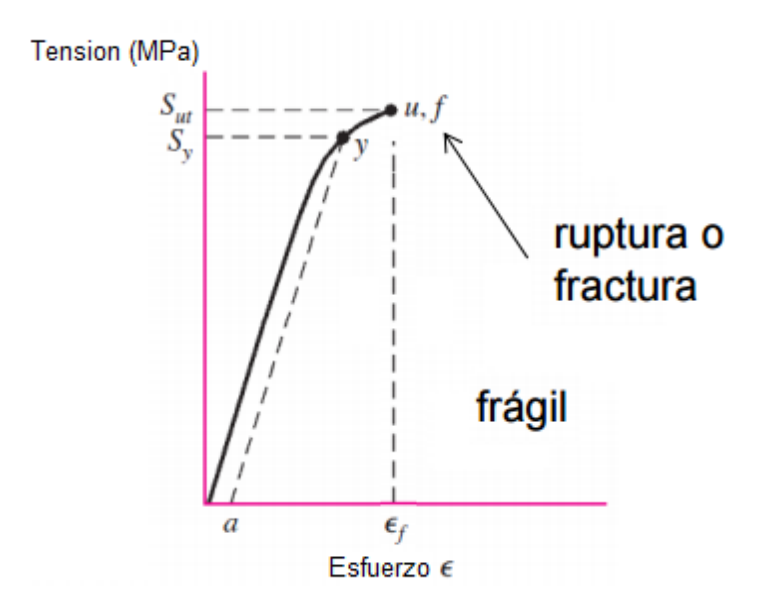

<span id="page-17-0"></span>**Figuras 2.** Representación gráfica del comportamiento de un material frágil ante una prueba de tracción.

En la operación de un criterio de falla para materiales dúctiles, la resistencia del material está dada por su resistencia a la fluencia, en cambio para un criterio de falla en materiales frágiles la tensión límite está dada por la tensión de rotura a la tracción.

Definido de esta manera, los elementos que se consideraron para el diseño de este prototipo de pistón eléctrico son: aluminio, bronce y acero, los cuales se catalogan como materiales dúctiles por lo cual el tema se direcciona a teorías con un criterio de falla para materiales dúctiles.

La determinación de la cantidad para la cual un esfuerzo aplicado producirá una falla se analiza empleando algunas teorías de falla. Todas las teorías de falla se basan en la comparación del esfuerzo actuante contra el resultante aplicado en una prueba uniaxial de torsión o compresión [9].

Tipos de teorías de falla.

- 1. Teoría de falla por esfuerzo normal máximo.
- 2. Teoría de falla por esfuerzo cortante máximo.
- 3. Teoría de falla por energía de deformación normal máxima.
- 4. Teoría de falla por energía de distorsión máxima (criterio de Von-Mises)
- 5. Teoría de energía de deformación total.

Por fines prácticos para el planteamiento del análisis a este problema, se selecciona la teoría de falla por energía de distorsión máxima (criterio de Von-Mises) quien asociado a su nombre, Richard Edler Von Mises, propuso que un material dúctil sufriría fallo elástico cuando la energía de distorsión elástica rebasaba cierto valor.

Esta teoría está basada en los estudios realizados por Von-Mises a una esfera maciza, idealmente homogénea e isótropa, hidrostáticamente comprimida y realizándole así el estudio de los esfuerzos que actúan sobre él, que lo conllevaría posteriormente a plantear sus ecuaciones.

El criterio que rige dicha teoría marca que la falla ocurrirá en la parte compleja cuando la energía de distorsión por volumen unitario exceda una prueba de tensión simple en la falla.

La energía de deformación se compone del cambio de volumen y de la distorsión.

$$
\mu = \mu_v + \mu_d \qquad \text{Donde:} \qquad \mu_v = \text{Cambio de volumen.} \tag{1}
$$
\n
$$
\mu_d = \text{Distorsión.}
$$

La falla ocurre si la energía de distorsión por volumen unitario excede la correspondencia a una prueba de tensión unitaria en la falla.

Los esfuerzos principales se componen de esfuerzos que producen cambio de volumen y cambio de distorsión.

 $\sigma_1 = \sigma_1' + \sigma_{1v}$   $\sigma_i' = \sigma$  Que causa distorsión.

$$
\sigma_2 = \sigma_2' + \sigma_{2v} \qquad \sigma_i = \sigma_v \qquad \text{Que causa cambio de volumen.}
$$
  

$$
\sigma_3 = \sigma_3' + \sigma_{3v} \qquad (2)
$$

Para que exista cambio de volumen por los componentes de distorsión se debe cumplir que:

$$
\varepsilon_1' + \varepsilon_2' + \varepsilon_3' = 0 \tag{3}
$$

Además se tiene que por la ley de Hooke:

$$
\varepsilon_1' = \frac{1}{E} \left( (\sigma_1' - V)(\sigma_2' - V)(\sigma_3') \right)
$$
  
\n
$$
\varepsilon_2' = \frac{1}{E} \left( (\sigma_2' - V)(\sigma_1' - V)(\sigma_3') \right)
$$
  
\n
$$
\varepsilon_3' = \frac{1}{E} \left( (\sigma_3' - V)(\sigma_1' - V)(\sigma_2') \right)
$$
\n(4)

Para que se cumpla la ecuación (3):

$$
\frac{1}{E} \left( (\sigma_3' - V)(\sigma_2' - V)(\sigma_3') + (\sigma_2' - V)(\sigma_1' - V)(\sigma_3') + (\sigma_2' - V)(\sigma_1' - V)(\sigma_3') \right) = 0
$$
\n(5)

Por lo tanto:

$$
\sigma_1^2 + \sigma_2^2 + \sigma_3^2 - 2(\sigma_1 + \sigma_2 + \sigma_3) = 0 \tag{6}
$$

Y puesto que v no es cero, se cumple que:

$$
(\sigma_1' + \sigma_2' + \sigma_3') = 0 \tag{7}
$$

De otra parte, si se suman las ecuación (2).

$$
(\sigma_1 + \sigma_2 + \sigma_3) = \sigma_v + \sigma_v + \sigma_v + \sigma_1' + \sigma_2' + \sigma_3'
$$
  

$$
\sigma_v = \frac{1}{3} (\sigma_1 + \sigma_2 + \sigma_3)
$$
 (8)

De la ecuación (8), se puede usar para encontrar los esfuerzos máximos principales de distorsión en función de los esfuerzos normales principales.

Como se tiene la condición de las ecuaciones (2) sabiendo que  $\sigma_v$  es el mismo para los tres esfuerzos.

$$
\sigma_1' = \sigma_1 - \frac{1}{3} (\sigma_1 + \sigma_2 + \sigma_3) \qquad \sigma_1' = \frac{2}{3} \sigma_1 + \frac{1}{3} \sigma_2 + \frac{1}{3} \sigma_3
$$
  
\n
$$
\sigma_1' = \frac{2}{3} (\sigma_1 - \frac{\sigma_2}{3} - \frac{\sigma_3}{3})
$$
  
\n
$$
\sigma_2' = \frac{2}{3} (\sigma_2 - \frac{\sigma_1}{3} - \frac{\sigma_3}{3})
$$
  
\n
$$
\sigma_3' = \frac{2}{3} (\sigma_3 - \frac{\sigma_1}{3} - \frac{\sigma_2}{3})
$$
\n(9)

La energía de deformación por cambio de volumen será:

$$
U_V = \left[\frac{3 \sigma_v \varepsilon_v}{2}\right] \tag{10}
$$

En este caso se puede usar la ley de Hooke como:

$$
\varepsilon_{v} = \frac{1}{E} \left( (\sigma_{v} - V)(\sigma_{v} - V)(\sigma_{v}) \right) = \frac{\sigma_{v}}{E} (1 - 2V) \tag{11}
$$

Por lo tanto:

$$
U_V = \begin{pmatrix} \frac{3}{2} & \sigma_v \end{pmatrix} \begin{pmatrix} \frac{\sigma_v}{2} \end{pmatrix} (1 - 2V) \tag{12}
$$

Y tenemos en cuenta la relación de la ecuación (8):

$$
U_V = \frac{1 - 2V^3}{6E} (\sigma_1 + \sigma_2 + \sigma_3)^2
$$
 (13)

Y como:

$$
U_d = U - U_V \tag{14}
$$

Y que:

$$
U_V = \frac{1}{2E} [\sigma_1^2 + \sigma_2^2 + \sigma_3^2 - 2\nu (\sigma_1 \sigma_2 + \sigma_1 \sigma_3 + \sigma_2 \sigma_3)] \tag{15}
$$

CRITERIO: La fluencia ocurrirá cuando la energía de distorsión de un volumen unitario sea igual a la energía de distorsión del mismo volumen cuando se lo someta a un esfuerzo uniaxial hasta la resistencia a las fluencias [9].

Se tiene de las ecuaciones (13), (14) y (15).

$$
U_d = \left[\frac{1+v}{3E}\right] \left[ \left(\sigma_1^2 + \sigma_2^2 + \sigma_3^2\right) - \left(\sigma_1 \sigma_2 + \sigma_1 \sigma_3 + \sigma_2 \sigma_3\right) \right]
$$
(16)

Análogamente para una prueba uniaxial. La energía de distorsión será:

$$
U_d = \left[\frac{1+v}{3E}\right] S_y^2
$$
 Donde:  $U_d$  = Energía de distorsión (17)

Al igualar:

$$
\frac{1+v}{3E} [\sigma_1^2 + \sigma_2^2 + \sigma_3^2 - (\sigma_1)(\sigma_2) - (\sigma_2)(\sigma_3) - (\sigma_1)(\sigma_3)] = \left[ \frac{1+v}{3E} \right] S_y^2 \tag{18}
$$

Entonces para diseñar se tiene el siguiente criterio introduciendo un factor diseño.

$$
S_y \ge \sqrt{{\sigma_1}^2 + {\sigma_2}^2 + {\sigma_3}^2 - (\sigma_1)(\sigma_2) - (\sigma_2)(\sigma_3) - (\sigma_1)(\sigma_3)}
$$
(19)

$$
S_y \ge \sqrt{\sigma_1^2 - (\sigma_1)(\sigma_3) + \sigma_3^2}
$$
 Cuando  $\sigma_2 = 0$ . (20)

#### <span id="page-22-0"></span>**2.2 Fundamentos del método por elemento finito.**

El método del elemento finito (MEF) ha llegado a ser una herramienta poderosa en la solución numérica de un amplio rango de problemas de ingeniería. Gracias a los avances tecnológicos de las computadoras y los sistemas de CAD, pueden modelarse sistemas complejos con relativa facilidad a través de los cuales, pueden probarse varias configuraciones alternas antes de construir un primer prototipo.

En este método de análisis, una región compleja que define un continuo se discretiza en formas geométricas simples llamadas elementos finitos, la conexión entre dos o más elementos es denominado nodo. Las propiedades del material y las relaciones gobernantes son consideradas sobre esos elementos y expresadas en términos de valores desconocidos sobre los bordes del elemento (condiciones frontera). [10]

Como característica del método de elemento finito incluye la búsqueda de aproximaciones continuas, a menudo polinómica, de la solución sobre cada elemento en términos de valores nodales así como la articulación de entre las ecuaciones de los elementos mediante la imposición del elemento continuo de la solución y el equilibrio de las fuerzas en elemento.

Dependiendo del tipo de sistema que se requiere analizar, las variables de campo pueden incluir desplazamientos físicos, variaciones de temperatura, flujos de calor y velocidad de fluidos solo por mencionar algunos.

23

El campo es el dominio de interés y más a menudo representa una estructura física donde las variables de campo son las variables dependientes de interés regidas por una ecuación diferencial, consecuentemente las condiciones frontera son los valores especificados de las variables de campo, por lo cual los problemas de frontera también son llamados problemas de campo. [11]

Un proceso de ensamble es generado cuando se consideran debidamente las cargas y restricciones lo cual nos da el comportamiento aproximado del continuo.

### <span id="page-23-0"></span>**2.2.1 Pasos para la aplicación del método por elemento finito.**

Para la implementación de este método es de vital importancia que el analista realice las consideraciones pertinentes durante cada etapa del proceso, esto para lograr resultados con mayor aproximación.

- 1 Discretizar y seleccionar el tipo de elemento.
	- La estructura o los elementos o los elementos que la conforman es dividida en una cantidad finita de elementos. Este paso es uno de los más cruciales para obtener una solución exacta del problema, de tal forma se determina el tamaño o la cantidad de elementos en cierta área o volumen del elemento a analizar lo cual representa una ventaja del método y a la vez es importante para no generar cálculos innecesarios.
- 2 Seleccionar una función de desplazamiento.
	- Se asignara una función de desplazamiento dentro de cada elemento utilizando valores nodales del elemento y serán expresadas en términos de incógnitas nodales.
- 3 Definir la relación de (deformación / desplazamiento) y (esfuerzo / deformación).
	- Estas relaciones son necesarias para derivar las ecuaciones de cada elemento finito.

$$
\varepsilon_x = \frac{du}{dx} = \frac{d}{dx} \left[ d_{1x} + \left( \frac{d_{2x} - d_{1x}}{L} \right) X \right] = \frac{d_{2x} - d_{1x}}{L} \tag{21}
$$

$$
\sigma_x = E \varepsilon_x = E \left( \frac{d_{2x} - d_{1x}}{L} \right) \tag{22}
$$

$$
\varepsilon_x = \frac{du}{dx}
$$
\n
$$
\sigma_x = E \varepsilon_x
$$

(deformación / desplazamiento) (esfuerzo / deformación)

- 4 Derivar la matriz de rigidez de cada elemento y obtención de ecuaciones.
	- Se desarrollan las matrices de rigidez de cada elemento y las ecuaciones del elemento son basadas en el concepto de influencia de coeficientes de rigidez.
	- Por método directo de equilibrio: La matriz de rigidez y las ecuaciones del elemento que relacionan las fuerzas nodales y desplazamientos nodales se obtienen utilizando las condiciones de equilibrio de fuerzas.
	- Por trabajo o métodos de la energía: Principios de trabajo virtual; Principio de mínima energía potencial; Teorema de Castigliano.
	- **Por métodos de residuos ponderados: Método de Galerkin.**

5 Ensamblar las ecuaciones de los elementos para obtener las ecuaciones globales también conocida como matriz de rigidez global, posteriormente introducir las condiciones frontera.

 La ecuación de equilibrio de cada elemento obtenidas durante el paso 4, son ensambladas en la matriz de equilibrio global quien está definida en la forma de matriz:

$$
\{F\} = [K]\{d\} \tag{23}
$$

- 6 Solucionar el sistema global y determinar los desplazamientos generalizados
	- En cuanto a lo inicialmente mencionado, es esencial indicar correctamente las condiciones frontera implicando las consideraciones de apoyos, sujeciones y fuerzas externas bajo los cuales se encuentra sometido el sistema, finalmente, con ayuda de conocimientos algebraicos es posible obtener la solución para el sistema global referente a la relación de la Ecuación (3), en donde  $F_n$  son las fuerzas externas,  $[K]$  es la matriz de rigidez global y  $\{d_n\}$  indican los desplazamientos globales.

$$
\begin{bmatrix} F1 \\ F1 \\ Fn \end{bmatrix} = \begin{bmatrix} K11 & K12 & \dots & K1n \\ K21 & K22 & \dots & K2n \\ \vdots & \vdots & \ddots & \vdots \\ Kn1 & Kn2 & \dots & Knn \end{bmatrix} \begin{bmatrix} d1 \\ d1 \\ \vdots \\ dn \end{bmatrix}
$$
 (24)

Ensamble de la matriz de rigidez global aplicando condiciones frontera

- 7 Resolver para deformación y esfuerzo.
	- Se aplican las ecuaciones (21) y (22) para obtener respectivamente los desplazamientos y los esfuerzos de cada elemento.
- 8 Interpretación de resultados.
	- Se determinan los puntos críticos del sistema analizado considerando las zonas donde se producen deformaciones considerables y esfuerzos muy elevados, consideraciones cruciales para la toma de decisiones sobre la eficiencia del diseño de dicho sistema en cuanto a posibles modificaciones para obtener características mecánicas permisibles.

#### <span id="page-26-0"></span>**2.2.2 Ventajas del análisis por método de elemento finito.**

El método de elemento finito es muy versátil y permite a los ingenieros obtener información del comportamiento de objetos de manera tan compleja como someter fácilmente bajo condiciones extremas dichos sistemas, como lo pueden ser cargas puntuales, presiónes térmicas, fuerzas inerciales e incluso cargas dependientes del tiempo; permite resolver problemas lineales o no lineales además de poder implementar materiales especiales ya sea homogéneos, ortotrópicos, anisotrópicos y se puede además considerar efectos particulares sobre los materiales como la plasticidad, propiedades dependientes de la temperatura entre otros así como involucrarse en ramas variadas de investigación, ya sea en mecánica, electromagnetismo, biomecánica, transferencia de calor, acústica, etc.

Por otra parte, la etapa de desarrollo de un producto se acorta, se pueden identificar problemas de diseño antes de fabricarse un prototipo además de reducir las etapas de prueba y error en el diseño de un nuevo producto.

Uno de los principales obstáculos que pueden interferir con la aplicación del AEF, es la disposición de recursos computacionales, debido a que los análisis pueden ser tan complejos que el computador sería incapaz de realizar su tarea o simplemente de tardar más tiempo en ello de lo que se requiere para estar realizando pruebas de diseño.

Por otra parte, la principal limitación de los métodos por elemento finito radica en que la precisión de los resultados depende de la densidad de elementos utilizados, en cualquier sistema, cualquier región con alta concentración de esfuerzos debe ser cuidadosamente analizada mediante un mallado suficientemente fino para obtener resultados confiables.

Por ultimo cabe resaltar que se pueden producir graves errores en el análisis debido al mal planteamiento de parámetros iniciales (datos errados) o al uso inadecuado de opciones dentro de los programas computacionales.

## <span id="page-27-0"></span>**2.2.3 Plataforma Ansys Workbench.**

La plataforma ANSYS Workbench ©, es un software vital utilizado como herramienta que ofrece un sistema de simulación global e integral, la implementación de Workbench para la simulación del desarrollo de productos se traduce en una mayor productividad ya que en paralelo permite predecir con seguridad el comportamiento de un elemento o un producto en el mundo real.

Al realizar un análisis utilizando ANSYS Workbench, es implementado para tridimensional de estructuras solidas el elemento SOLID185 quien está definido por ocho nodos con tres grados de libertad cada uno, con traslaciones de nodo sobre los ejes X, Y, Z.

Dicho elemento contiene distintas capacidades como plasticidad, rigidez, deflexión y a altas deformaciones debidas a esfuerzos.

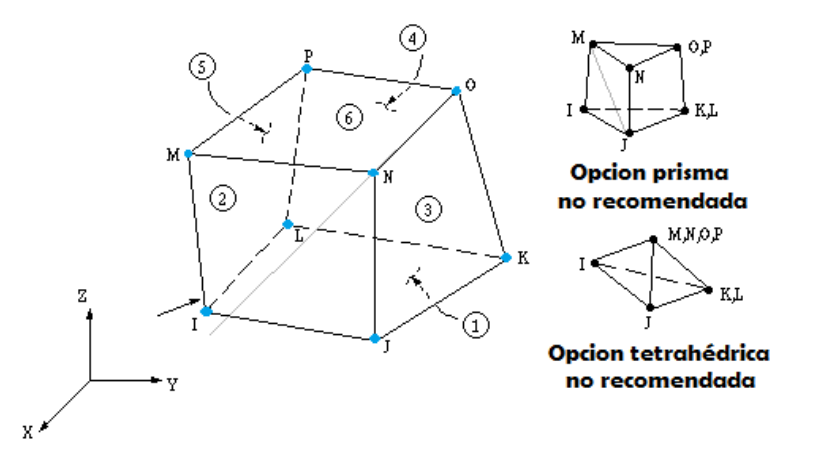

<span id="page-28-0"></span>**Figuras 3.** Elemento 3-D para estructura sólida "SOLID 185".

Las ubicaciones de geometría y de nodos para este elemento se muestran en la Figura 3, el elemento está definido por ocho nodos con propiedades de material isotrópico, el elemento, por defecto del sistema se define a lo largo de coordenadas globales. SOLID 185 utiliza el método estándar en términos de tensiones volumétricas sobre los puntos de integración de Gauss y se sustituyen por los esfuerzos promedios volumétricos de los elementos, este método se conoce también como el método de integración selectiva reducida.

El uso de este método ayuda a prevenir bloqueo volumétrico de malla para casos con baja capacidad de compresión.

Ya que el elemento no tiene formas adicionales, puede presentar problemas de bloqueo sobre el cortante para las aplicaciones de flexion, en tales situaciones es recomendable el uso de KEYOPT (2)=1, que utiliza una técnica de integración uniforme reducida, así se puede comprobar la exactitud de la solución mediante la comparación de la energía total y la energía artificial, si la relación es superior a 5% se recomienda refinar la malla, la energía total y la energía artificial pueden ser controladas mediante comandos de salida VENG.

La solución de salida asociada con el elemento se encuentra en términos de Desplazamientos nodales, incluido en la solución nodal global.

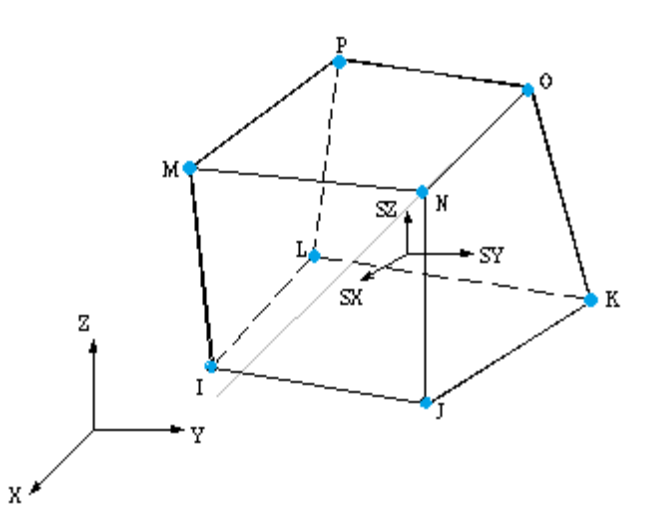

Las direcciones de los esfuerzos que se muestran son bajo coordenadas globales.

<span id="page-29-0"></span>**Figuras 4.** SOLID 185, Salida de esfuerzos.

Elementos de volumen cero no están permitidos, se puede numerar elementos o generar planos, además, el elemento (Figura 4) no puede ser torcido de tal manera que el elemento tiene dos volúmenes separados (plano IJKL o MNOP) lo cual ocurre frecuentemente cuando los elementos no están correctamente numerados.

Todos los elementos tienen que tener ocho nodos, un elemento de forma prismática se puede formar mediante la definición de duplicado K y L y duplicar O y P, una forma de tetraedro también está disponible.

Por último, referente al elemento SOLID 185 de Workbench utilizado para discretizar los modelos a analizar, no hace referencia a restricciones a productos específicos en este elemento.

# <span id="page-30-0"></span>**3. Diseño de articulación prismática**

En este capítulo se presenta el diseño prelimar de la articulación activa propuesta basada en las condiciones de operación. Además, se realiza el análisis para la selección de algunos de los componentes y la descripción de los mismos.

## <span id="page-30-1"></span>**3.1 Condiciones de operación.**

En esta sección se muestran las condiciones de operación de la articulación activa empleada para un robot paralelo.

En estudios realizados por investigadores dentro de la Universidad Autónoma de Querétaro, se llevó a cabo la síntesis de una plataforma paralela basada en los movimientos de un caballo producidos durante una sesión de equinoterapia, la cual se muestra a continuación en la Figura 5.

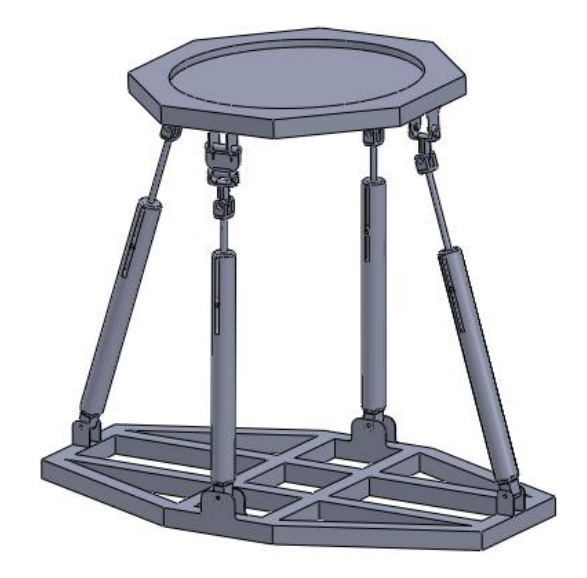

<span id="page-30-2"></span>**Figuras 5.** Esquema de la plataforma paralela sintetizada para llevar a cabo los movimientos de un caballo, la cual está constituida por cuatro patas.

Dicha plataforma cuenta con 4 grados de libertad, y debido a que cuenta con articulaciones prismáticas, se acostumbra que estas sean las articulaciones activas del conjunto total, como se demuestra a continuación en la Figura 6.

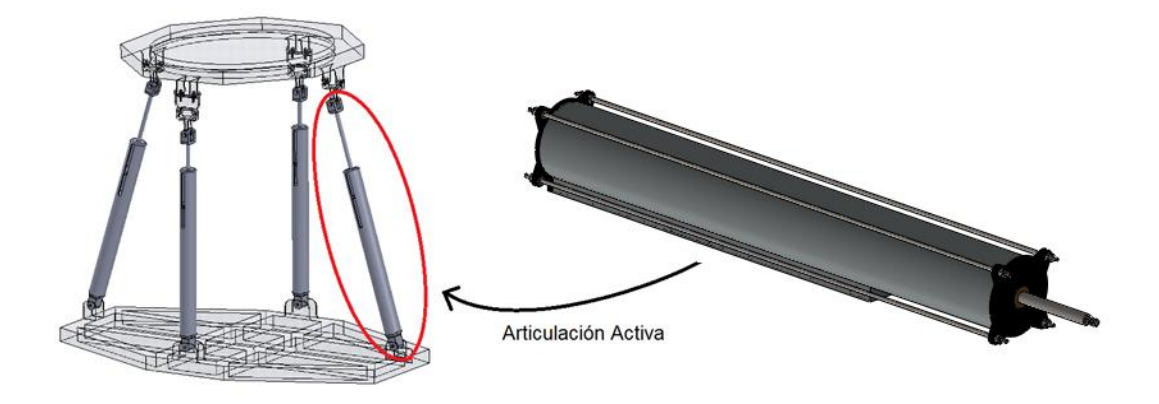

<span id="page-31-0"></span>**Figuras 6.** Cada una de las patas consta de un actuador lineal (Articulación Activa).

En esta articulación activa, se usara el motor lineal de la marca Beckhoff AL3812 el cual, como se puede observar en la Figura 7, estará adaptado a un sistema mecánico y se describe en la siguiente sección.

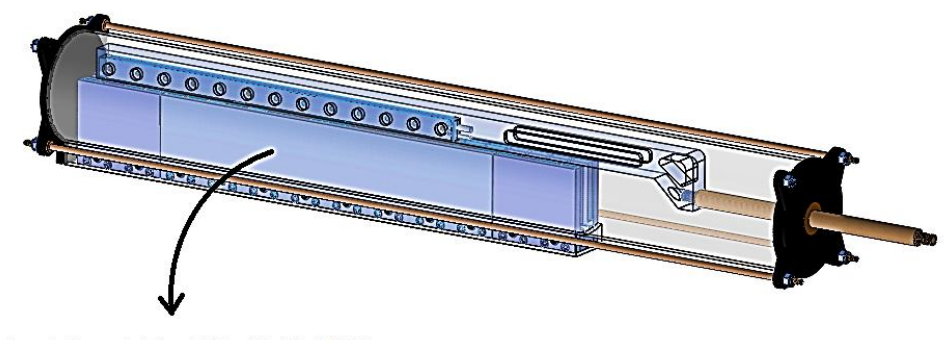

**Motor Lineal BeckHoff AL3812** 

<span id="page-31-1"></span>**Figuras 7.** Motor lineal Beckhoff AL3812 adaptado en el sistema mecánico que conformara la articulación activa a desarrollar.

Dada la selección del motor lineal, sus características de fabricación son quien básicamente rigen el dimensionamiento del dispositivo a diseñar.

De la familia de motores lineales AL38XX que ofrece la marca Beckhoff en su gama de dispositivos lineales se selecciona el motor lineal AL3812, quien dentro de sus características de fabricación cabe mencionar:

- **Fuerza máxima = 2800 N**
- **Fuerza Constante = 546 N**
- $\blacktriangleright$  Velocidad máxima = 2.7 m/s

Por lo que para el diseño se considerara la fuerza de 2800 N como la carga máxima que podrá soportar el actuador lineal, haciendo la conversión, se puede inferir que dicho dispositivo será capaz de mover instantáneamente, una carga máxima de 285.42 kg, condiciones de carga consideradas también para realizar los análisis sobre el diseño de los elementos restantes que conformaran el sistema mecánico total.

#### <span id="page-32-0"></span>**3.2 Cálculos de parámetros y selección de componentes.**

En esta sección se calculan los parámetros necesarios para la selección de algunos de los componentes empleados en la articulación activa. En la Figura D, se muestran los componentes principales que conforman parte del diseño preliminar del dispositivo en cuestión.

**Articulacion Activa.** 

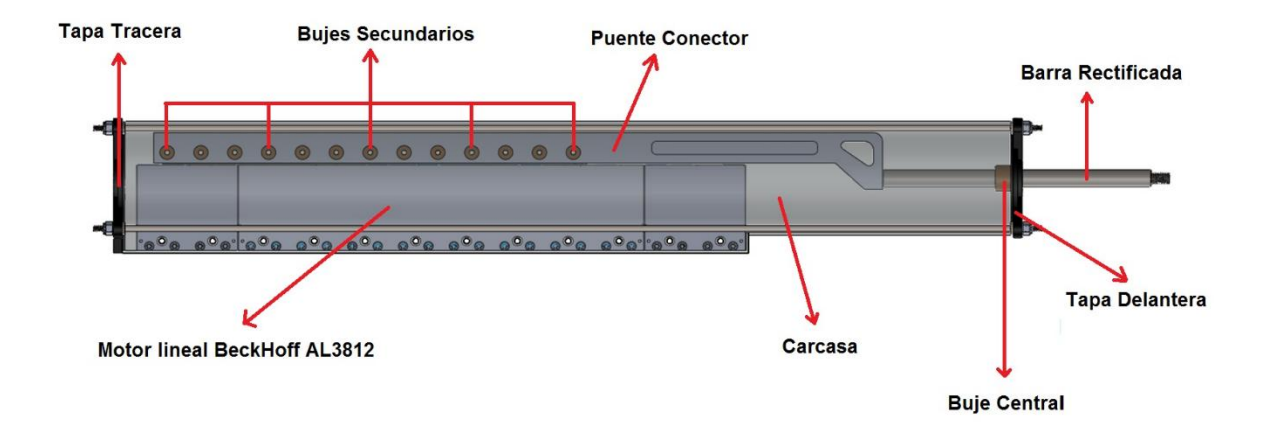

<span id="page-33-0"></span>**Figuras 8.** Esquema representativo del actuador lineal "Articulación Activa" y sus componentes principales.

El diseño de este dispositivo mecánico al que se refiere como "Articulación Activa", confecciona un sistema sobre el conjunto de elementos y la manera en la que estarán dispuestos entre sí, etapa en la cual, el objetivo inmediato es el de acoplar el motor lineal BeckHoff AL3812 a una barra circular por medio de un puente conector, elemento donde se concentra la mayor parte del diseño, ya que es un componente que se necesita maquinar sobre medida teniendo en cuenta que existe un desfase entre el eje actuante del motor lineal y el eje actuante de la barra rectificada como se muestra en la Figura 9. además de estar basado en las recomendaciones del fabricante del motor lineal quien recomienda la implementación de aluminio para cualquier tipo de sujeción estructural con las bobinas y con el yugo magnético del motor, indicando que este material no produce interferencias magnéticas que puedan afectar el desempeño del motor lineal.

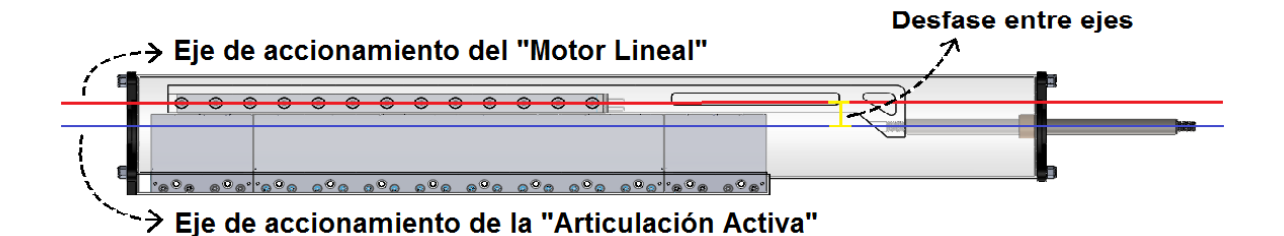

<span id="page-34-0"></span>**Figuras 9**. Representación del desfase existente entre el "Motor lineal" y la "Articulación Activa" considerado para el diseño del eslabón "Puente Conector".

De igual manera, es necesario seleccionar la barra rectificada adecuada para el trabajo a realizar, la cual mantendrá un comportamiento de traslación axial con el objetivo de transmitir la fuerza desde el motor hasta una terminal externa de acoplamiento, por otra parte, para asegurar un movimiento axial suave de la barra rectificada se propone que el buje central a implementar contenga insertos de grafito, ya que dicha característica lo dota de una auto-lubricación ideal para mecanismos de accionamiento oscilante bajo cargas elevadas. Todos los elementos estarán sujetos a una carcasa fabricada a partir de un tubo aluminio que además de disponerse como estructura principal, brindara protección a los elementos y a su vez facilitara la disipación de calor generado por los componentes eléctricos, finalmente se colocara tanto una tapa trasera como una tapa delantera, quienes además de sellar el sistema mecánico permitirán el alineamiento de los componentes móviles respecto al eje de accionamiento del dispositivo.

Para el cálculo de los parámetros y selección de los componentes se empleó una fuerza de 2800 N, correspondiente a la fuerza pico dada por el motor Beckhoff AL3812; Cuyas características se describirán más a fondo en la siguiente sección.

Tratando de ubicar a un mismo distribuidor en la zona, o al menos en los alrededores de lo correspondiente a barras rectificadas de acero y tubo honeado de aluminio, elementos empleados en el diseño de la guía axial y la carcasa para la articulación activa, el distribuidor "Aceros y Refacciones Industriales S. A. " (*AYRIS.A.*), emplea un acero 1045 con un esfuerzo de cadencia de 310MPa para la fabricación de las barras rectificadas, basado en estos datos, el diámetro necesario de la barra para dicha aplicación queda dado por:

Respecto a la ecuación para el esfuerzo de cadencia:

$$
\sigma = \frac{F}{A} \tag{25}
$$

$$
Donde : A = \frac{F}{\sigma}
$$
 (26)

Y dado que la fórmula para calcular el área circular en función del diámetro, es dada por:

$$
A = \frac{\pi d^2}{4} \tag{27}
$$

Se sustituye la Ecuación (b) en (a) y se obtiene:

$$
\frac{\pi d^2}{4} = \frac{F}{\sigma} \tag{28}
$$

$$
Donde: \t d = \sqrt{\frac{4F}{\pi \sigma}}
$$
 (29)
Así que, para determinar el valor del diámetro mínimo permisible de la barra rectificada y dadas las condiciones iniciales de carga aplicada y esfuerzo de cadencia del acero 1045, se procede a calcular de la siguiente manera:

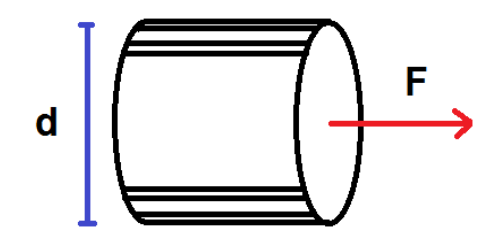

 $F = 2800N$  y  $\sigma = 310Mpa$ .

*Sustituyendo en la ecuación (e).*

**Figuras 10.** Representación gráfica para la consideración de la barra rectificada.

$$
d = \sqrt{\frac{4F}{\pi\sigma}} = \sqrt{\frac{4(2800N)}{\pi(310Mpa)}} = \sqrt{\frac{4(2800N)}{\pi(310Mpa)}}
$$

 $d = 3.3911$  $mm.$ 

Se obtiene que la barra necesaria para actuar bajo una carga de 2800N, es de 3.3911mm como mínimo, sin embargo, la selección del diámetro de dicha barra, se encuentra en función de la disponibilidad del buje con insertos de grafito a implementar, dado que el buje de este tipo, con el mínimo diámetro disponible en el mercado es de 20mm, contemplando tolerancias de fabricación, el diámetro de la barra rectificada de acero a implementar será de 20mm. Así que comprobado con el cálculo anterior para estimar el diámetro mínimo necesario de la barra rectificada, se asegura que el elemento a utilizar soportara hasta 5.89 veces la carga bajo la cual estará funcionando el dispositivo.

#### **3.3 Descripción de los componentes**

En este apartado se describirá cada uno de los componentes seleccionados de proveedores para la integración de la articulación activa.

#### **3.3.1 Motor Lineal BECKHOFF AL3812**

BECKHOFF Automotion, es una compañía alemana pionera a nivel internacional sobre vanguardia en tecnología para automatización, quien ofrece dentro de su amplia gama de componentes eléctricos, la familia de motores lineales AL38XX. Una vez teniendo en mente el tipo de motor que se pretende utilizar, Beckhoff brinda como opción el motor lineal AL3812, modelo mediante el cual se fundan las bases del diseño a formular, esto en cuanto a dimensionamiento y necesidades mecánicas permisibles.

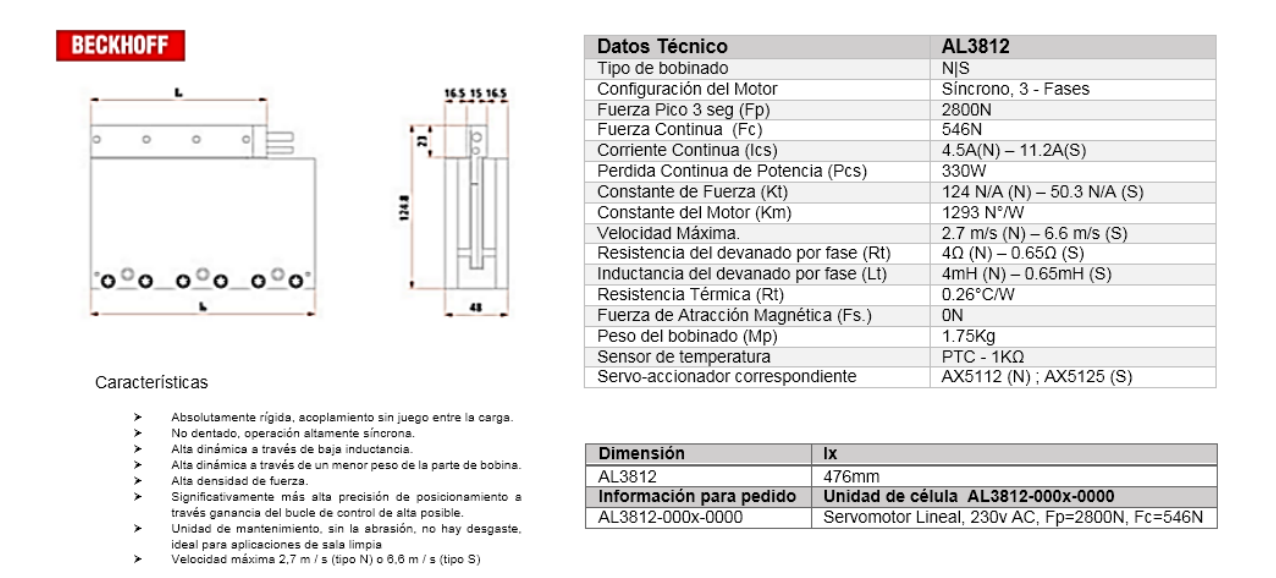

**Figuras 11.** Características del motor lineal seleccionado Beckhoff Al3812.

### **3.3.2 Buje con insertos de grafito**

Los bujes, también conocidos como "Lisos", están diseñados para su uso en numerosas aplicaciones y ofrecen características y beneficios que no están disponibles con muchos otros rodamientos. Dependiendo de la aplicación, los bujes están disponibles para la operación con lubricación suplementaria o para ejecutar en seco sin lubricación adicional, siendo auto-lubricantes cuando tienen insertos de grafito consiguiendo así coeficientes de fricción muy bajos.

El concepto de auto-lubricación se utiliza para este tipo de bujes en donde el lubricante debe ser marginal, los insertos de grafito garantizan el rendimiento del buje y su vida útil.

Dentro del catálogo del fabricante solo es necesario conocer dos características básicas para seleccionar el buje adecuado para la aplicación, las cuales son el diámetro de la barra que se utilizara y el tipo de buje que se desea utilizar:

- Diámetro interno = 20 mm
- $\bullet$  Tipo de buje = "Buje con brida"

Los números de pieza se muestran a continuación en la figura 12, como ejemplo ilustrativo sobre la nomenclatura considerada por el fabricante para identificar el número de serie del elemento recomendado.

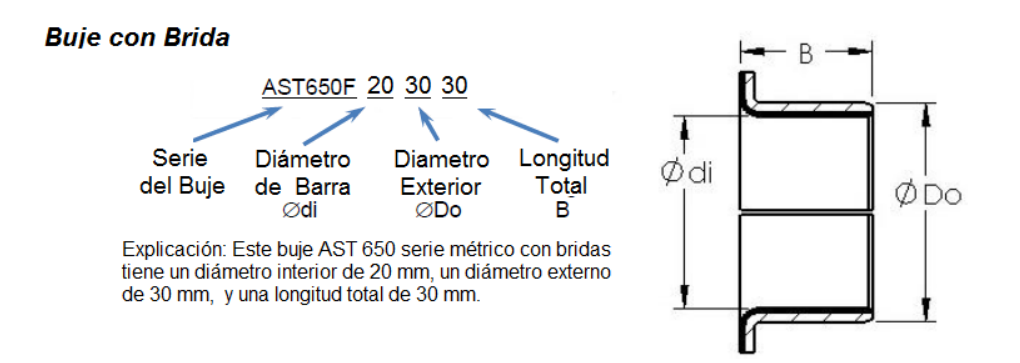

**Figuras 12.** Diagrama representativo sobre la nomenclatura usada para identificar el número de serie.

Con este dato de serie el fabricante proporciona la información necesaria sobre las características del diseño y las tolerancias marcadas para ser instalado y desempeñar su trabajo eficientemente.

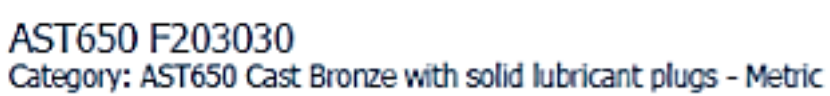

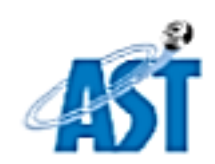

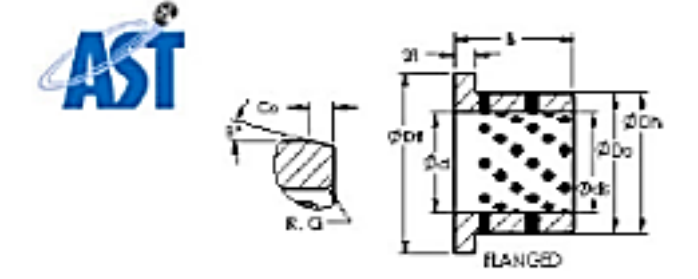

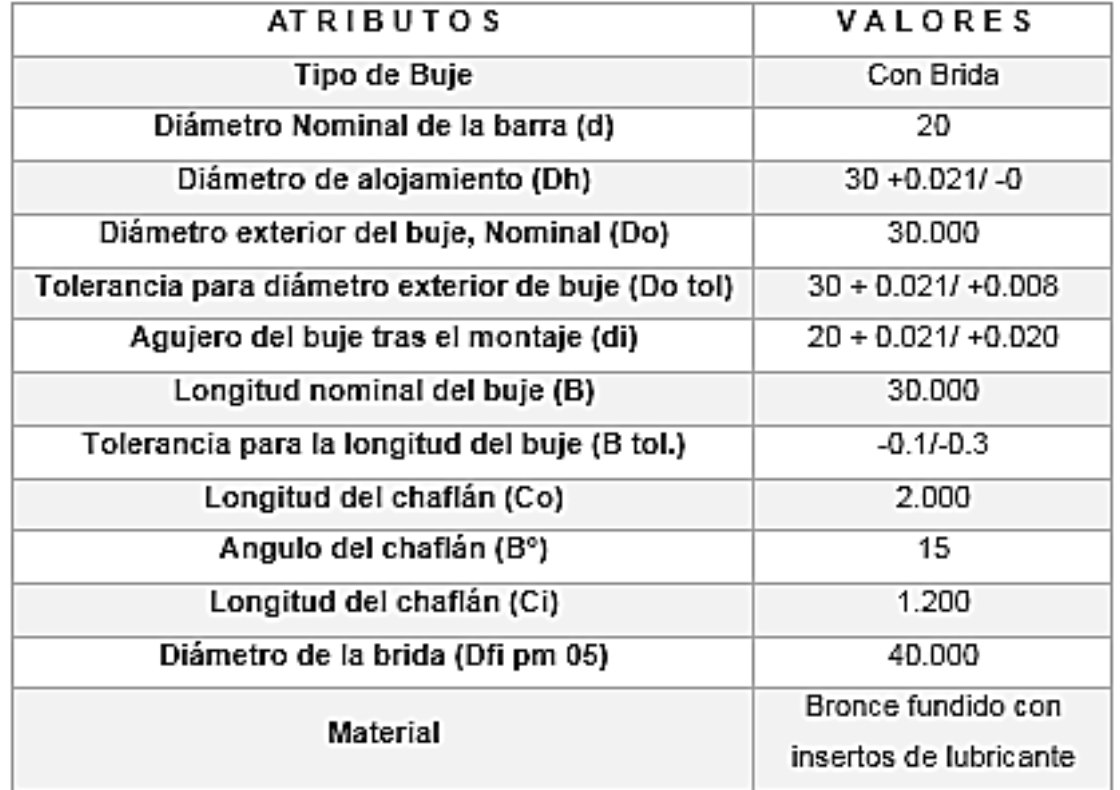

**Figuras 13.** Características de diseño sobre el buje AST650 F202030 dadas por el fabricante.

#### **3.3.3 Barra rectificada**

La barra rectificada seleccionada del proveedor AYRIS.A. es una barra endurecida por inducción y diseñada para evitar daños mecánicos, esta echa en acero 1045 con la dureza de 50-60 grados Rockwell C. y cubierta por una capa de cromo endurecido, este tipo de barras cumplen los requerimientos de los fabricantes de cilindros hidráulicos para maquinaria pesada industrial en aplicaciones como vástagos, flechas y guías.

# **AYRISA**

Barra cromada normal

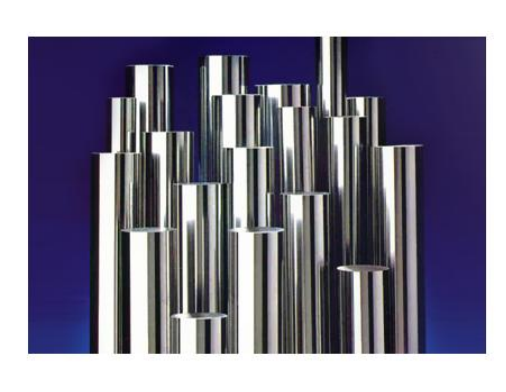

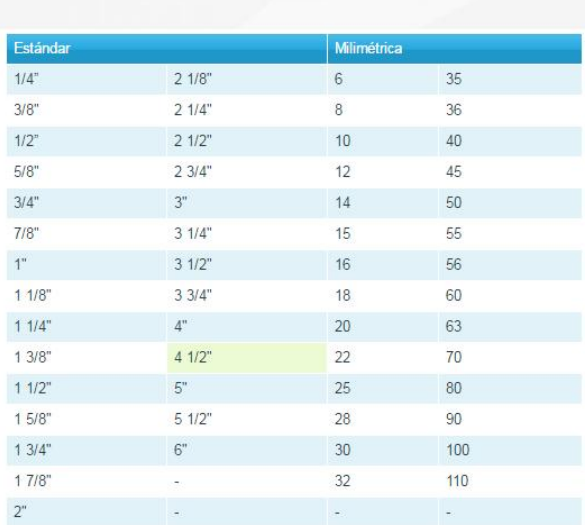

**Figuras 14.** Disponibilidad de barra cromada en medidas milimétricas y estándar.

#### **3.3.4 Tubo Honeado de Aluminio**

El tubo de aluminio seleccionado también del proveedor AYRIS.A. es un tubo de aluminio honeado anonizado de grado 6063 T6, proceso que mejora la resistencia a la presión y corrosión, cumple exactamente con los requerimientos de los fabricantes de cilindros neumáticos para aplicaciones como camisas hidráulicas y neumáticas, moldes y acumuladores.

| Tubo honeado neumático de aluminio |          |                         |       |  |
|------------------------------------|----------|-------------------------|-------|--|
|                                    |          | Estándar                |       |  |
|                                    |          | $\overline{\mathbf{x}}$ | 11/4" |  |
|                                    | 11/4"    | $\mathsf{X}$            | 11/2  |  |
|                                    | $11/2$ " | $\times$                | 13/4" |  |
|                                    | 2"       | $\times$                | 21/4" |  |
|                                    | 21/2"    | $\mathsf{X}$            | 23/4" |  |
|                                    | 31/4"    | $\times$                | 31/2" |  |
|                                    | 4"       | $\mathsf X$             | 41/4" |  |
|                                    | 5"       | $\mathsf X$             | 51/4" |  |
|                                    | 6"       | $\mathsf{\dot{x}}$      | 61/4" |  |

**Figuras 15.** Disponibilidad de Tubo honeado de aluminio en medidas estándar.

## **4 Análisis estructural mediante el método de elemento finito**

Si bien se ha mencionado al principio de este documento los fundamentos del análisis por elemento finito, cabe destacar que la cantidad de cálculos a realizar esta en función del mallado que se realice sobre el objeto a estudiar, lo cual tiende a volverse tan complejo que es necesario utilizar herramientas computacionales que facilitan la aplicación del análisis como tal, por lo cual la implantación de Ansys, es quien dará soporte a la metodología realizada sobre los elementos que contienen puntos críticos en su desempeño, teniendo en cuenta que incluso la capacidad computacional puede llegar a limitarse y comprometer la obtención de los resultados finales.

#### **4.1 Metodología desarrollada para el método de elemento finito**

La metodología a implementar relaciona constantemente las características de diseño de cada componente en función del análisis hecho por el método de elemento finito (MEF) realizado en Ansys, que como se muestra en la Figura 16, se determinan las conclusiones finales de diseño al evaluar la resistencia de los componentes respecto a deformaciones y concentración de esfuerzos máximos presentes en su estructura.

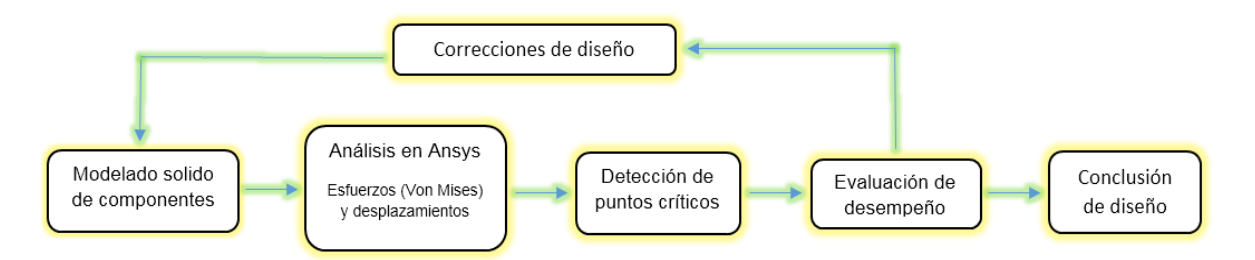

**Figuras 16.** Representación de la metodología elaborada para para la conclusión del diseño de los componentes en función del análisis por el método de elemento finito realizado en Ansys.

Para realizar un análisis de este tipo apoyado por Ansys como herramienta, es necesario acceder a su plataforma Workbench, la cual sirve para realizar simulaciones de la aplicación del método por elemento finito y permite obtener directamente los desplazamientos y esfuerzos máximos producidos por las condiciones iniciales establecidas. Sin embargo el análisis depende de la disposición del elemento dentro de su funcionamiento lo cual hace referencia a que se puede analizar tanto un solo elemento como elementos que se encuentran en contacto y que incluso son de diferente material.

Al ejecutar la plataforma Workbench de Ansys, el usuario es recibido por una ventana general en la que se inicia un nuevo proyecto, seleccionando de entre la barra de opciones el tipo de análisis que se desea iniciar, dicha ventana se muestra en la siguiente imagen.

43

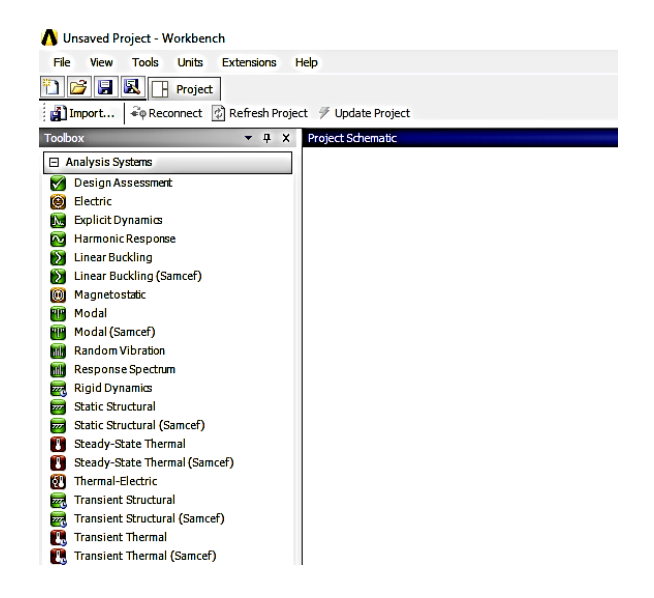

**Figuras 17.** Ventana inicial al ejecutar la plataforma Workbench de Ansys.

Para iniciar un nuevo proyecto relacionado con el desarrollo de la articulación activa, seleccionamos la opción "*Static Structural*" quien nos permite estudiar estáticamente el comportamiento de elementos aplicando el método de elemento finito computacionalmente.

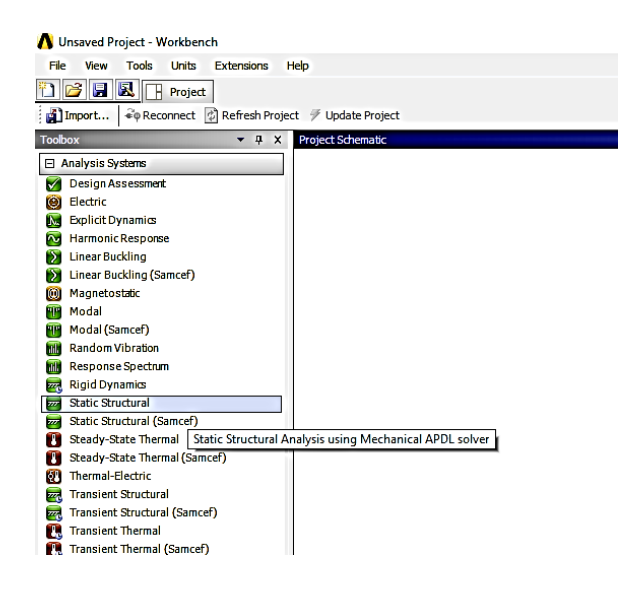

**Figuras 18.** Selección del tipo de análisis a realizar "Static Structural".

En la siguiente imagen podemos observar la plantilla creada para un proyecto de este tipo, a la cual se le debe de asigna su respectivo nombre relacionado con el análisis a efectuar.

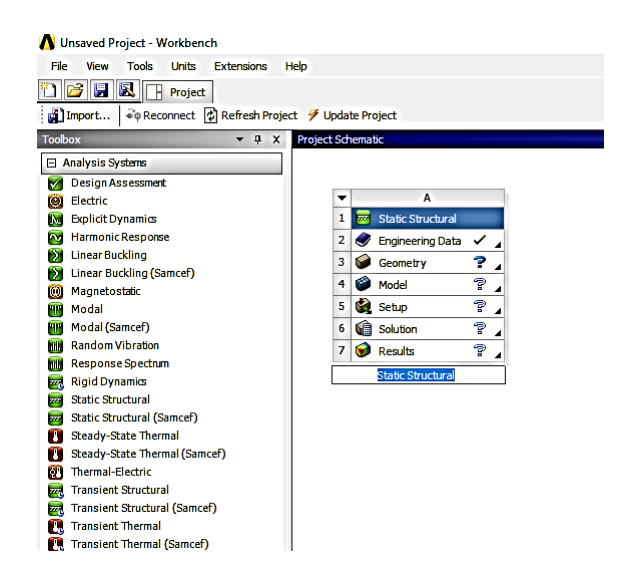

*Figuras 19 Plantilla del proyecto creado a partir de la opción "Static Structural".*

A continuación se procede a cargar de la base de datos de Workbench, las librerías de los materiales que se le asignaran posteriormente al o los elementos involucrados en dicho análisis, dando clic derecho sobre la pestaña "*Engineering Data*" y seleccionando la opción "*Edit*" del menú que se despliega inmediatamente.

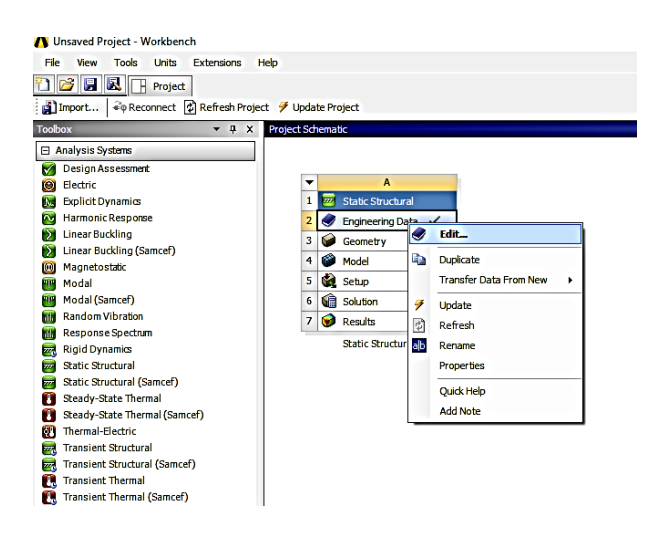

**Figuras 20.** Edición de las librerías referentes a los materiales disponibles en la base de datos de Workbench.

Al realizar lo anterior, se despliega un apartado especial para manipular la base de datos de Workbench, en donde se puede acceder a cada uno de los materiales para observar sus características y unidades con las que fueron registradas, además, existe la opción de generar un nuevo material y almacenarlo en dicha base de datos, para poder visualizarlos es necesario dar clic derecho sobre la pestaña "*Structural Steel*" (opción de material que aparece en automático) y después seleccionar la opción "*Engineering Data Sources*" como se muestra a continuación.

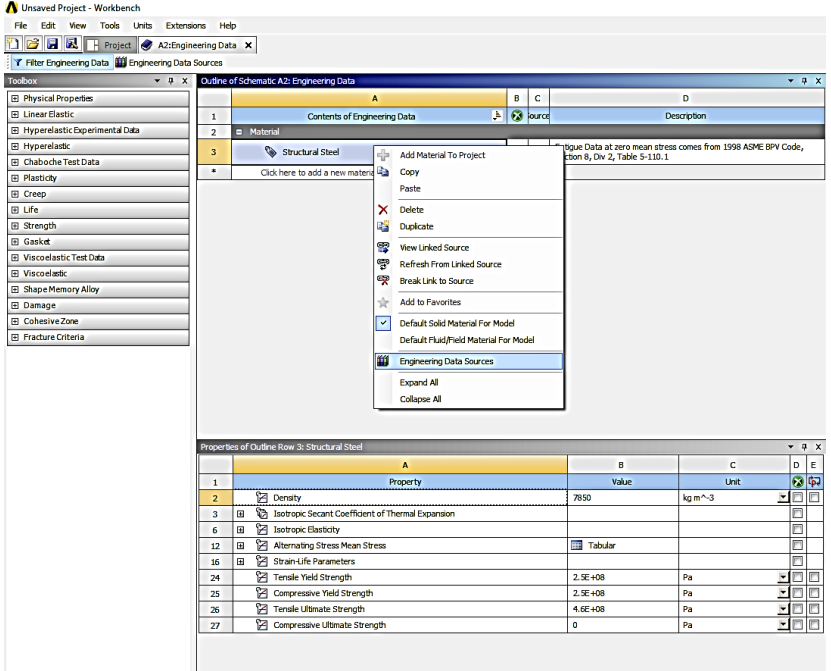

**Figuras 21.** Acceso a la base de datos de Workbench para la selección de los tipos de materiales.

Consecuentemente se despliegan una serie de ventanas, en una de ellas se puede observar que el material "*Structural Steel*" está asignado en automático y en la ventana superior se encuentra la opción "*General Materials*" la cual al ser seleccionada, habilita todos los tipos de materiales que pueden ser implementados en el proyecto.

| Unsaved Project - Workbench                                        |                         |                             |                                                           |               |                         |                |                |                                                                                                    |                                                                |       |  |
|--------------------------------------------------------------------|-------------------------|-----------------------------|-----------------------------------------------------------|---------------|-------------------------|----------------|----------------|----------------------------------------------------------------------------------------------------|----------------------------------------------------------------|-------|--|
| Fie<br>Edit<br><b>View</b><br>Tools Units                          | Extensions Help         |                             |                                                           |               |                         |                |                |                                                                                                    |                                                                |       |  |
| n B<br><b>E &amp; F</b> Project <b>&amp;</b> A2:Engineering Data X |                         |                             |                                                           |               |                         |                |                |                                                                                                    |                                                                |       |  |
| T Filter Engineering Data   Engineering Data Sources               |                         |                             |                                                           |               |                         |                |                |                                                                                                    |                                                                |       |  |
| Toobox                                                             | $-4x$                   |                             | <b>Engineering Data Sources</b>                           |               |                         |                |                |                                                                                                    |                                                                | $-2x$ |  |
| <b>Fill Physical Properties</b>                                    |                         |                             | A                                                         |               | B                       | c              |                | D.                                                                                                 |                                                                |       |  |
| <b>Fil Linear Elastic</b>                                          | $\mathbf{1}$            |                             | Data Source                                               |               |                         | Location       |                |                                                                                                    | <b>Description</b>                                             |       |  |
| Fil Hyperelastic Experimental Data                                 | $\overline{2}$          |                             | Favorites                                                 |               |                         |                |                | Ouick access list and default items                                                                |                                                                |       |  |
| <b>El Hyperelastic</b>                                             | $\overline{\mathbf{3}}$ |                             | <b>Coneral Materials</b>                                  |               | п                       |                | B.             | General use material samples for use in various analyses.                                          |                                                                |       |  |
| Fi Chaboche Test Data                                              | $\ddot{ }$              |                             | General Non-Inear Materials                               |               | г                       |                | E.             | General use material samples for use in non-linear analyses.                                       |                                                                |       |  |
| <b>El Plasticky</b>                                                | 5                       |                             | Explicit Materials<br><b>General Materials</b>            |               | ▣                       |                | k.             | Material samples for use in an explicit anaylsis.                                                  |                                                                |       |  |
| El Creep                                                           | 6                       |                             | <b>TI Hyperelastic Materials</b>                          |               | т                       |                | E.             | Material stress-strain data samples for curve fitting.                                             |                                                                |       |  |
| El Life                                                            | $\overline{z}$          | 筆                           | Magnetic B+I Curves                                       |               | 戶                       | E.             |                | B-H Curve samples specific for use in a magnetic analysis.                                         |                                                                |       |  |
| El Strength                                                        |                         |                             | <b>Outline of General Materials</b>                       |               |                         |                |                |                                                                                                    |                                                                | $-4x$ |  |
| <b>El Gasket</b>                                                   |                         |                             | $\Delta$                                                  |               | в                       | c              | D              |                                                                                                    | F                                                              |       |  |
| <b>FFL Viscoelastic Test Data</b>                                  |                         |                             |                                                           | Þ             | Add                     |                |                |                                                                                                    |                                                                |       |  |
| <b>Fi Viscoelastic</b>                                             | $\mathbf{1}$            |                             | <b>Contents of General Materials</b><br><b>D</b> Material |               |                         |                | lource         | Description                                                                                        |                                                                |       |  |
| <b>El Shape Memory Alloy</b>                                       | $\overline{2}$          |                             |                                                           |               | ÷                       |                |                |                                                                                                    |                                                                |       |  |
| <b>El Damage</b>                                                   | $\overline{\mathbf{3}}$ | $-8$ Air                    |                                                           |               |                         |                | ę              | General properties for air.                                                                        |                                                                |       |  |
| Fil Cohesive Zone                                                  | 4                       |                             | Auminum Aloy                                              |               | $\overline{P}$          |                | $\circledcirc$ | -SH, page 3-277.                                                                                   | General aluminum alloy. Fatigue properties come from MIL-HDBK. |       |  |
| <b>Fill Fracture Criteria</b>                                      | s                       | Concrete                    |                                                           |               |                         |                | Ŧ              |                                                                                                    |                                                                |       |  |
|                                                                    | 6                       | Copper Alloy                |                                                           |               |                         |                | Ŧ              |                                                                                                    |                                                                |       |  |
|                                                                    | $\overline{z}$          |                             | <sup>6</sup> Gray Cast Iron                               |               | $\rightarrow$           |                | $\circledcirc$ |                                                                                                    |                                                                |       |  |
|                                                                    | 8                       |                             | Magnesium Alloy                                           |               | ♧                       |                | Ŧ              |                                                                                                    |                                                                |       |  |
|                                                                    | 9                       |                             |                                                           | $\rightarrow$ |                         | $\circledcirc$ |                |                                                                                                    |                                                                |       |  |
|                                                                    | 10                      | Silicon Anisotropic         |                                                           |               |                         |                | Ŧ              |                                                                                                    |                                                                |       |  |
|                                                                    | 11                      |                             | Stainless Steel                                           |               | $\overline{\mathbf{r}}$ |                | $\circledcirc$ |                                                                                                    |                                                                |       |  |
|                                                                    | 12                      |                             | Structural Steel                                          |               | $\oplus$                | ۵              | œ              | Fatigue Data at zero mean stress comes from 1998 ASME BPV<br>Code, Section 8, Div 2, Table 5-110.1 |                                                                |       |  |
|                                                                    | 13                      |                             | <b>Co</b> Titanium Aloy                                   |               | <b>R</b>                |                | ♔              |                                                                                                    |                                                                |       |  |
|                                                                    |                         |                             | Properties of Cutline Row 3: Structural Steel             |               |                         |                |                |                                                                                                    |                                                                | $-7x$ |  |
|                                                                    |                         |                             | A                                                         |               |                         |                |                | R                                                                                                  | c                                                              |       |  |
|                                                                    | $\mathbf{1}$            |                             | Property                                                  |               |                         |                |                | Value                                                                                              | <b>Unit</b>                                                    |       |  |
|                                                                    | $\overline{z}$          |                             | <b>P4</b> Density                                         |               |                         |                |                | 7850                                                                                               | kam^-3                                                         |       |  |
|                                                                    | 3                       | $\blacksquare$              | Isotropic Secant Coefficient of Thermal Expansion         |               |                         |                |                |                                                                                                    |                                                                |       |  |
|                                                                    | 6                       | ⊞                           | 14 Isotropic Elasticity                                   |               |                         |                |                |                                                                                                    |                                                                |       |  |
|                                                                    | 12                      | $\blacksquare$              | 14 Alternating Stress Mean Stress<br><b>Tabular</b>       |               |                         |                |                |                                                                                                    |                                                                |       |  |
|                                                                    | 16                      | Strain-Life Parameters<br>⊞ |                                                           |               |                         |                |                |                                                                                                    |                                                                |       |  |
|                                                                    | 24                      | Tensile Yield Strength      |                                                           |               |                         |                | $2.5E + 08$    | Pa                                                                                                 |                                                                |       |  |
|                                                                    | 25                      | Compressive Yield Strength  |                                                           |               |                         |                |                | $2.5E + 08$                                                                                        | Pa                                                             |       |  |
|                                                                    | 26                      |                             | 14 Tensile Ultimate Strength                              |               |                         |                |                | $4.6E + 08$                                                                                        | Pa                                                             |       |  |

**Figuras 22.** Habilitación de todos los tipos de materiales disponibles para la plantilla del proyecto.

Es así como finalmente son agregados los materiales que el usuario necesita para su aplicación, los cuales en este caso serán: Aluminio (*Aluminum Alloy*) y Bronce (*Copper Alloy*); La selección quedara registrada anclando los materiales al proyecto y así mantenerlos disponibles cuando sea necesario hacer la asignación sobre un elemento.

| Unsaved Project - Workbench<br>Fle<br>Edit View<br>Tools Units | Extensions Help         |                                                                     |                             |                     |          |                         |                                                                                                    |                 |  |  |
|----------------------------------------------------------------|-------------------------|---------------------------------------------------------------------|-----------------------------|---------------------|----------|-------------------------|----------------------------------------------------------------------------------------------------|-----------------|--|--|
| <b>TERET Project</b> A2:Engineering Data X                     |                         |                                                                     |                             |                     |          |                         |                                                                                                    |                 |  |  |
| T Filter Engineering Data [1] Engineering Data Sources         |                         |                                                                     |                             |                     |          |                         |                                                                                                    |                 |  |  |
| <b>Toolbox</b><br>$-9x$                                        |                         | <b>Engineering Data Sources</b>                                     |                             |                     |          |                         |                                                                                                    | $-7x$           |  |  |
| <b>El Physical Properties</b>                                  |                         | Á                                                                   |                             | B                   | c        |                         | Ď                                                                                                  |                 |  |  |
| <b>El Linear Elastic</b>                                       | $\mathbf{1}$            | <b>Data Source</b>                                                  |                             |                     | Location |                         | Description                                                                                        |                 |  |  |
| F Hyperelastic Experimental Data                               | $\overline{z}$          | <b>The Favorites</b>                                                |                             |                     |          |                         | Ouick access list and default items                                                                |                 |  |  |
| Fi Hyperelastic                                                | $\overline{\mathbf{3}}$ | General Materials                                                   |                             | п                   |          | $\overline{\mathbf{R}}$ | General use material samples for use in various analyses.                                          |                 |  |  |
| Fi Chaboche Test Data                                          | 4                       | General Non-Inear Materials                                         |                             | г                   |          | E.                      | General use material samples for use in non-linear analyses.                                       |                 |  |  |
| <b>E</b> Plasticty                                             | 5                       | <b>101</b> Explicit Materials                                       |                             | F                   |          | E.                      | Material samples for use in an explicit anaylsis.                                                  |                 |  |  |
| El Creep                                                       | 6                       | <b>Hyperelastic Materials</b>                                       |                             | m                   |          | E.                      | Material stress-strain data samples for curve fitting.                                             |                 |  |  |
| El Life                                                        | $\overline{z}$          | Magnetic B-H Curves                                                 |                             | Im                  |          |                         | B-H Curve samples specific for use in a magnetic analysis.                                         |                 |  |  |
| El Strength                                                    |                         | <b>Outline of General Materials</b>                                 |                             |                     |          |                         |                                                                                                    | $-9x$           |  |  |
| <b>Fi</b> Gasket                                               |                         |                                                                     |                             |                     |          |                         |                                                                                                    |                 |  |  |
| Fil Viscoelastic Test Data                                     |                         | A                                                                   |                             | B                   | c        | D                       |                                                                                                    | E               |  |  |
| Fi Viscoelastic                                                | $\mathbf{1}$            | Contents of General Materials                                       | Þ                           |                     | Add      | lource                  | <b>Description</b>                                                                                 |                 |  |  |
| <b>El Shape Memory Alloy</b>                                   | $\overline{a}$          | <b>D</b> Material                                                   |                             |                     |          |                         |                                                                                                    |                 |  |  |
| <b>El Damage</b>                                               | 3                       | $-8$                                                                |                             | ÷                   |          | కా                      | General properties for air.                                                                        |                 |  |  |
| El Cohesive Zone                                               | 4                       | Auminum Aloy                                                        |                             | $\oplus$            | Ø        | ❤                       | General aluminum alloy. Fatigue properties come from MIL+IDBK<br>-SH, page 3-277.                  |                 |  |  |
| <b>El Fracture Criteria</b>                                    | 5                       | Concrete                                                            |                             | $\overline{P}$      |          | ♔                       |                                                                                                    |                 |  |  |
|                                                                | 6                       | g<br>Copper Alloy<br>÷<br>ø                                         |                             |                     |          |                         |                                                                                                    |                 |  |  |
|                                                                | $\overline{7}$          | e<br>÷<br>Gray Cast Iron                                            |                             |                     |          |                         |                                                                                                    |                 |  |  |
|                                                                | 8                       | Magnesium Alloy                                                     | Add to A2: Engineering Data |                     |          |                         |                                                                                                    |                 |  |  |
|                                                                | $\mathbf{Q}$            | <b>S</b> Polyethylene                                               | ę<br>÷                      |                     |          |                         |                                                                                                    |                 |  |  |
|                                                                | 10                      | Sticon Anisotropic                                                  |                             | ÷                   |          |                         | ♔                                                                                                  |                 |  |  |
|                                                                | 11                      | ÷<br>Ŧ<br><sup>T</sup> o Stainless Steel                            |                             |                     |          |                         |                                                                                                    |                 |  |  |
|                                                                | 12                      | Structural Steel                                                    |                             | $\ddot{\textbf{r}}$ |          | ♔                       | Fatigue Data at zero mean stress comes from 1998 ASME BPV<br>Code, Section 8, Div 2, Table 5-110.1 |                 |  |  |
|                                                                | 13                      | <b>Co.</b> Titanium Alov                                            |                             | ą,                  |          | ø                       |                                                                                                    |                 |  |  |
|                                                                |                         | Properties of Outline Row 3: Structural Steel                       |                             |                     |          |                         |                                                                                                    | $9 \times$<br>۰ |  |  |
|                                                                |                         | А                                                                   |                             |                     |          |                         | B                                                                                                  | c               |  |  |
|                                                                | $\mathbf{1}$            | Property                                                            |                             |                     |          |                         | Value                                                                                              | Unit            |  |  |
|                                                                | $\overline{2}$          | <b>P</b> Density                                                    |                             |                     |          |                         | 7850                                                                                               | kg m^-3         |  |  |
|                                                                | з                       | Isotropic Secant Coefficient of Thermal Expansion<br>$\blacksquare$ |                             |                     |          |                         |                                                                                                    |                 |  |  |
|                                                                | 6                       | <b>7 Isotropic Elasticity</b><br>$\blacksquare$                     |                             |                     |          |                         |                                                                                                    |                 |  |  |
|                                                                | 12                      | Alternating Stress Mean Stress<br>$\blacksquare$                    |                             |                     |          |                         | <b>III</b> Tabular                                                                                 |                 |  |  |
|                                                                | 16                      | Strain-Life Parameters<br>$\blacksquare$                            |                             |                     |          |                         |                                                                                                    |                 |  |  |
|                                                                | 24                      | 7 Tensile Yield Strength                                            |                             |                     |          |                         | $2.5F + 0.8$                                                                                       | Pa              |  |  |
|                                                                | <b>25</b>               | Я<br>Compressive Yield Strength                                     |                             |                     |          |                         | $2.5E + 08$                                                                                        | Pa              |  |  |
|                                                                |                         |                                                                     |                             |                     |          |                         |                                                                                                    |                 |  |  |

**Figuras 23.** Anclaje de los materiales Aluminio y Bronce dentro de la plantilla del proyecto.

Una vez realizado lo anterior, regresamos al apartado "Project" donde está localizada la plantilla del proyecto con la finalidad de cargar el elemento que se desea analizar, para ello ubicamos el cursor sobre la pestaña "*Geometry*" y pulsamos clic derecho, al desplegarse un menú secundario, se posiciona el cursor sobre la pestaña "*Import Geaometry*", en este punto es necesario tener el modelo solido del elemento a analizar guardado en formato *Parasolid.x\_t,* después posicionamos el cursor en la opción "Browse" y seleccionamos para importar el archivo en formato Parasolid.x\_t desde la ubicación que le hemos asignado.

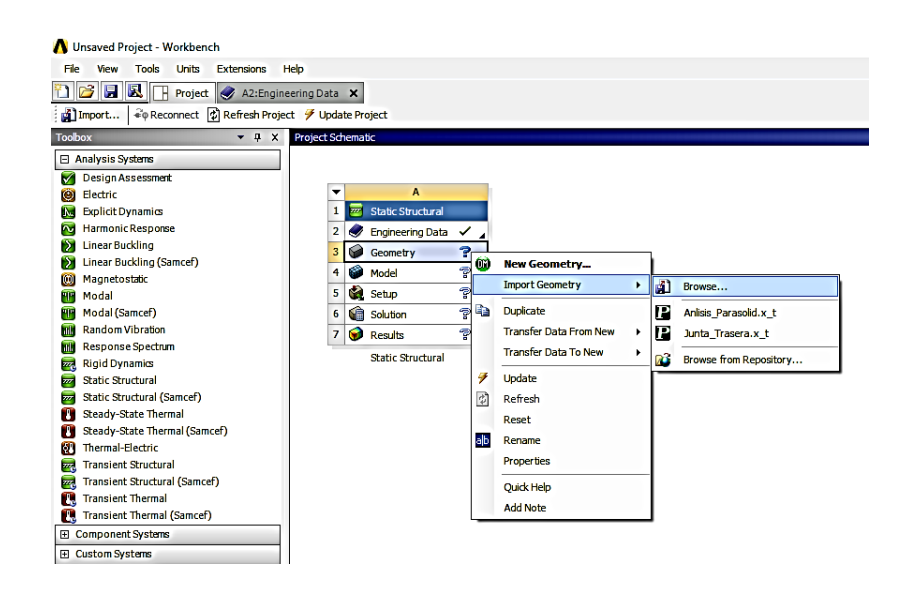

**Figuras 24.** Importación de geometría hacia la plantilla del proyecto para realizar el análisis.

Hasta este punto ha sido generado una plantilla genérica para cualquier proyecto referente a un análisis de tipo "*Static Structural*", además ya se cuenta con cada uno de los elementos modelados en solido mediante la plataforma de modelado Solidworks, dichos elementos se encuentran en formato *Parasolid.x\_t* los cuales son: Tapa\_Trasera.x\_t y Puente\_Conector.x\_t.

De tal forma, el primer elemento de la articulación activa a analizar será la denominada "Tapa Trasera", quien suponiendo una posición vertical, estará sujeta a soportar instantáneamente la carga máxima aplicada sobre el sistema y el peso de los propios componentes del dispositivo, así que se exporta la geometría Tapa\_Trasera.x\_t a una copia de la plantilla genérica creada anteriormente y se le asigna un nombre específico, como se muestra en la figura 25.

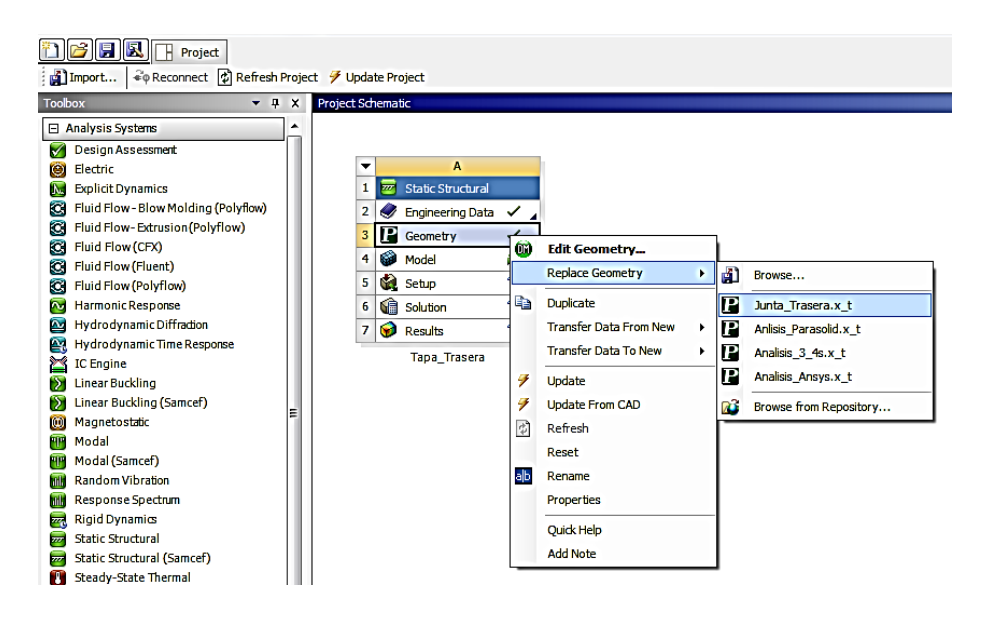

**Figuras 25.** Importación de la geometría "Tapa Trasera" hacia la plantilla del proyecto para realizar el análisis.

Una vez cargado el archivo en la plantilla del proyecto, seleccionamos con doble clic la pestaña *"Model"* quien como se puede observar a continuación, inmediatamente ejecutara la interfaz de simulación que contiene Workbench para iniciar la caracterización del análisis a desarrollar.

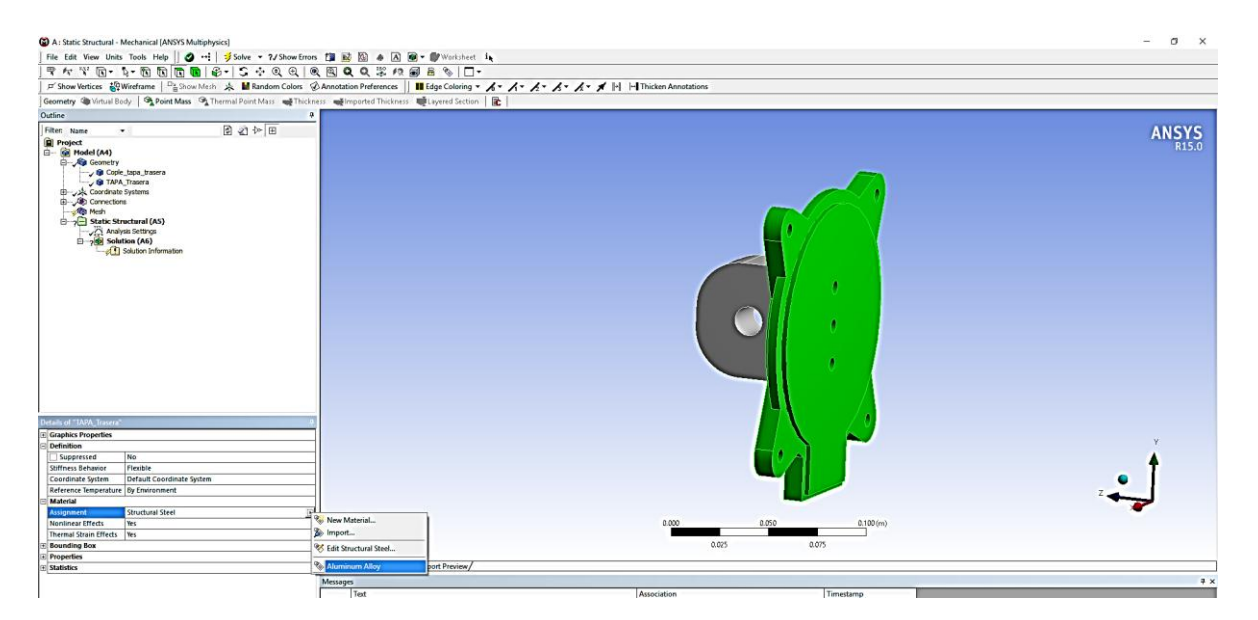

**Figuras 26.** Geometría de la "Tapa Trasera" generada dentro de la interfaz de simulación de Workbench.

Como segundo paso, es asignado el material al elemento, que en este caso es Aluminio (*Aluminum Alloy*) que como podemos visualizar en la siguiente imagen, desplegando desde el árbol de operaciones la opción "*Geometry*", se selecciona el componente y es modificada la opción de la pestaña "Assignment" localizada en la parte inferior, ya que quien en automático es asignado como material "*Structural Steel*".

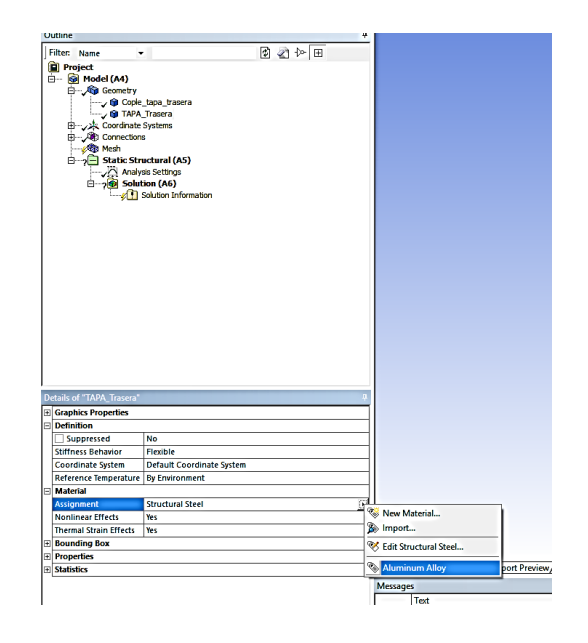

**Figuras 27.** Asignación de material al elemento "Tapa Trasera" en Aluminio (Aluminum Alloy).

Después se genera un mallado, debido a que solo es necesario conocer el comportamiento general del elemento, no es necesario aplicar un control de mallado especial, sin embargo, se recomienda establecer un tipo de mallado basado en tetraedros, para generar el mallado, se posiciona el cursor en el árbol de operaciones sobre la opción "*Mesh*", oprimimos sobre ella clic derecho y se selecciona la opción "*Generate Mesh*".

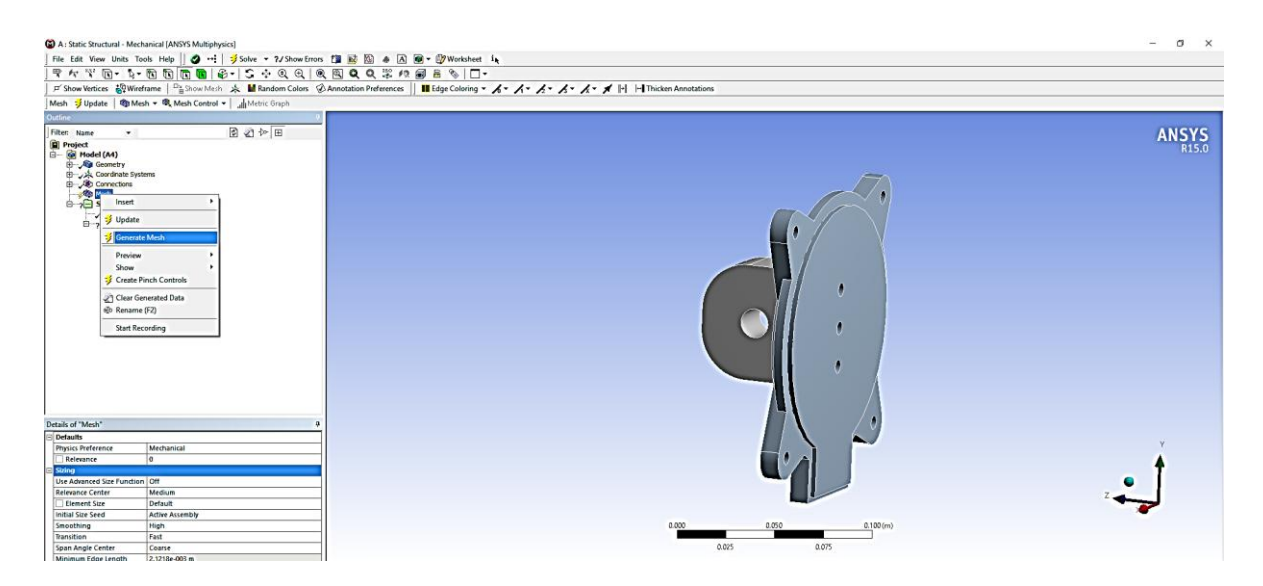

**Figuras 28.** Generación de mallado sobre el elemento "Tapa Trasera".

Una vez realizado lo anterior, el simulador genera un mallado basado en tetraedros a través de todo el sólido que conforma el elemento, dicho mallado se puede observar en la siguiente Figura 29.

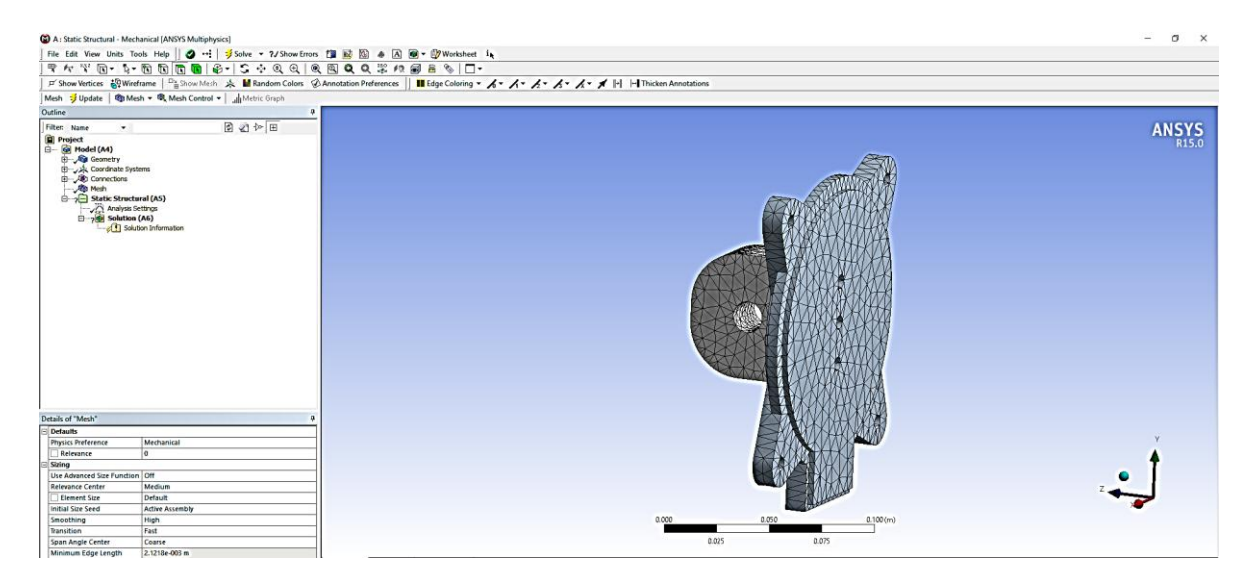

**Figuras 29**. Mallado generado a través del elemento "Tapa Trasera".

Hasta este punto, queda conformado el proyecto listo para aplicar condiciones iniciales para el análisis, como se puede observar en la Figura 30, primeramente es seleccionada la opción "*Static Structural*" de entre al árbol de operaciones del proyecto, este indica el tipo de análisis a realizar y habilita inmediatamente las opciones para la aplicación de condiciones frontera, así que, ubicando el cursor en la pestaña "*Supports*" seleccionamos la opción llamada "*Fixed Supports*", esto para establecer dentro del análisis, en que parte el elemento se encuentra fijo.

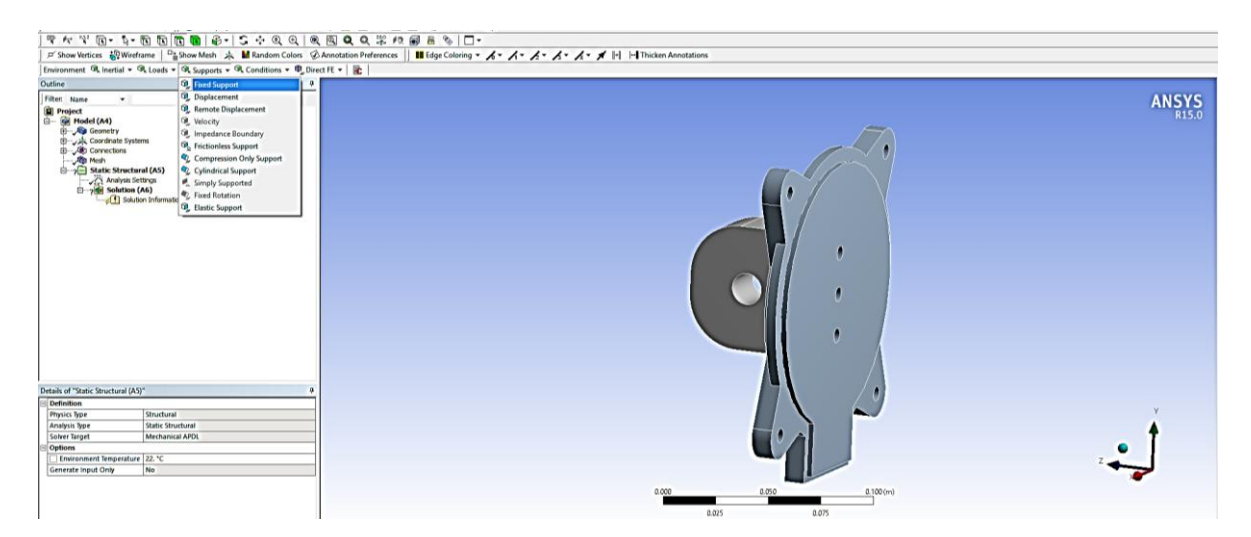

**Figuras 30.** Habilitación de opciones para establecer las condiciones frontera del sistema.

Así que, se selecciona la superficie interior del barreno hecho en la oreja trasera del elemento, se confirma la aplicación de dicha condición y la pieza queda fija en ese punto indicado con una iluminación en color azul de la región considerada.

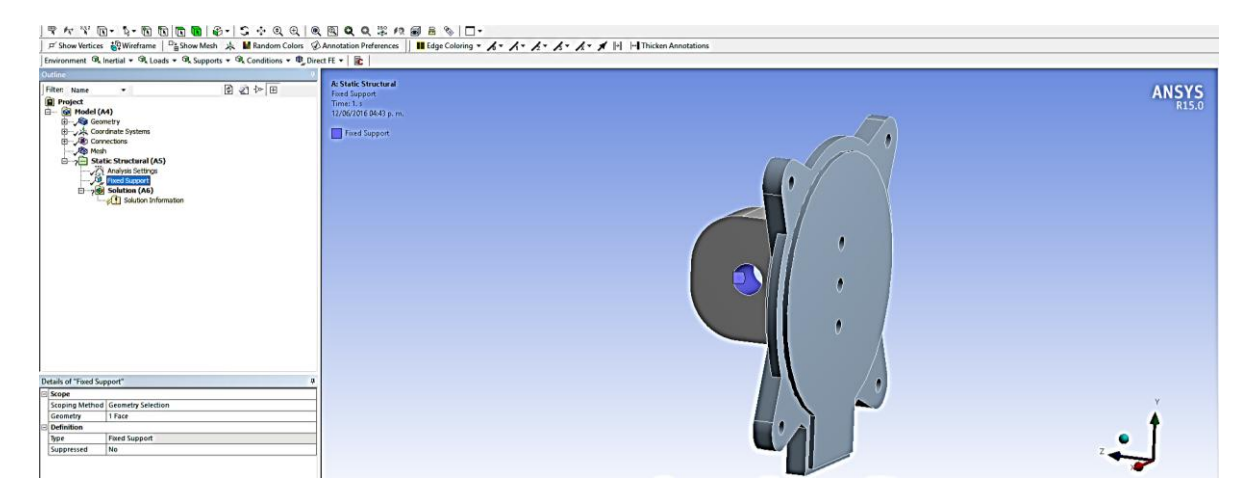

**Figuras 31.** Aplicación de una sujeción sobre el elemento "Tapa Trasera".

Posteriormente, las cargas aplicadas en esta pieza son: en primer instancia, el peso total de los componentes estimado en 19.583 kg, cantidad que al multiplicar por la fuerza de gravedad (9.81 $^m\!/_S^2$ ), equivale a una carga de 192.109N y en segunda instancia, la carga máxima dada por motor de 2800N, sumando una carga total de 2992.109N.

Entonces, como se muestra en la Figura 32, ahora corresponde a ser aplicada la carga actuante sobre el elemento, para ello se posiciona el cursor sobre la pestaña "*Loads*" y se selecciona la opción *"Force*"

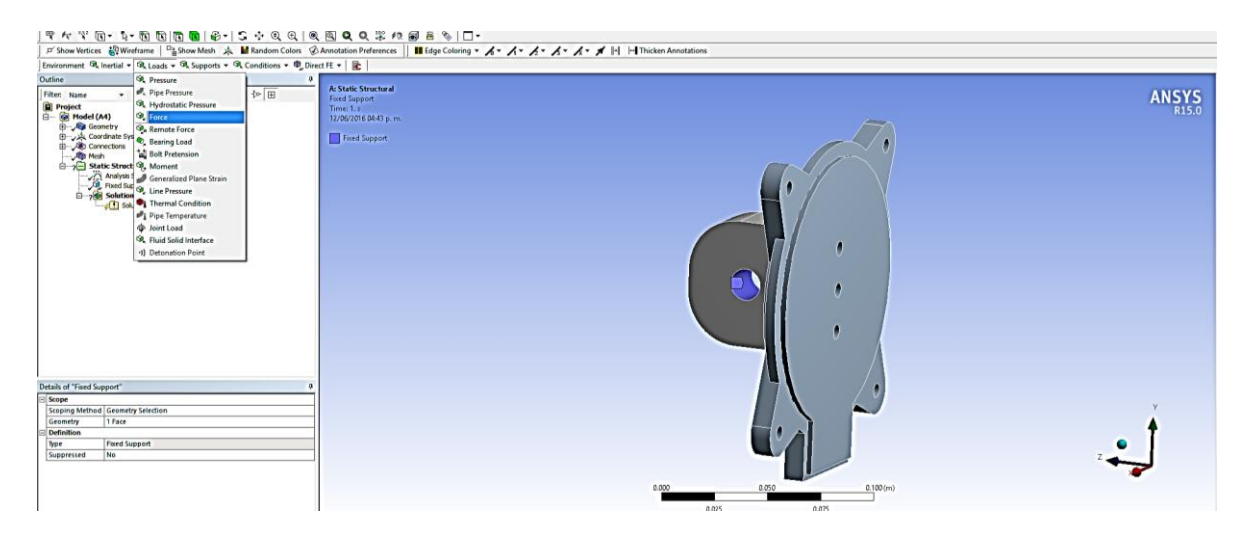

**Figuras 32.** Aplicación de una carga sobre el elemento "Tapa Trasera".

Ahora es necesario indicar la magnitud y dirección de dicha carga, por lo cual, en el cuadro de dialogo inferior, seleccionamos del apartado "*Definition*" la opción "*Geometry*" y después es seleccionada la superficie sobre la cual estará aplicada distribuidamente la carga considerada.

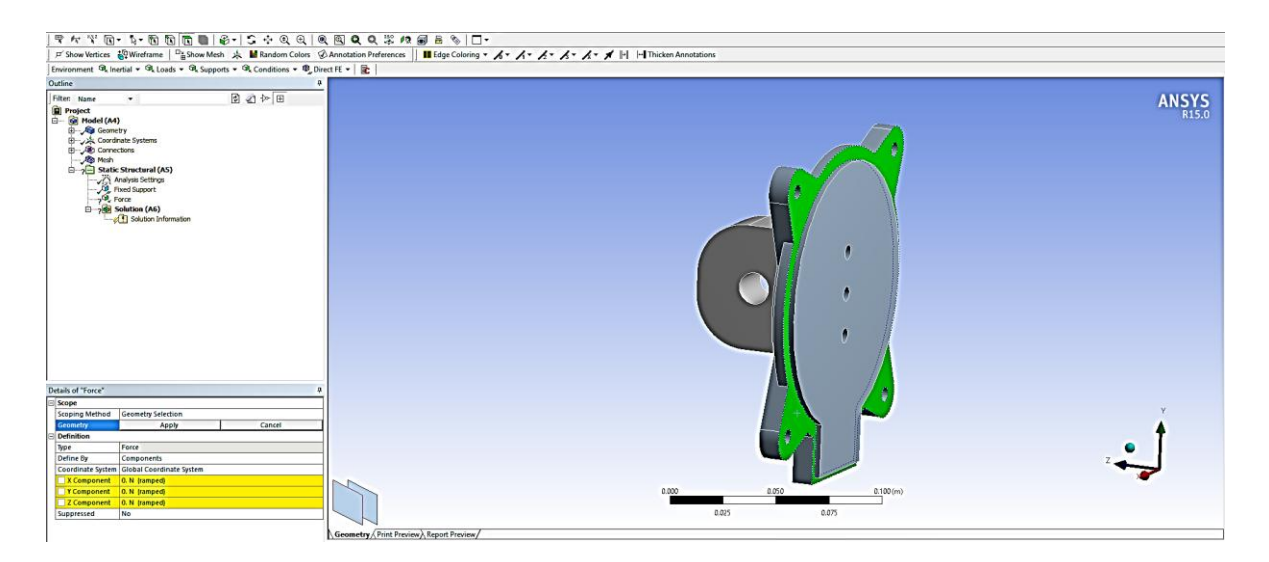

**Figuras 33.** Selección de la superficie del elemento "Tapa Trasera" en la que actúa la carga.

Finalmente es especificada la magnitud de la carga en dirección al eje normal de la superficie seleccionada, resultando que la carga se aplica en la componente Z del marco de referencia.

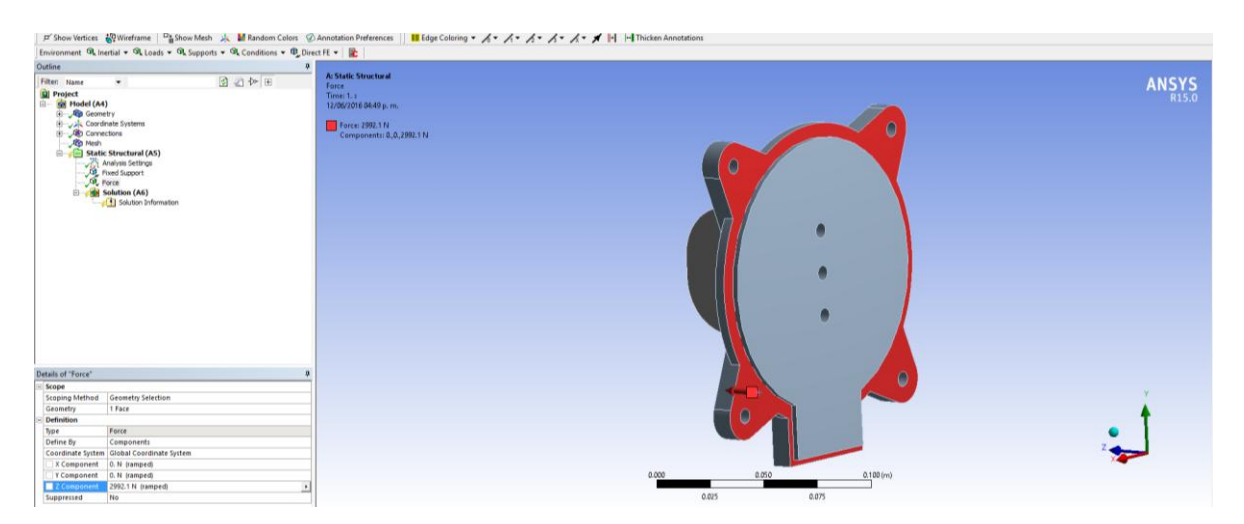

**Figuras 34.** Aplicación de la carga en cuanto a su magnitud y dirección sobre el elemento.

Los cálculos de resultados para el planteamiento de este análisis se mostraran en la siguiente sección.

El segundo elemento a analizar es el eslabón llamado "Puente Conector", simulación que se realiza junto con los bujes secundarios, a diferencia del análisis realizado en el elemento anterior "Tapa Trasera", en este caso, existe contacto entre más de dos elementos y que además son de distinto material, el puente conector de aluminio y los bujes secundarios de bronce.

Así que es exportada la geometría Puente\_Conector.x\_t a la plantilla genérica creada inicialmente asignándole un nombre específico, como se muestra en la Figura 35.

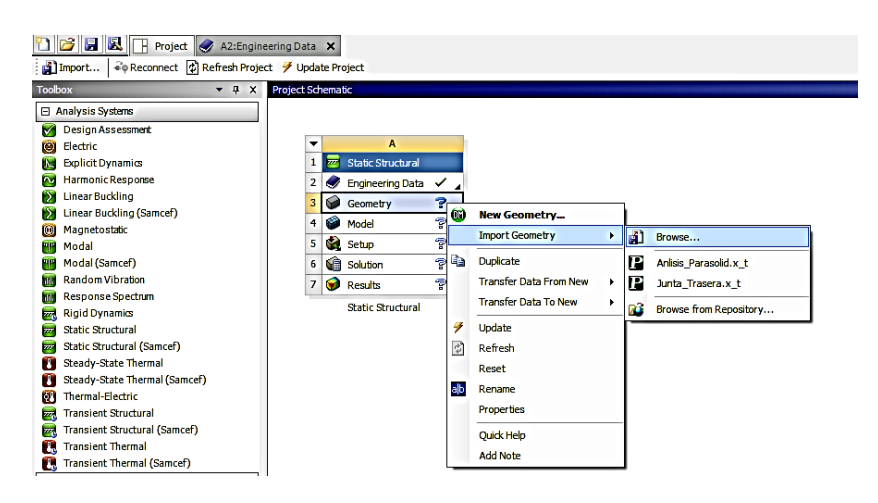

**Figuras 35.** Importación de la geometría "Puente Conector" hacia la plantilla del proyecto para realizar el análisis.

Una vez cargado el archivo en la plantilla del proyecto, seleccionamos con doble clic la pestaña *"Model"* quien ejecutara la interfaz de simulación que contiene Workbench para iniciar análisis a desarrollar.

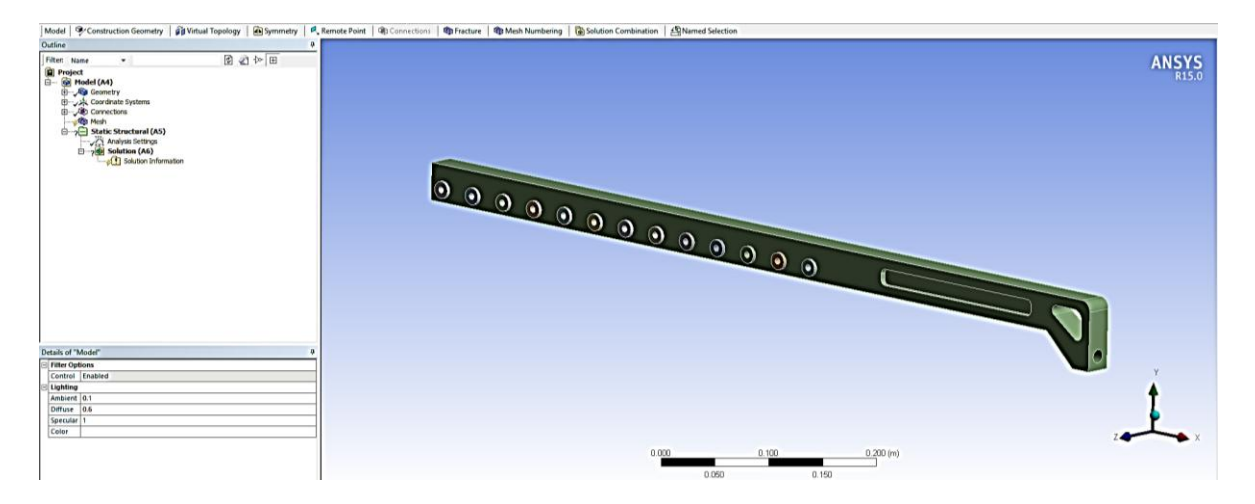

**Figuras 36.** Geometría "Puente Conector" generada dentro de la interfaz de Workbench.

Consecuentemente es asignado el material a los elementos, en este caso corresponde Aluminio (*Aluminum Alloy*) para el puente conector y Bronce (*Copper Alloy*) para los bujes secundarios, visible en la siguiente imagen, desplegando desde el árbol de operaciones la opción "*Geometry*", se seleccionamos el componente y es modificada la opción de la pestaña "Assignment" localizada en la parte inferior.

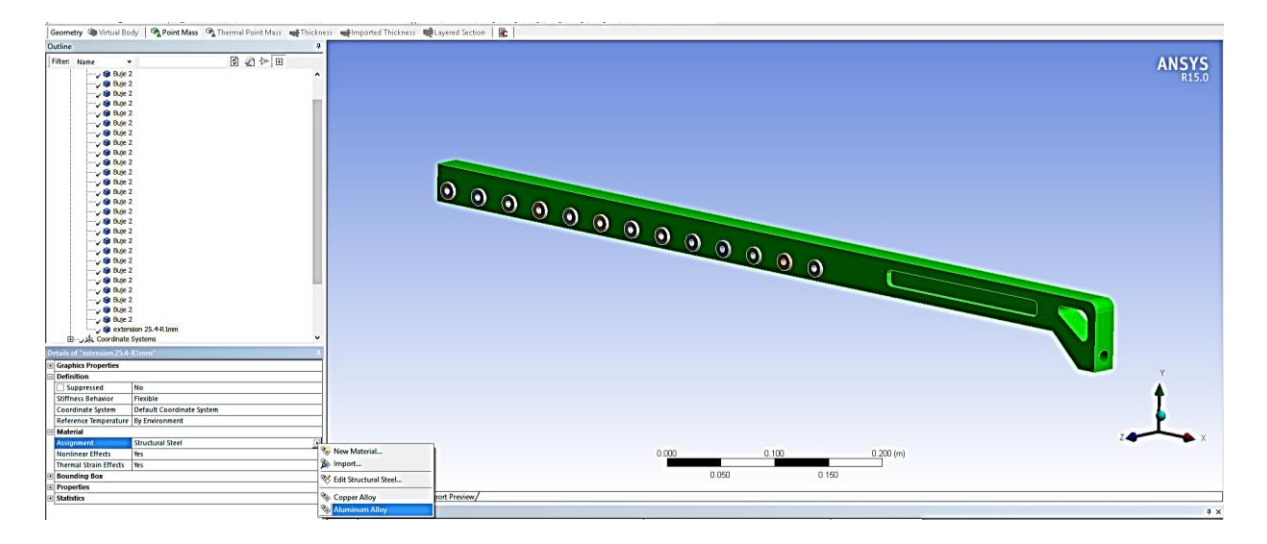

**Figuras 37.** Asignación de material a los elementos en Aluminio (Aluminum Alloy) para el "Puente conector" y Bronce (Copper Alloy) para los "Bujes Secundarios".

Posicionados sobre el árbol de operaciones, desplegamos el contenido de la pestaña "Contacts" punto en el que se puede visualizar cada uno de los contactos existentes entre los "Bujes Principales" y el "Puente Conector" siendo en total 26 contactos.

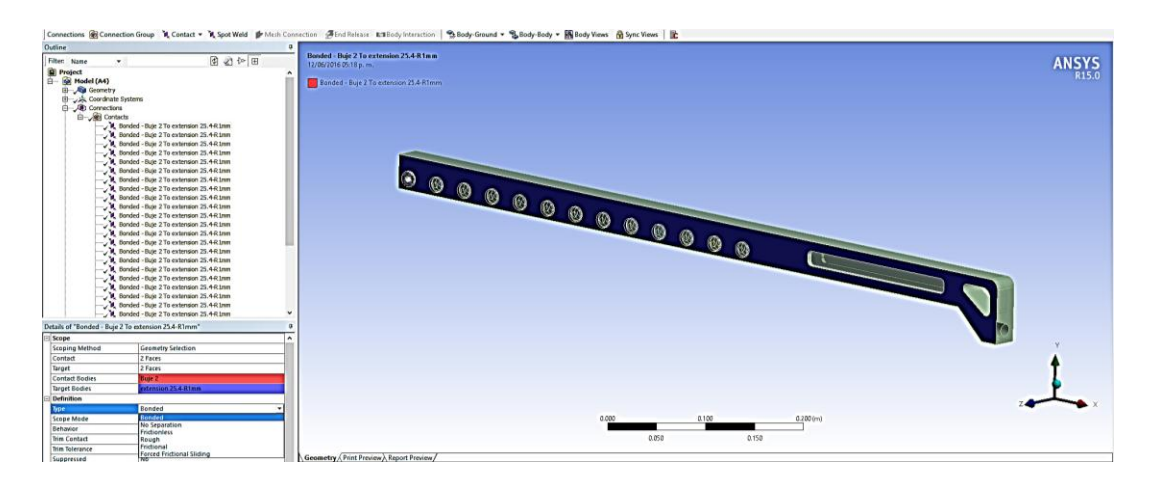

**Figuras 38.** Relación de contactos generados entre el elemento "Puente conector" y los elementos "Bujes Secundarios".

El tipo de contacto asignado de entre las opciones disponibles para el análisis es el denominado "*Bonded*" (Conexión *Pegada),* ya que el objetivo de la sujeción entre estos elementos es el de no generar movimiento alguno entre sí durante su funcionamiento.

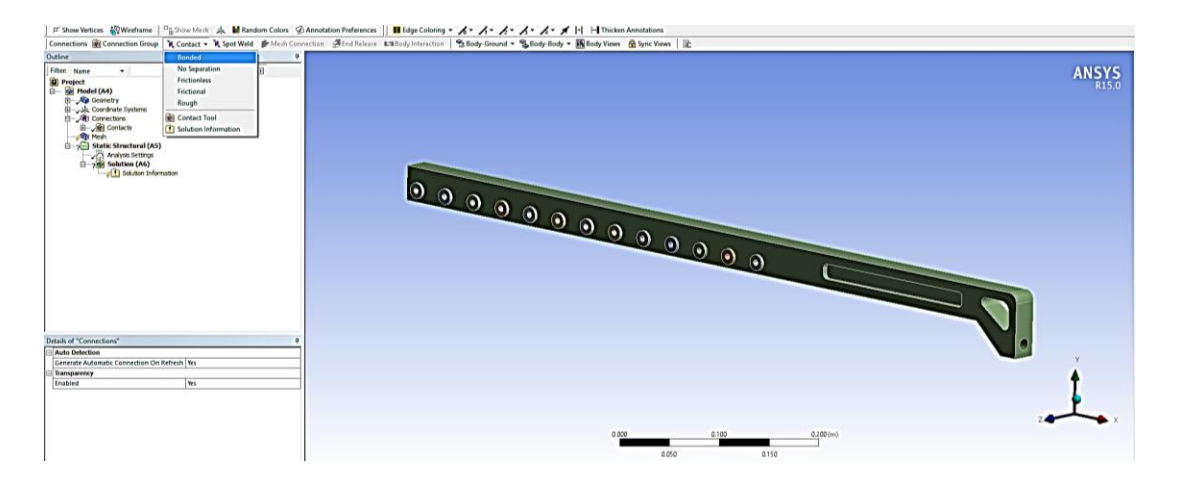

**Figuras 39.** Asignación del tipo de contacto "Bonded" entre el elemento "Puente conector" y los elementos "Bujes Secundarios".

Después se genera un mallado principal posicionando el cursor en el árbol de operaciones sobre la opción "*Mesh*", oprimimos sobre ella clic derecho y seleccionamos la opción "*Generate Mesh*".

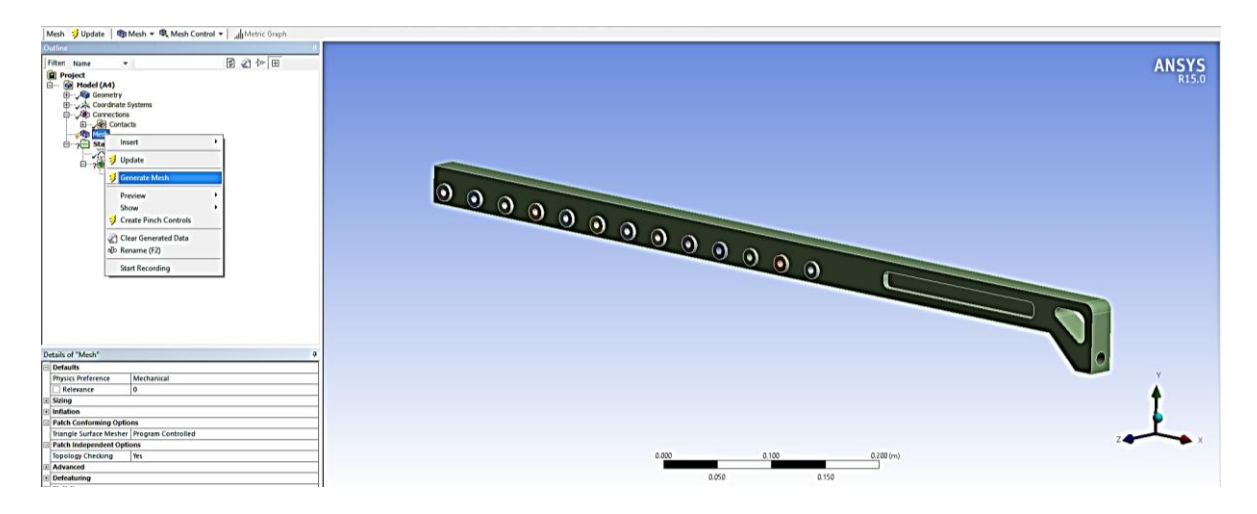

**Figuras 40.** Generación de mallado sobre el elemento "Puente Conector".

Una vez realizado lo anterior, el simulador genera un mallado basado en tetraedros a través de todos los sólidos que conforman el sistema, dicho mallado se puede observar en la siguiente Figura 41.

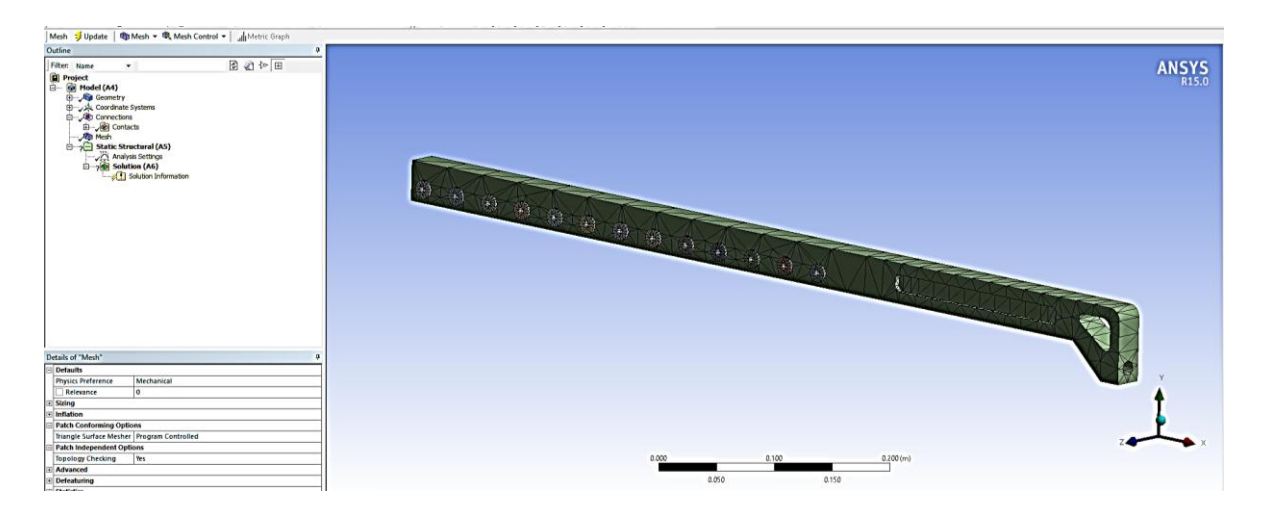

**Figuras 41**. Mallado Burdo generado a través de los elementos que conforman el sistema a analizar.

Ahora es necesario aplicar un control de mallado que nos permita analizar la transferencia de esfuerzos y deformaciones entre los componentes que están en contacto. Para ello, primero se aplica un control de mallado denominado "*Method*" el cual, una vez seleccionado de las opciones desplegadas por la pestaña "*Mesh Control*" se seleccionan simultaneamente todos los sólidos que conforman el sistema.

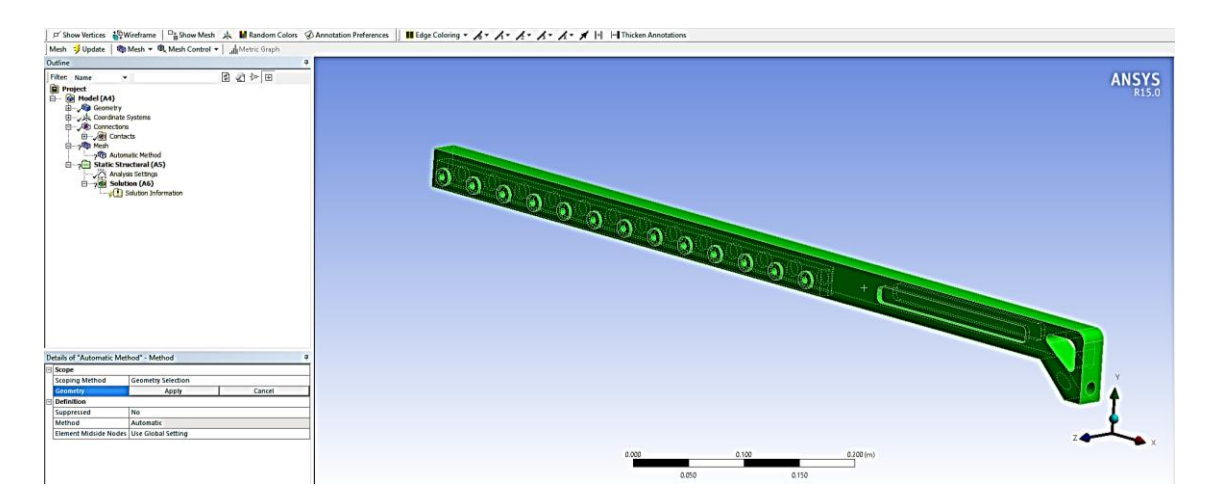

**Figuras 42.** Aplicación de la primera etapa de control de mallado con la opción "Method".

Al aplicar la selección de los elementos, estos cambian de color verde a azul, así que después dentro del cuadro de dialogo inferior, desplegando la pestaña "*Method*" se selecciona la opción "*Tetrahedrons*" con el fin de que el mallado a generar contenga mayor cantidad de nodos.

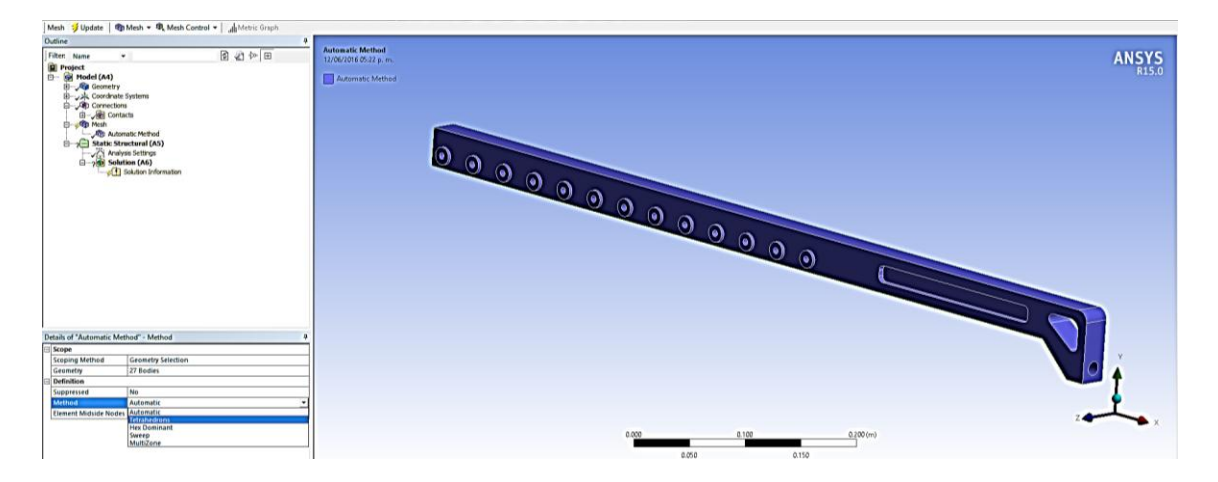

**Figuras 43.** Asignación del tipo de mallado en cuanto a la disposición de sus nodos "Tetrahedrons".

Se genera el mallado seleccionando la opción "*Generate Mesh*" en el árbol de operaciones.

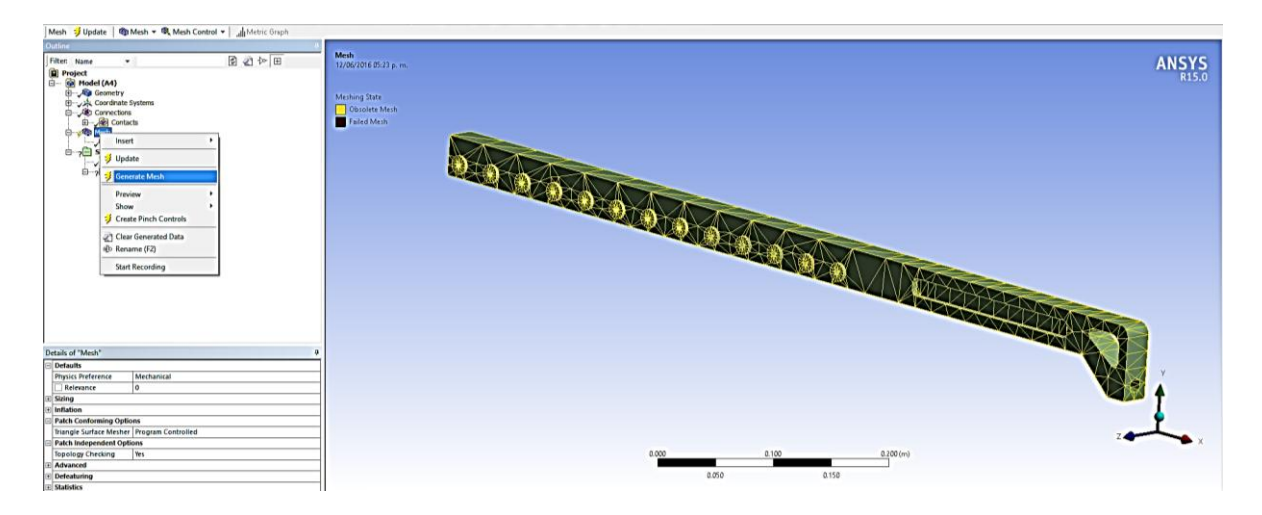

**Figuras 44**. Generación de Mallado para el control aplicado denominado "Method".

Posteriormente, se aplica un nuevo tipo de control de mallado sobre el ya existente, seleccionando la opción "*Sizing*" la cual se implementara para crear un mallado más fino en las zonas donde se genera un contacto con el fin de aumentar la cantidad de información sobre dichas áreas.

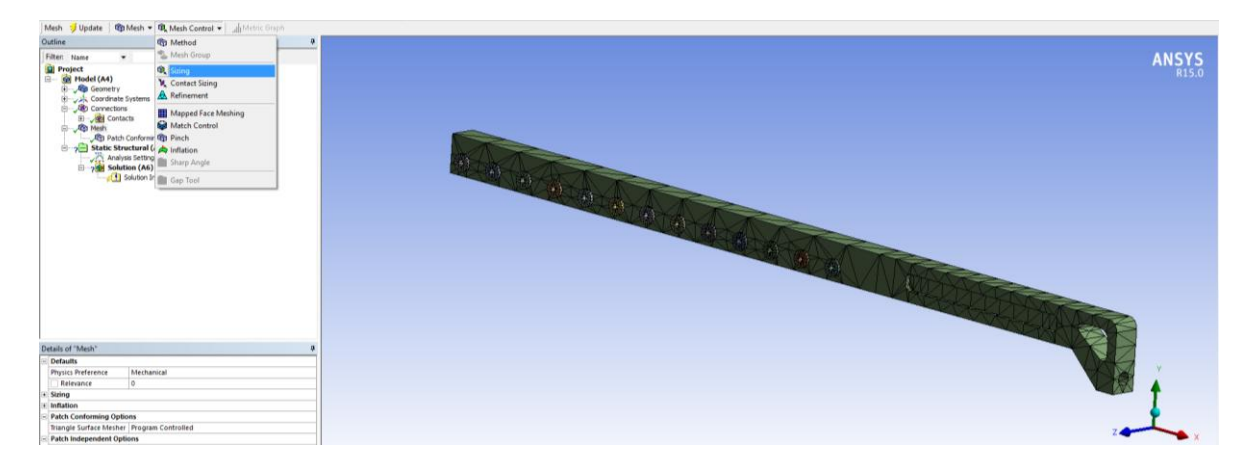

**Figuras 45**. Aplicación de la segunda etapa de control de mallado con la opción "Sizing".

Para aplicar rigurosamente este método, es necesario seleccionar cuidadosamente cada una de las superficies donde se están generando los contactos, como estrategia se ocultan primeramente los "Bujes Secundarios" para seleccionar las superficies del "Puente Conector" y viceversa.

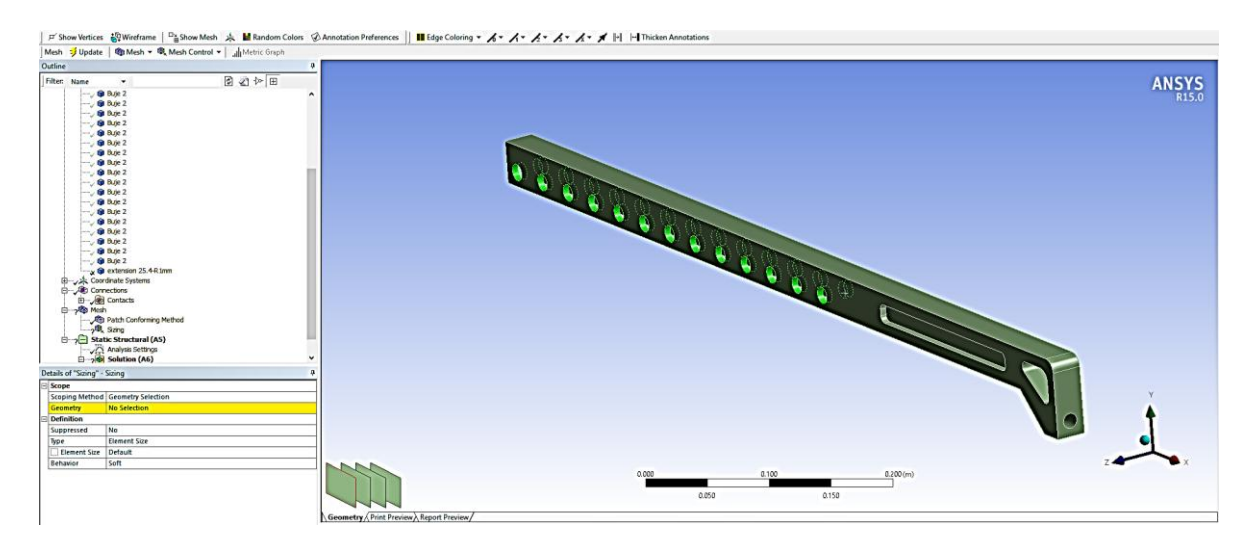

**Figuras 46**. Selección de las superficies donde se genera un contacto para aplicar correctamente la opción "Sizing" en control de mallado.

Después de aplicar dichas selecciones corresponde la generación del mallado seleccionando nuevamente la opción "*Generate Mesh*" como se puede observar en la siguiente figura.

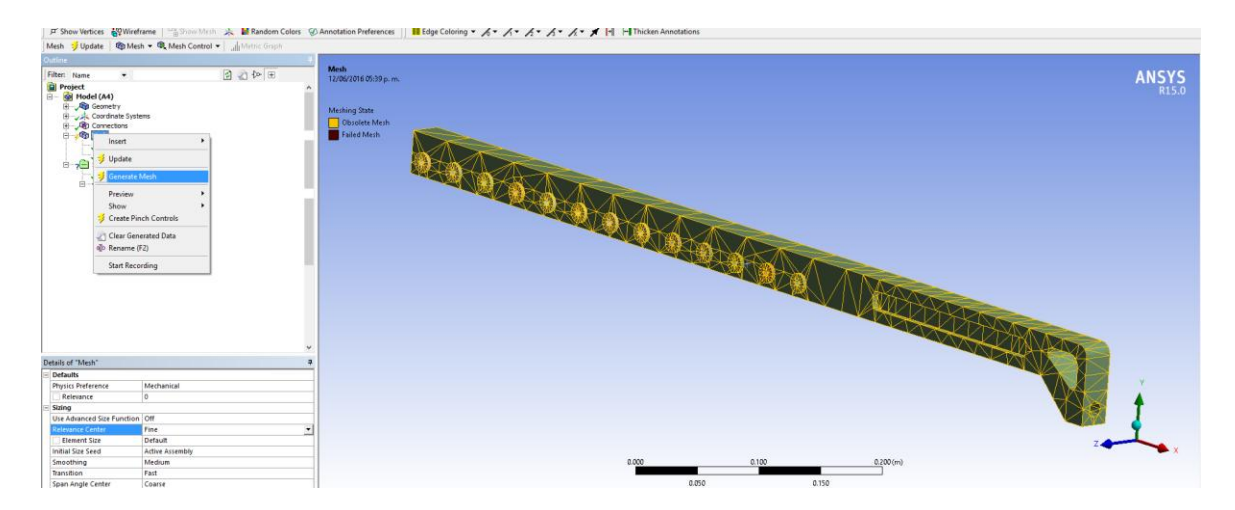

**Figuras 47.** Generación de Mallado para el control aplicado denominado "Sizing".

Ahora es aplicado un último control de mallado del tipo "*Inflation*" el cual sirve para generar un mallado que analizara la penetración de los esfuerzos en los elementos, producidos por el contacto existente, a este se le puede especificar cuantas capas deseamos generar que van desde la superficie donde se genera el contacto hacia dentro del propio elemento.

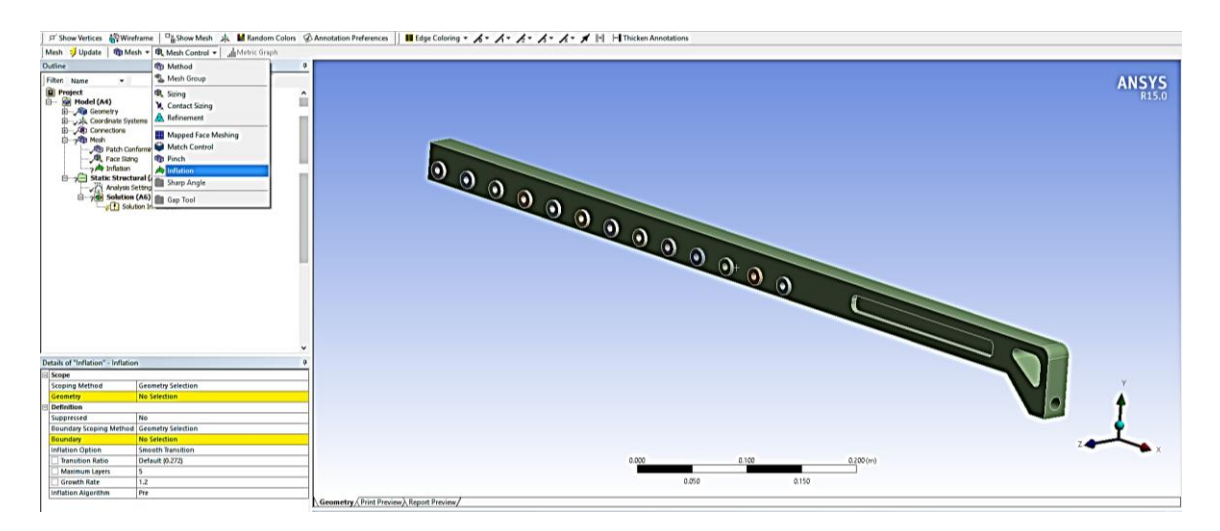

**Figuras 48.** Aplicación de la tercera etapa de control de mallado con la opción "Inflation".

Para generar de manera correcta esta opción de control de mallado, primeramente es necesario seleccionar todos los sólidos que conforman el sistema y después, similar a la opción aplicada anteriormente, es necesario seleccionar cada una de las superficies donde se genera un contacto.

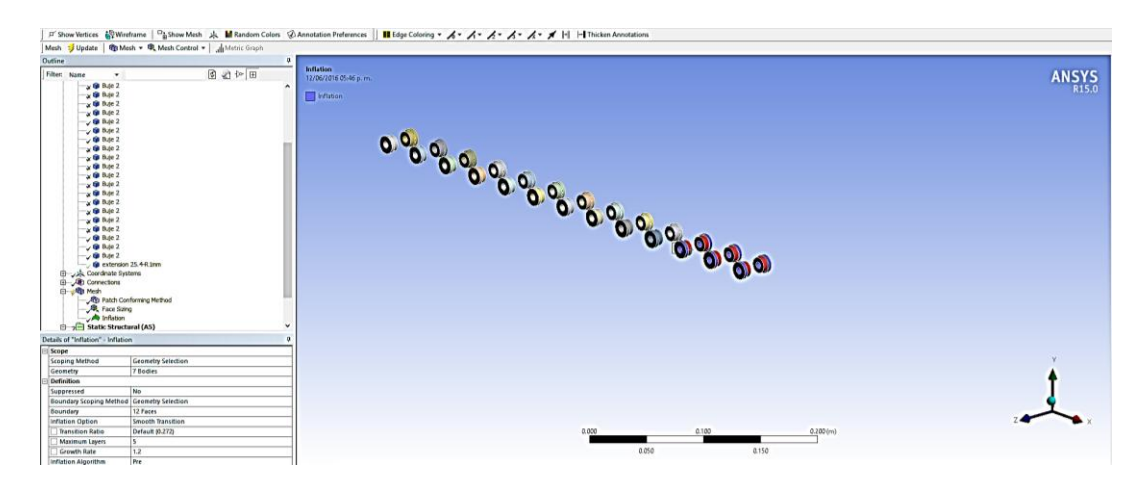

**Figuras 49.** Selección de la superficie de los "Bujes Principales" donde se genera el contacto con el "Puente Cnector" para aplicar la opción "Inflation".

Posteriormente es generado una vez más el mallado sobre los ya realizados, quedando asi fusionados cada uno de los tipos de control de mallado utilizados para este análisis con elementos que están en contacto.

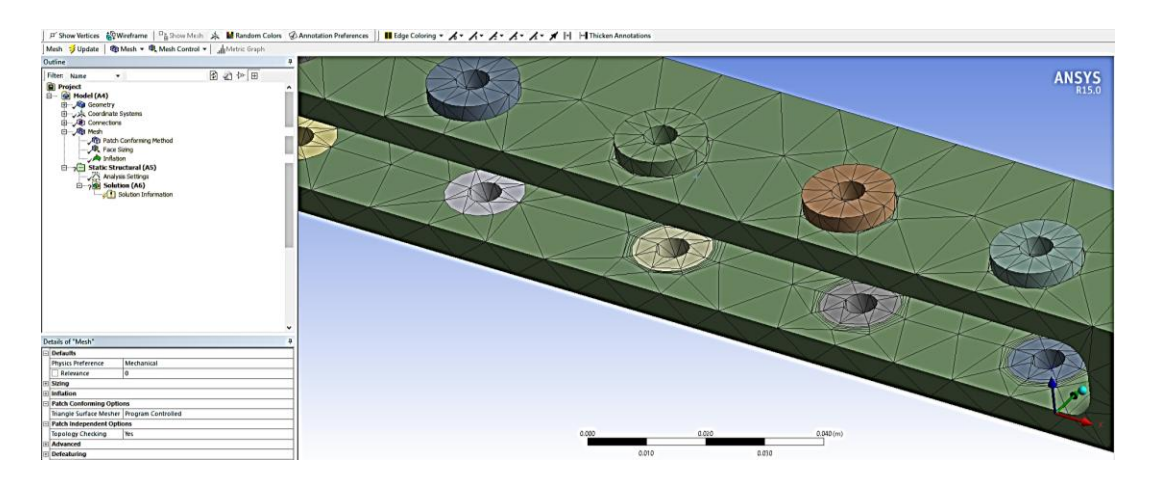

**Figuras 50.** En esta imagen se muestra los tres tipos de control de mallado fusionados para el análisis de transferencia de esfuerzos en elementos que se encuentran en contacto.

Listo ahora, se procede a la aplicación de condiciones iniciales para el análisis, como se puede observar en la Figura 51, primeramente es seleccionada la opción "*Static Structural*" de entre al árbol de operaciones del proyecto, este indica el tipo de análisis a realizar y habilita inmediatamente las opciones para la aplicación de condiciones frontera.

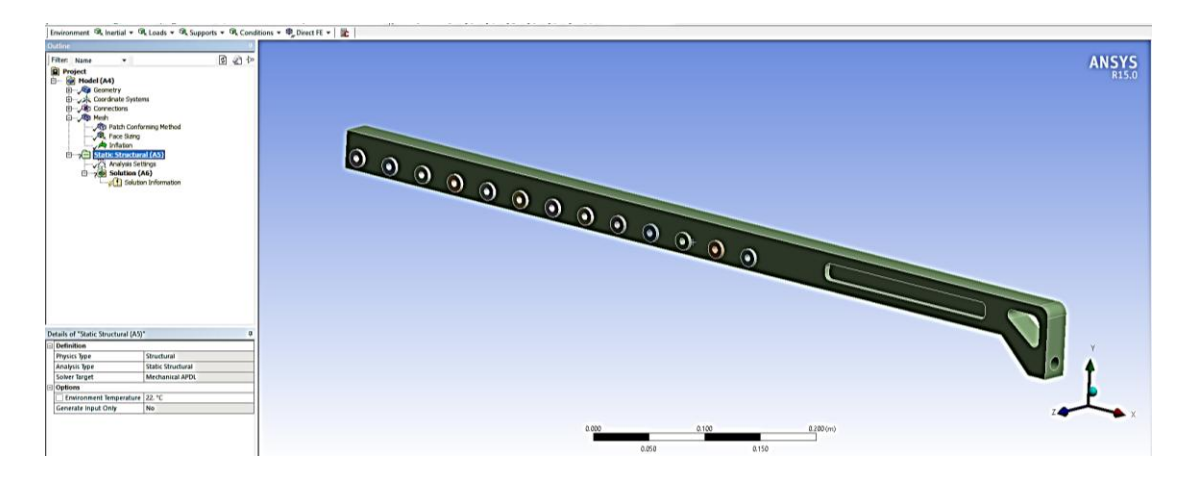

**Figuras 51.** En esta imagen se muestra los tres tipos de control de mallado fusionados para el análisis de transferencia de esfuerzos en elementos que se encuentran en contacto.

Ubicando el cursor en la pestaña "*Supports*" seleccionamos la opción llamada "*Fixed Supports*", esto para establecer dentro del análisis, en que parte el elemento se encuentra fijo.

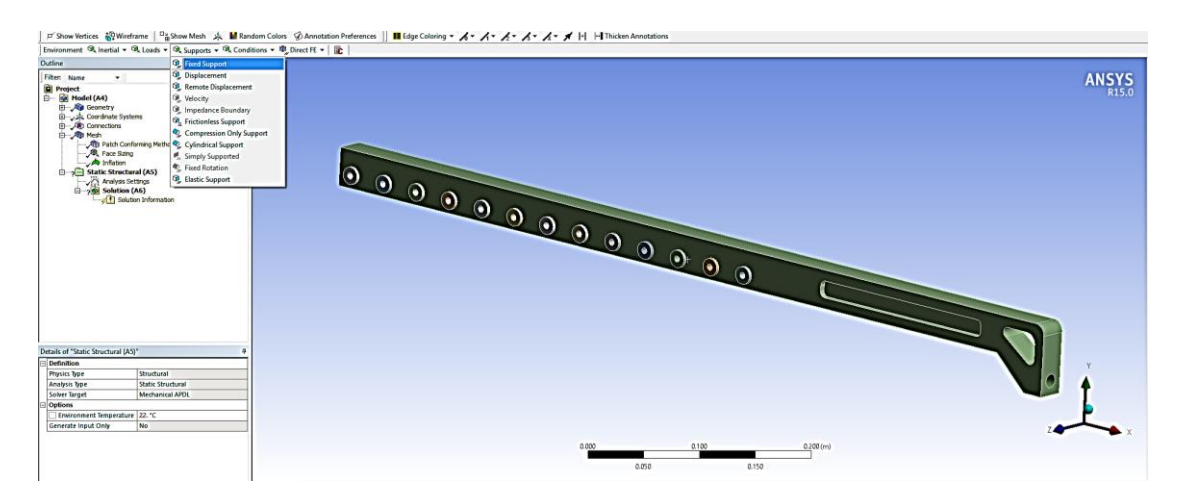

**Figuras 52.** Habilitación de opciones para establecer las condiciones frontera del sistema.

Así que, se selecciona la superficie interior de cada uno de los "Bujes Secundarios" simulando que se encuentran sujetos por tornillos.

Se confirma la aplicación de dicha condición y la pieza queda fija en ese punto indicado con una iluminación en color azul la región restringida al movimiento.

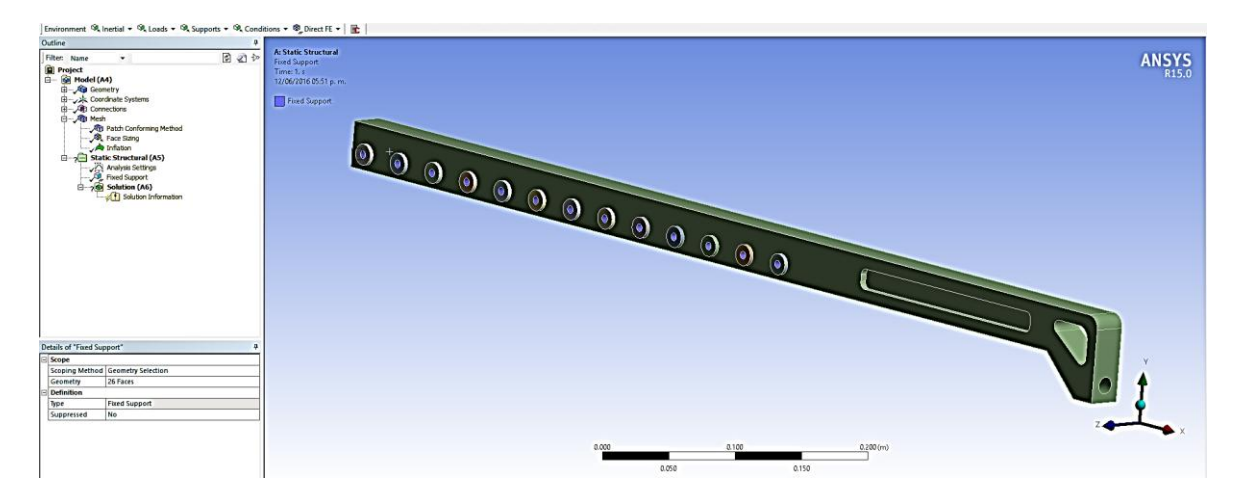

**Figuras 53.** Aplicación de una sujeción sobre los elementos "Bujes Secundarios".

Posteriormente, la carga aplicada en esta pieza es correspondiente a la fuerza máxima dada por motor de 2800N.

Por lo cual, como se muestra en la Figura 54, ahora corresponde a ser aplicada la carga actuante sobre el elemento "Puente Conector" sobre la región donde será conectada la barra rectificada.

Para ello se posiciona el cursor sobre la pestaña "*Loads*" y se selecciona la opción *"Force*", después, es seleccionada la superficie de contacto con la barra rectificada. Y la fuerza de 2800N es direccionada a lo largo del eje X en sentido negativo.

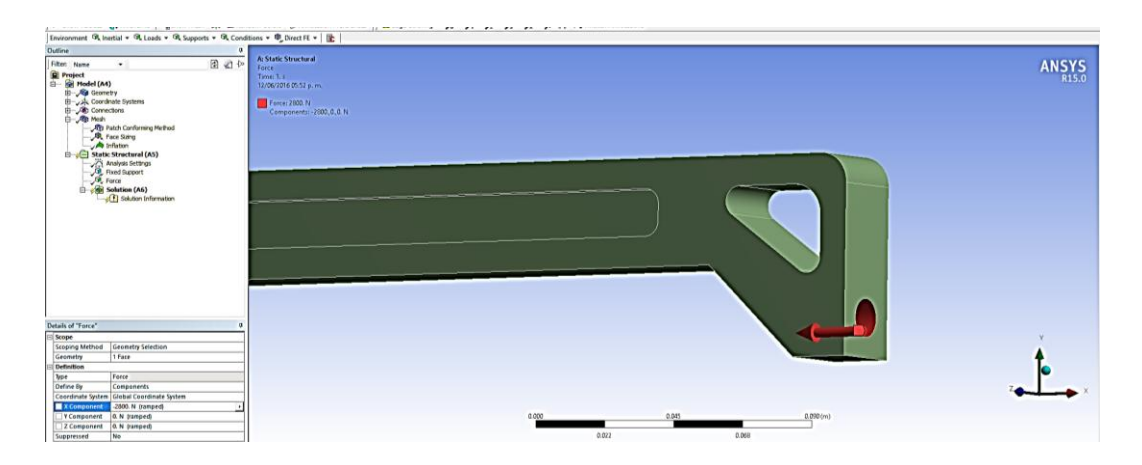

**Figuras 54.** Selección de la superficie del elemento "Puente Conector" en la que actúa la carga en cuestión.

El cálculo de los resultados para este análisis se mostrara en la siguiente sección.

## **4.2 Calculo de esfuerzos y deformaciones de los principales componentes de la articulación prismática**

Dando continuación a la sección anterior, ahora toca lugar a desarrollar la demostración sobre la deducción de los cálculos de esfuerzos máximos y las deformaciones máximas generados por las condiciones a las que fueron sometidos los elementos durante el análisis.

Iniciando con el elemento denominado "Tapa Trasera", al posicionar el cursor sobre el apartado "*Solution*" se habilitan las opciones de resultados de entre los cuales se selecciona primeramente de la pestaña "*Stress*" la opción "*Equivalent (Von-Mises)"*  como se muestra en la Figura 55.

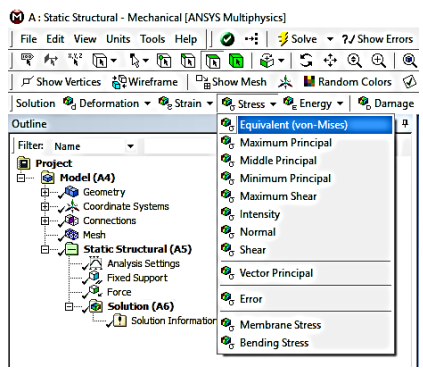

**Figuras 55.** Selección para análisis del esfuerzo máximo generado con la opción "*Equivalent (Von-Mises)".*

Después de la pestaña "*Deformation*" se selecciona la opción *"Total"* para obtener las deformaciones máximas producidas por el accionamiento de la carga.

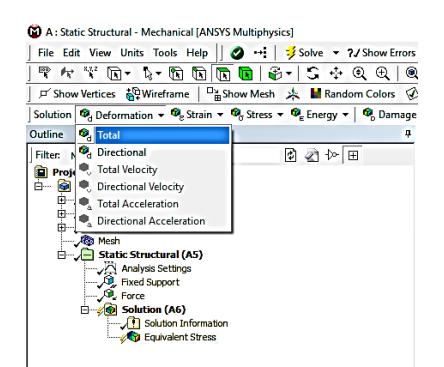

**Figuras 56.** Selección para análisis de Deformaciones máximas generadas con la opción "Total".

En la siguiente imagen se muestra cómo es que aparecen las opciones de resultados que se quiere evaluar durante la simulación, así que con el cursor posicionado sobre la pestaña "*Solution*" en el árbol de operaciones, se oprime clic derecho y se selecciona la opción "*Solve*".

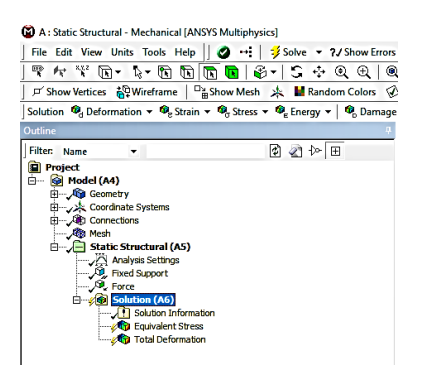

**Figuras 57.** Resultados a obtener por medio de la simulación del Esfuerzo (Von-Mises) y la Máxima deformación producidos en el elemento "Tapa Trasera".

Al ejecutarse la simulación, los datos generados son filtrados por las opciones seleccionadas de resultados y son presentados en un rango de mínimo a máximo valor, representados por un cartograma que va desde el color azul hasta rojo, respectivamente, coloreando sobre el elemento analizado las zonas donde se concentran dichos valores.

En la siguiente imagen podemos observar el resultado para el análisis sobre la distribución del máximo esfuerzo generado, "*Equivalent (Von-Mises)*", las zonas que rige cada valor que va desde (0Pa – 30.883MPa).

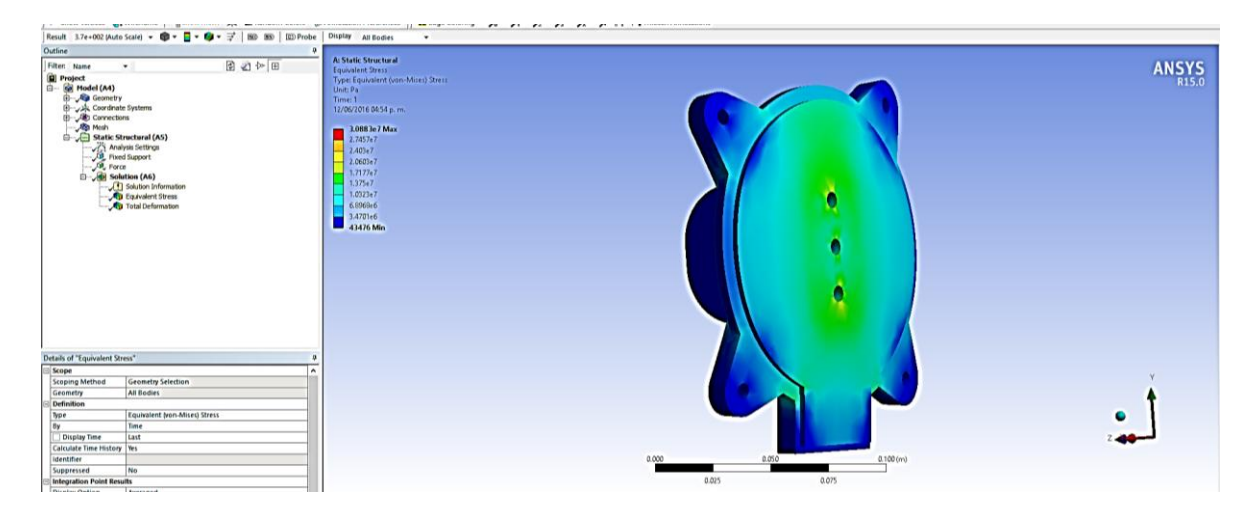

**Figuras 58.** Representación de la distribución del esfuerzo máximo generado sobre la pieza.

La simulación permite ubicar en color rojo las zonas donde se generó el valor máximo de los esfuerzos, ubicado alrededor de los vértices de la oreja dispuesta para la sujeción de la tapa.

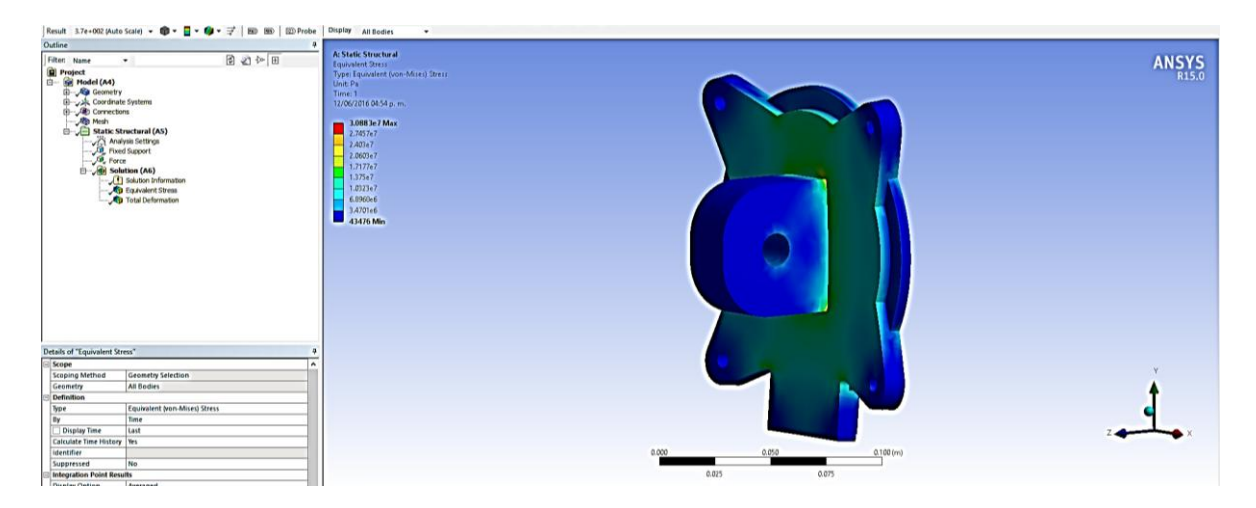

**Figuras 59.** Zona del elemento analizado donde se presenta el máximo valor de esfuerzo generado, "*Equivalent (Von-Mises)*".

Por otra parte, también se puede observar las deformaciones máximas y mínimas que presenta el elemento bajo la carga aplicada, las cuales según los datos arrojados por la simulación, se encuentran en un rango de (0µm - 29.885µm).

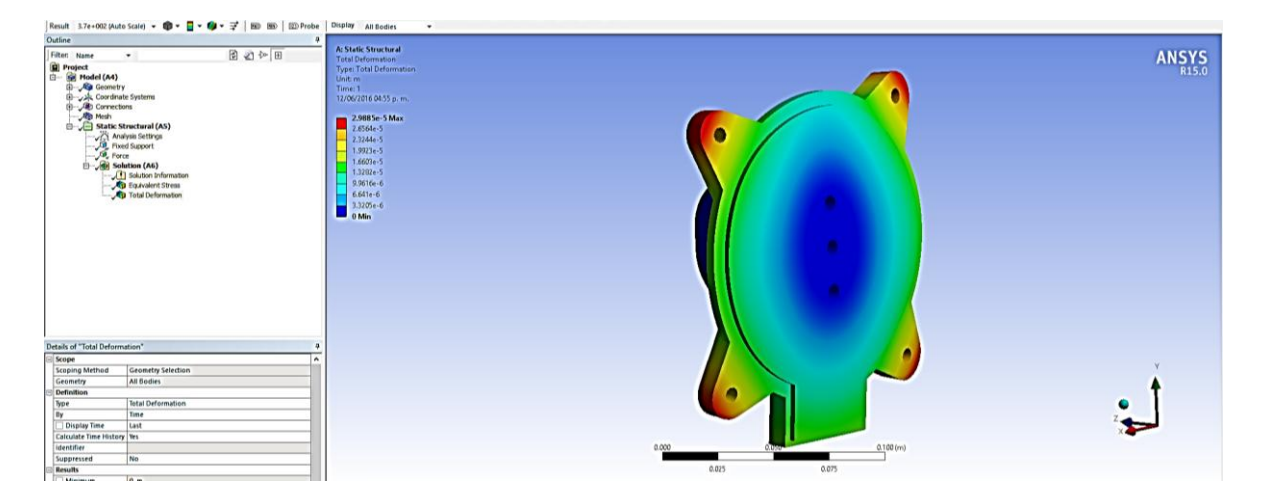

**Figuras 60.** Representación gráfica del elemento sobre la distribución de las deformaciones máximas generadas durante la simulación.

Respecto al elemento denominado "Puente Conector", al seleccionar la opción de "*Equivalent (Von-Mises)"* para obtener el esfuerzo máximo y las máximas deformaciones producidas durante la simulación.

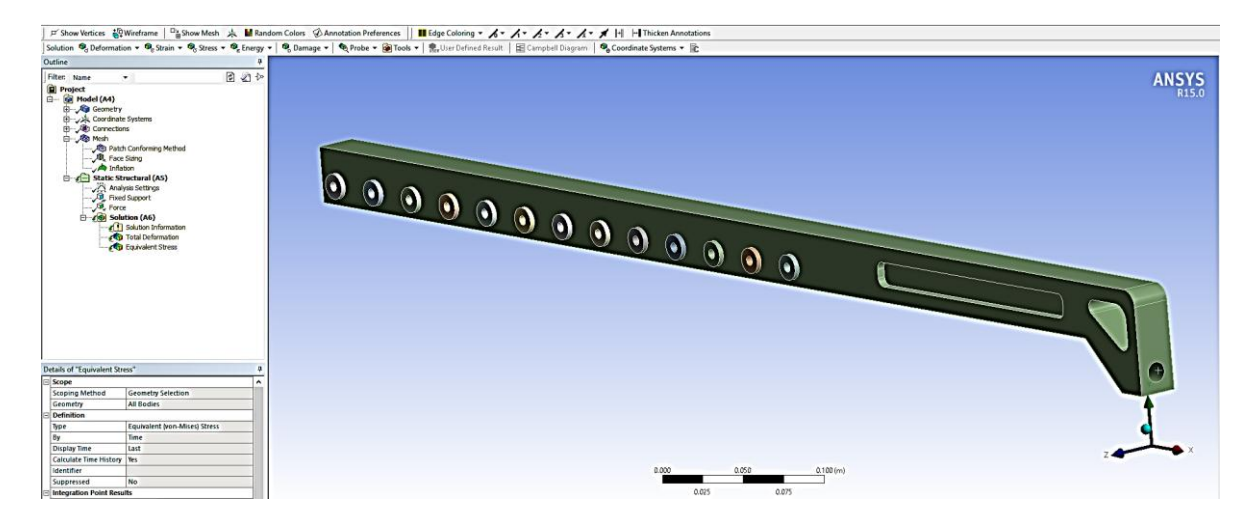

**Figuras 61.** Resultados a obtener por medio de la simulación del Esfuerzo (Von-Mises) y la Máxima deformación producidos en el elemento "Puente Conector".

En la siguiente imagen se puede observar el resultado para el análisis sobre la distribución del máximo esfuerzo generado, "*Equivalent (Von-Mises)*" y las zonas que gobierna cada magnitud, las cuales se encuentran en un rango variable entre (0Pa – 68.612MPa).

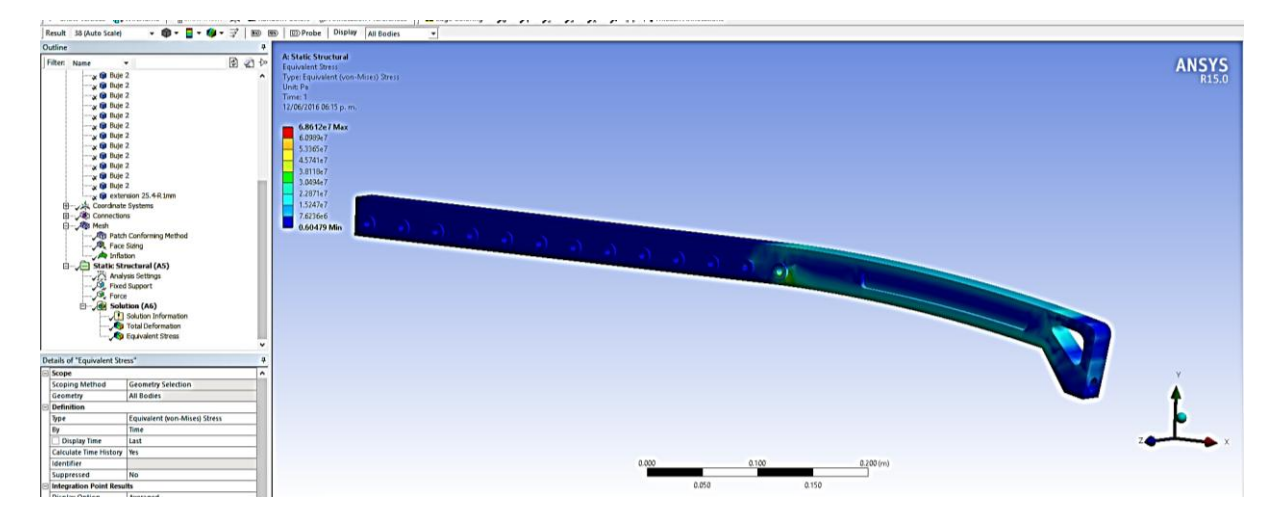

**Figuras 62.** Representación de la distribución del esfuerzo máximo generado, "Equivalent (Von-Mises)".

También se analizan las deformaciones máximas y mínimas que presenta el elemento bajo la carga aplicada, las cuales según los datos arrojados por la simulación, se encuentran en un rango de (0mm - 1.1065mm).

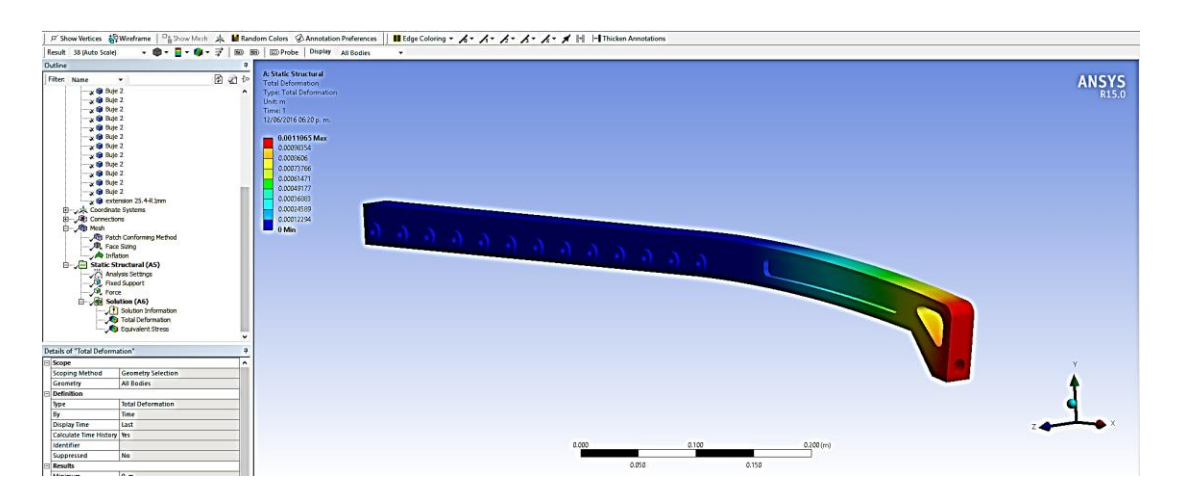

**Figuras 63.** Representación gráfica del elemento sobre la distribución de las deformaciones máximas generadas durante la simulación.

Las deformaciones resultantes en la simulación son mínimas y debido que se encuentra trabajando dentro de su rango elástico, no existirá deformación permanente alguna.

#### **4.3 Análisis de los resultados**

Las piezas analizadas anteriormente fueron consideradas para una aleación de aluminio (6160 – T6) cuyo esfuerzo de cedencia corresponde a 131Mpa. Excepto los denominados "Bujes Secundarios" quienes son considerados en bronce, y su esfuerzo de cedencia corresponde a 170Mpa

En el elemento llamado "Tapa Trasera" cabe resaltar que los esfuerzos máximos están presentes en zonas donde existen cambios de geometría muy pronunciados, sin embargo, comparándolos contra el esfuerzo de cedencia del aluminio utilizado en su fabricación, se puede deducir que la pieza se encuentra trabajando dentro de su límite elástico sin fallar estructuralmente y con un factor de seguridad Fs= 4.2.
Por otra parte, respecto al elemento llamado "Puente Conector", el esfuerzo máximo registrado por la simulación es de 68.612MPa actuante sobre dos de los llamados "Bujes Secundarios", elementos que alcanzan un factor de seguridad FS = 2.47. Lo cual demuestra que la implementación de los "Bujes Secundarios" permite la disipación de los esfuerzos que pueden ocasionar daños sobre la pieza de aluminio siendo que el esfuerzo máximo actuante sobre el "Puente Conector" se estima sobre los 48Mpa respecto al indicador cartográfico utilizado para indicar las magnitudes de los esfuerzos, comprobando que el esfuerzo de cedencia de la aleación de aluminio no es superado, se admite que el elemento se encuentra trabajando dentro de su límite elástico sin fallar estructuralmente manejando un factor de seguridad Fs= 2.72.

Finalmente fueron generados los planos para su futura construcción y un prototipo a escala 1:2 el cual se puede observar a continuación.

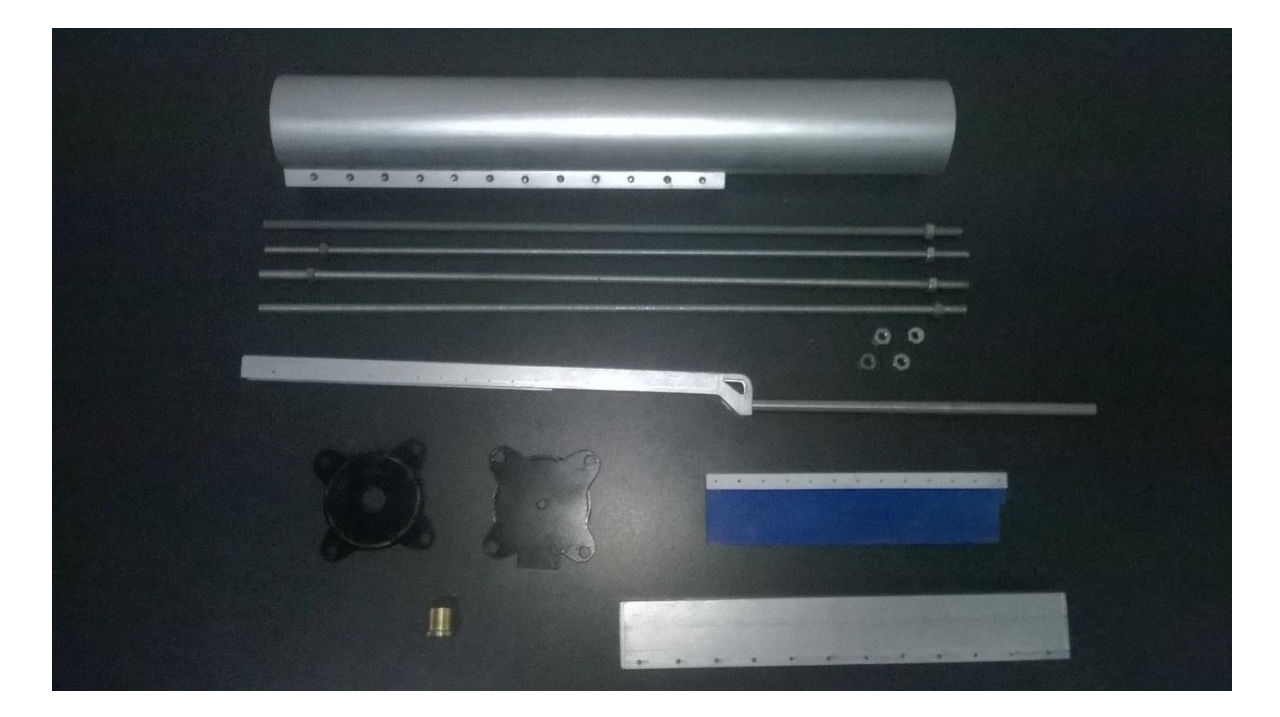

**Figuras 64.** Despiece general del prototipo a escala de la articulación activa construida.

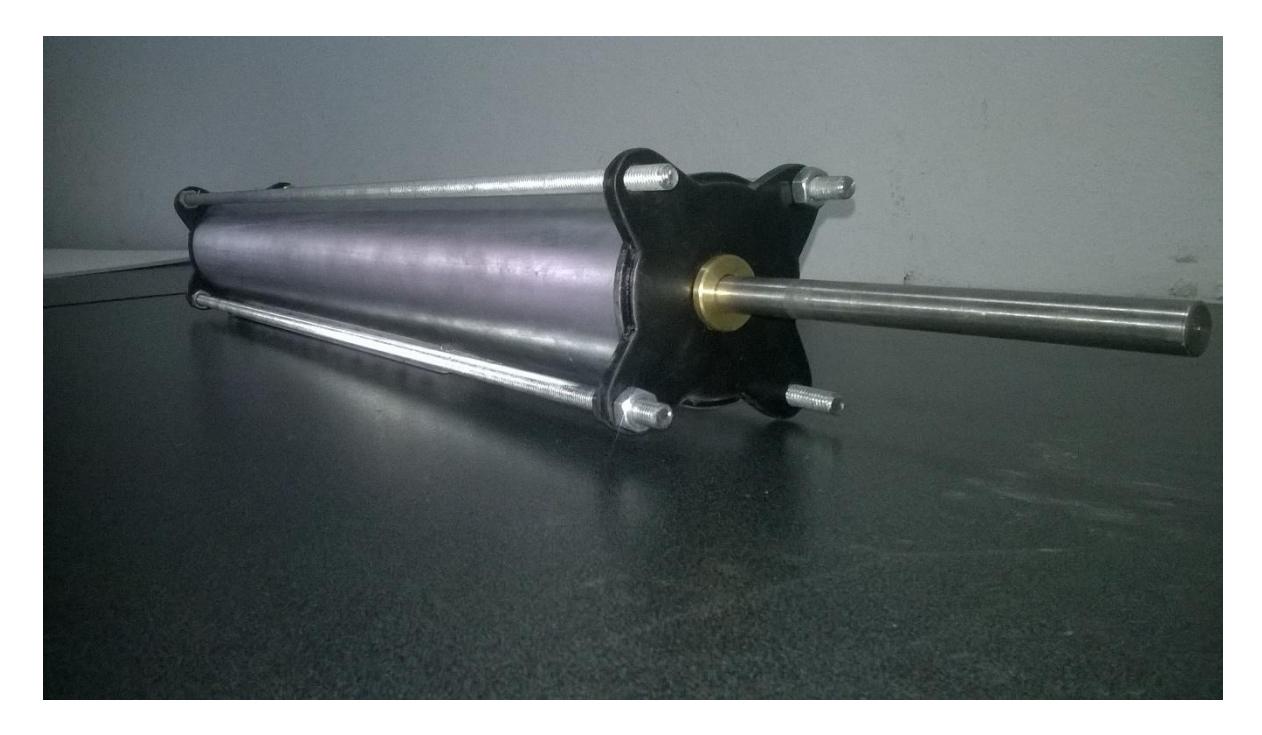

**Figuras 65.** Vista frontal del prototipo a escala 1:2 construido.

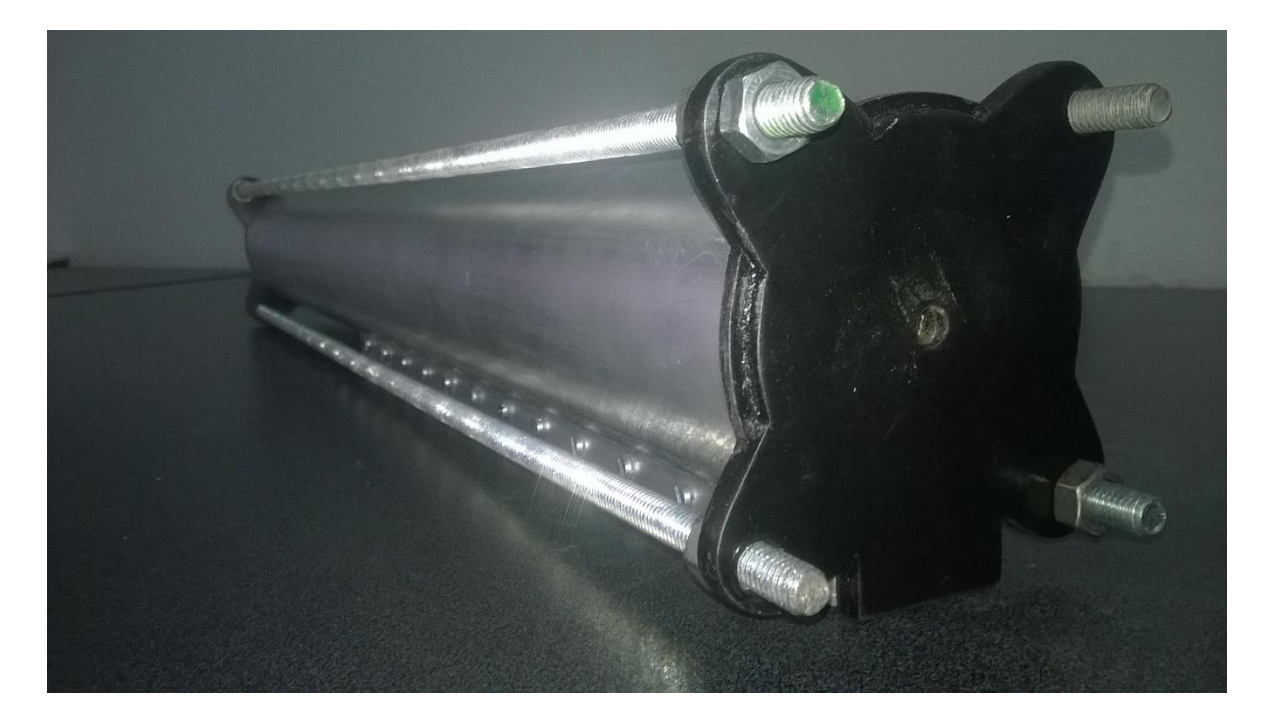

**Figuras 66.** Vista trasera del prototipo a escala 1:2 construido.

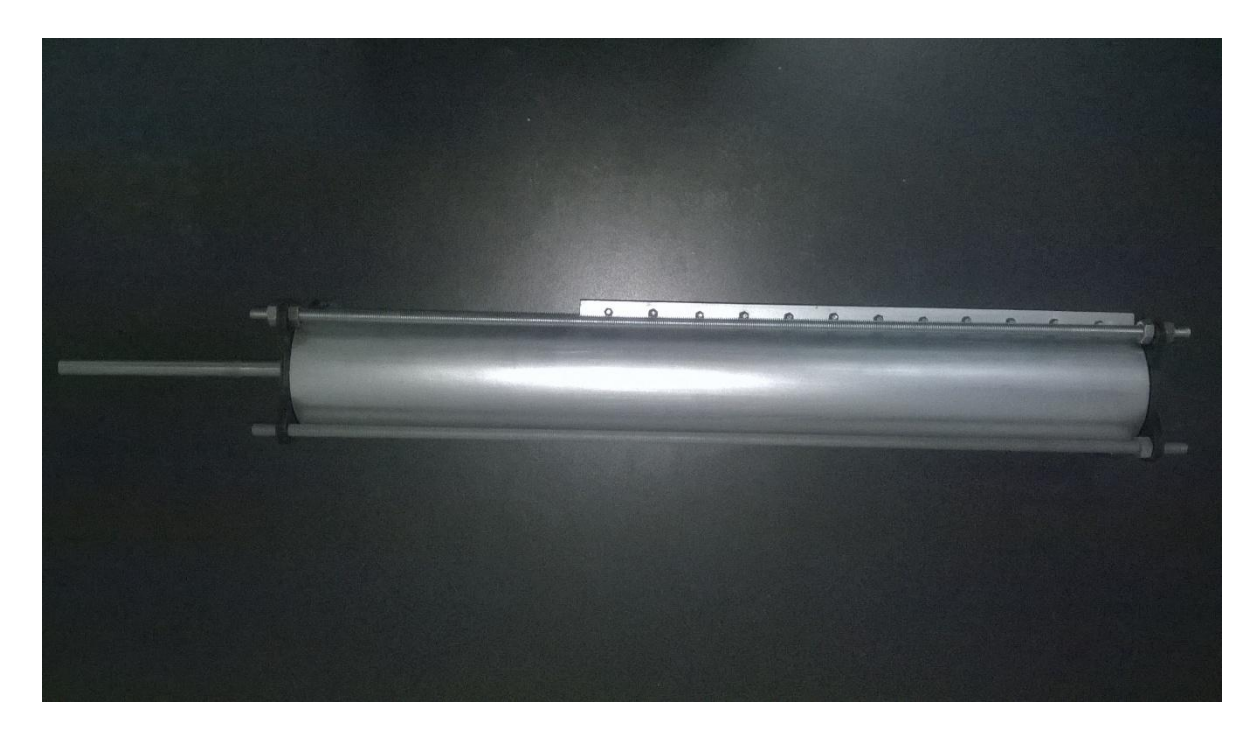

**Figuras 67.** Vista superior del prototipo a escala construido.

## **5 Conclusiones**

El desarrollo de una junta prismática de este tipo permite aprovechar las características importantes de los motores lineales en cuanto a su velocidad de accionamiento la cual dependiendo de la configuración en su conexión puede alcanzar hasta 6.6 m/s además de ser capaz de trabajar en un rango micrométrico, resolución, que permite reproducir movimientos con alta exactitud.

Las condiciones iniciales deben de ser consideradas correctamente para aplicar el análisis estructural ya que cualquier error de suposición generara resultados no válidos, por lo que al estar restringiendo y aplicando características de comportamiento dentro del entorno de Workbench para el elemento a analizar se seleccionan cuidadosamente cada uno de los puntos de interés, ya sea un sólido completo o una superficie específica, la consideración para analizar las áreas donde existe contacto entre más de un elemento fue la opción denominada "*Bonded*" que indica un "contacto unido", el cual permite la transferencia de esfuerzos entre los elementos durante la simulación.

Una vez finalizada la simulación, se filtran los resultados deseados que para este caso en especial es vital registrar los máximos esfuerzos producidos (Von-Mises) y las deformaciones máximas, ello, para ubicar puntos críticos sobre el diseño con el fin de hacer las correcciones pertinentes hasta depurar el diseño y obtener un modelo final que garantice su optimo desempeño.

Fue construido un prototipo a escala 1:2 meramente representativo (no funcional) con el objetivo de presentar físicamente el modelo desarrollado además de familiarizar los componentes de la articulación activa con posibles aplicaciones secundarias.

Quedan generados cada uno de los planos referentes a las piezas que conforman la articulación activa con el fin de poder ser construido en un futuro con forme a las características analizadas para este diseño.

## **6 Referencias**

- [1] Anderson, F., Annett, M., Bischof, W. F., y Boulanger, P. "Virtual equine assisted therapy". In *Virtual Reality Conference (VR), 2010 IEEE* (pp. 255- 256). IEEE.
- [2] Nalty, T. J., y Wayne S. "Apparatus for performing hippotherapy." U.S. Patent No. 6,616,456. 9 Sep. 2003.
- [3] Jazar, R. N. *Theory of applied robotics: kinematics, dynamics, and control*. Springer Science & Business Media, 2010.
- [4] Area Electrotecnia y Máquinas Eléctricas Máquinas e Instalaciones Eléctricas Ing. Osvaldo Luis Mosconi.
- [5] Jack, B., Harned, T. y Monnich, J. "Linear motor basics." *Parker Hannifin.[viitattu 12.3. 2009] Saatavissa: http://www. parkermotion. com/whitepages/linearmotorarticle. pdf* (2012).
- [6] Parker Hannifin Corporation. Electromechanical Automation Division. Catalogo 96-028778-01.
- [7] Peñín, L. F., Balaguer, C. y Aracil, R. *Fundamentos de robótica*. McGraw-Hill, Interamericana de España, 2007.
- [8] http://www.mailxmail.com/curso-calculo-componentes-transmisiones mecanicas/soluciones-generalizables-calculo-diseno-componentes transmisiones-mecanicas.
- [9] Shigley, J. E., Y. Mitchell, L.D. (1993), Diseño en ingeniería mecánica de Shigley, McGRAW-HILL.
- [10] Chandrupatla, Tirupathi R. / Balugundo, Ashok D. Introducción al estudio Del elemento finito en ingeniería, segunda edición. PRENTICE HALL, México (1999).
- [11] David, H. (2004). Fundamentals of finite elemental analisys. McGraw-Hill.

## **Apéndice 1**

En este apartado se presenta el despiece de la articulación activa y los planos de construcción para cada uno de los componentes empleados en su diseño.

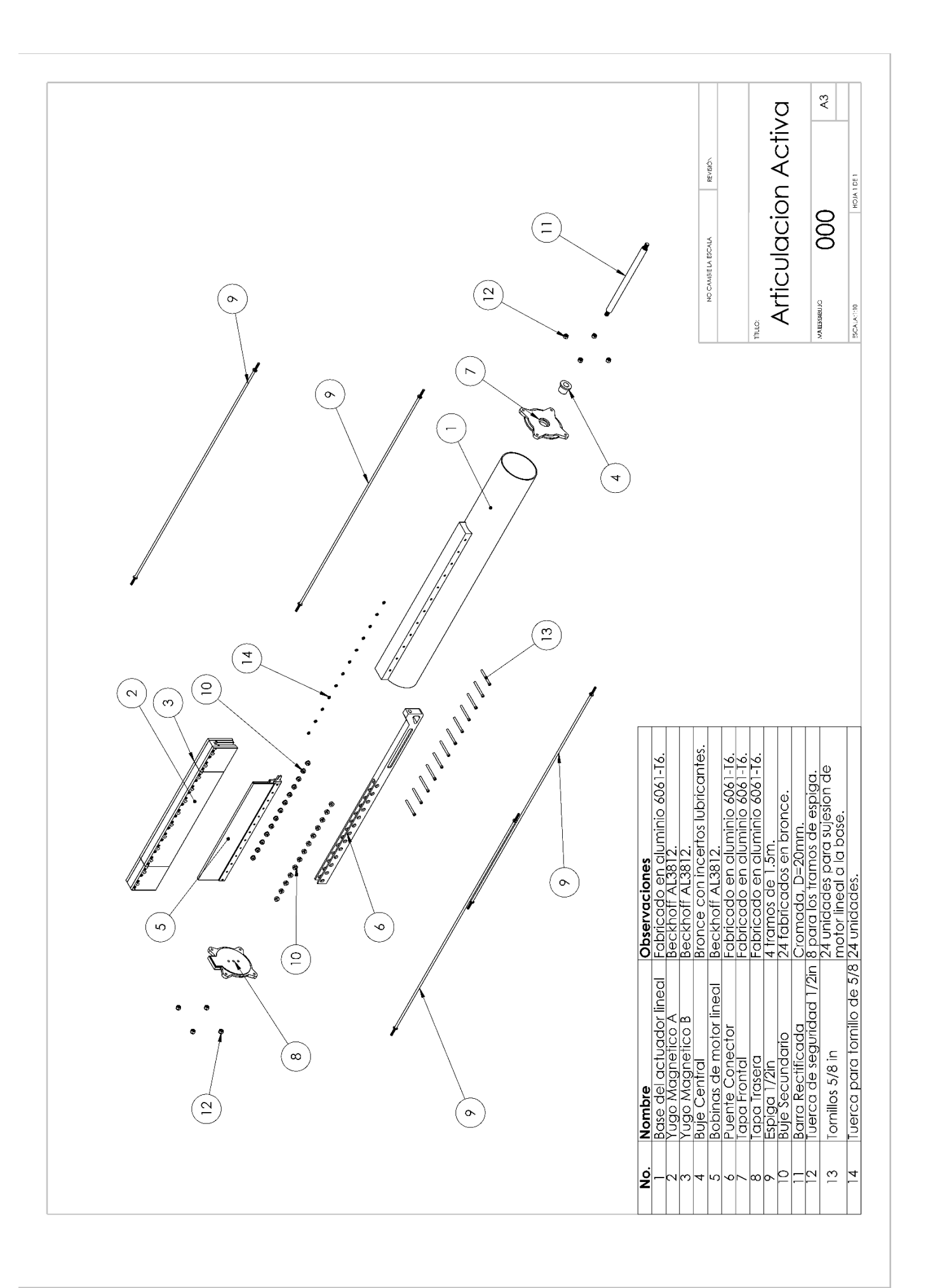

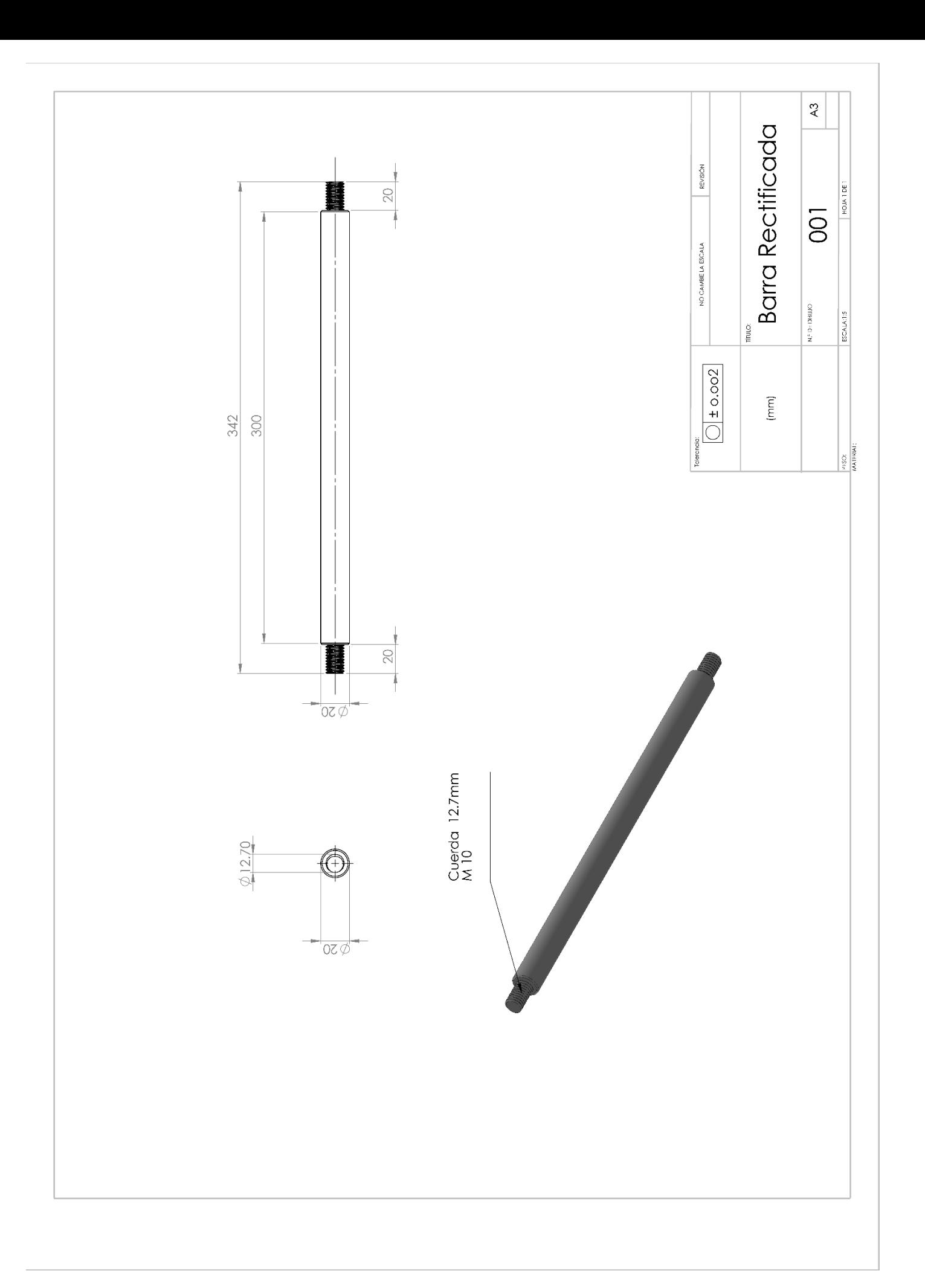

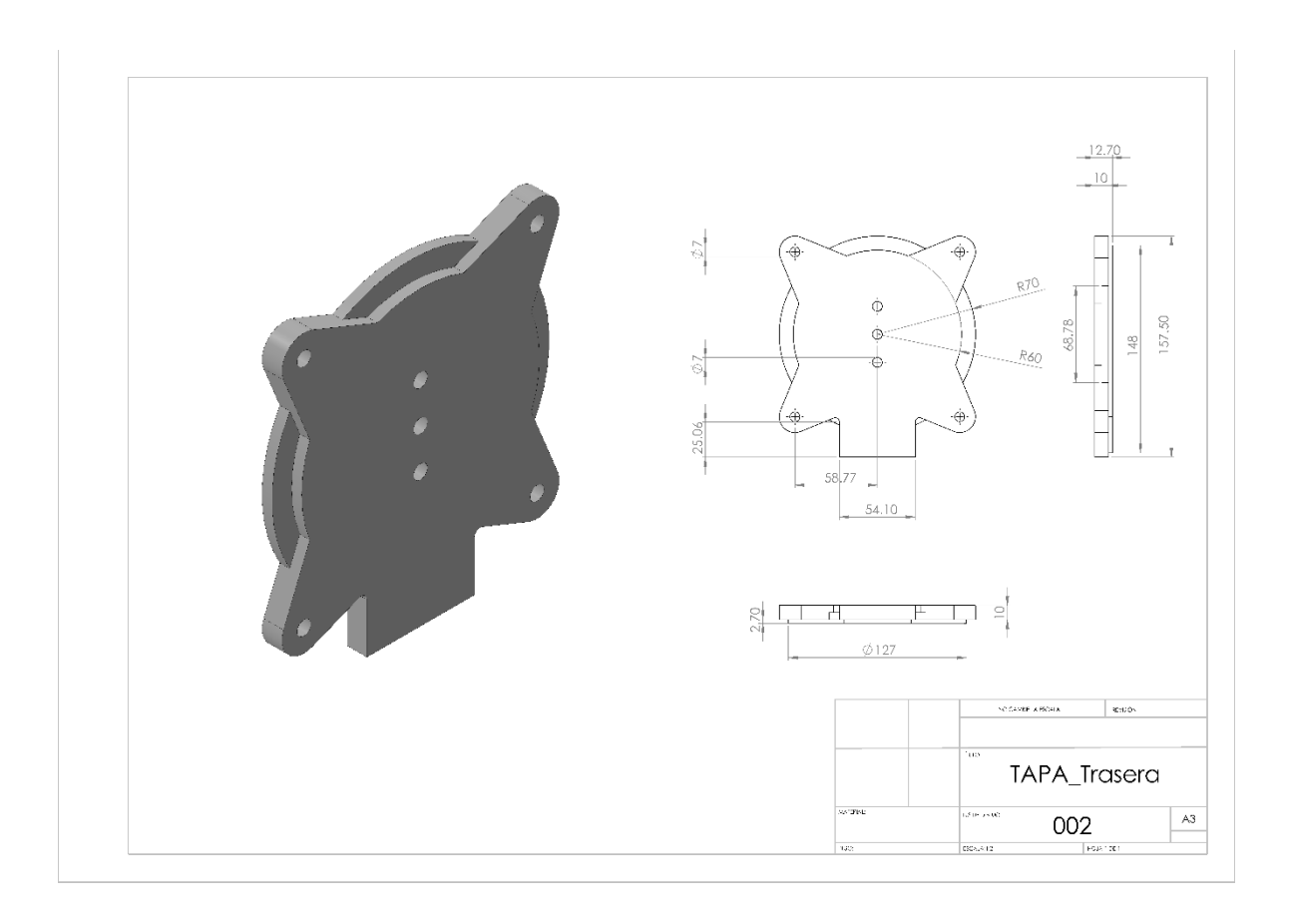

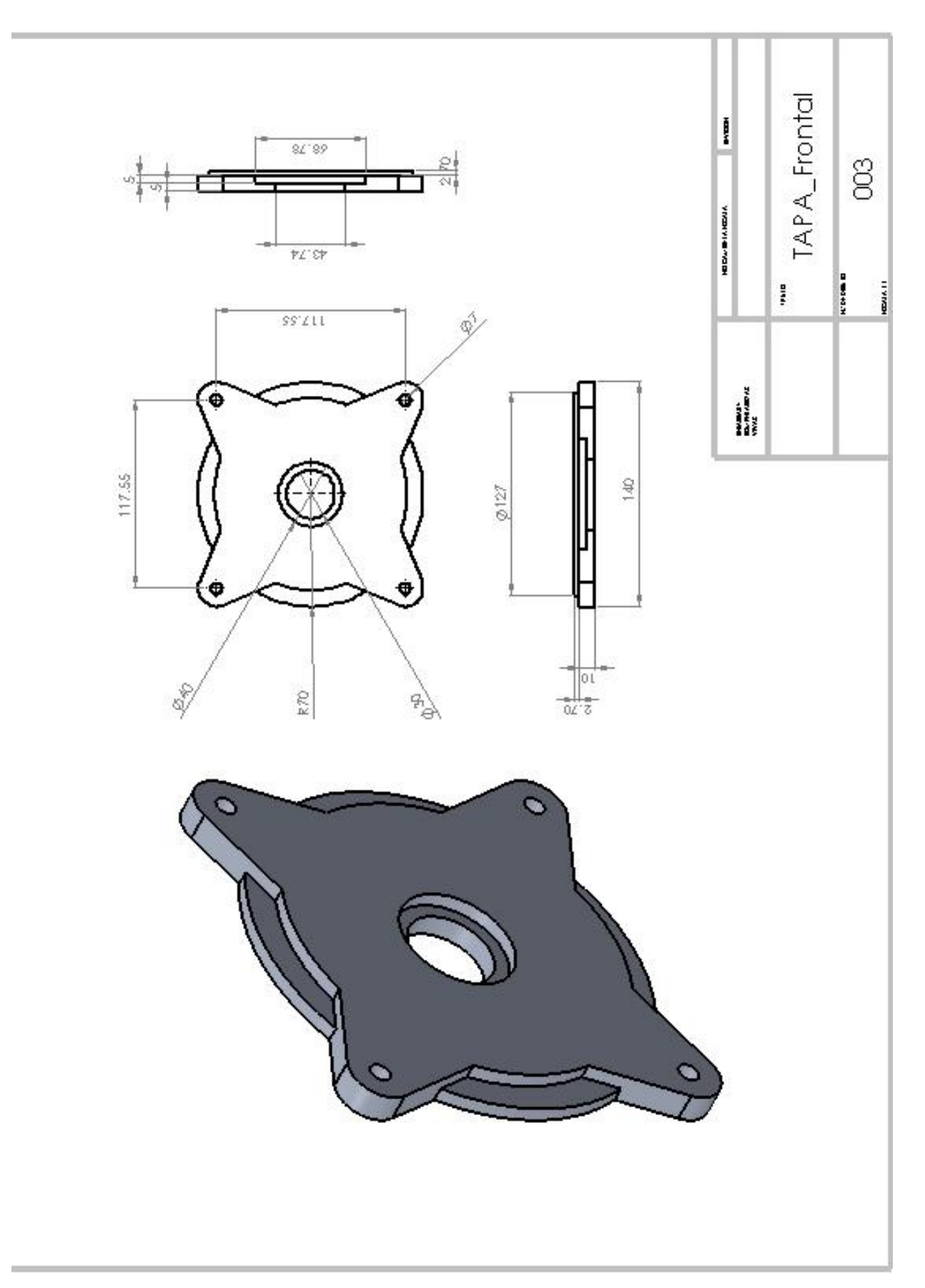

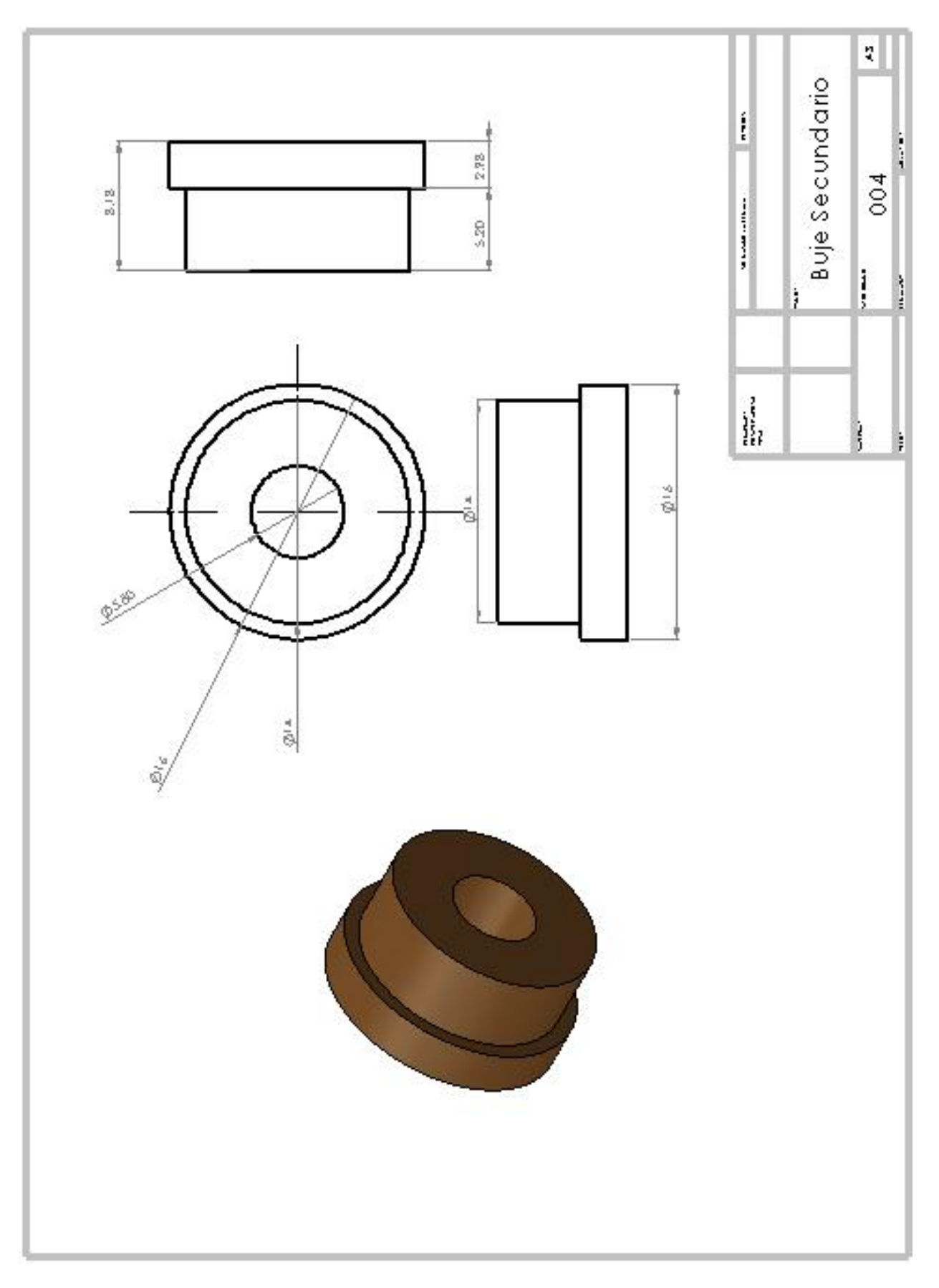

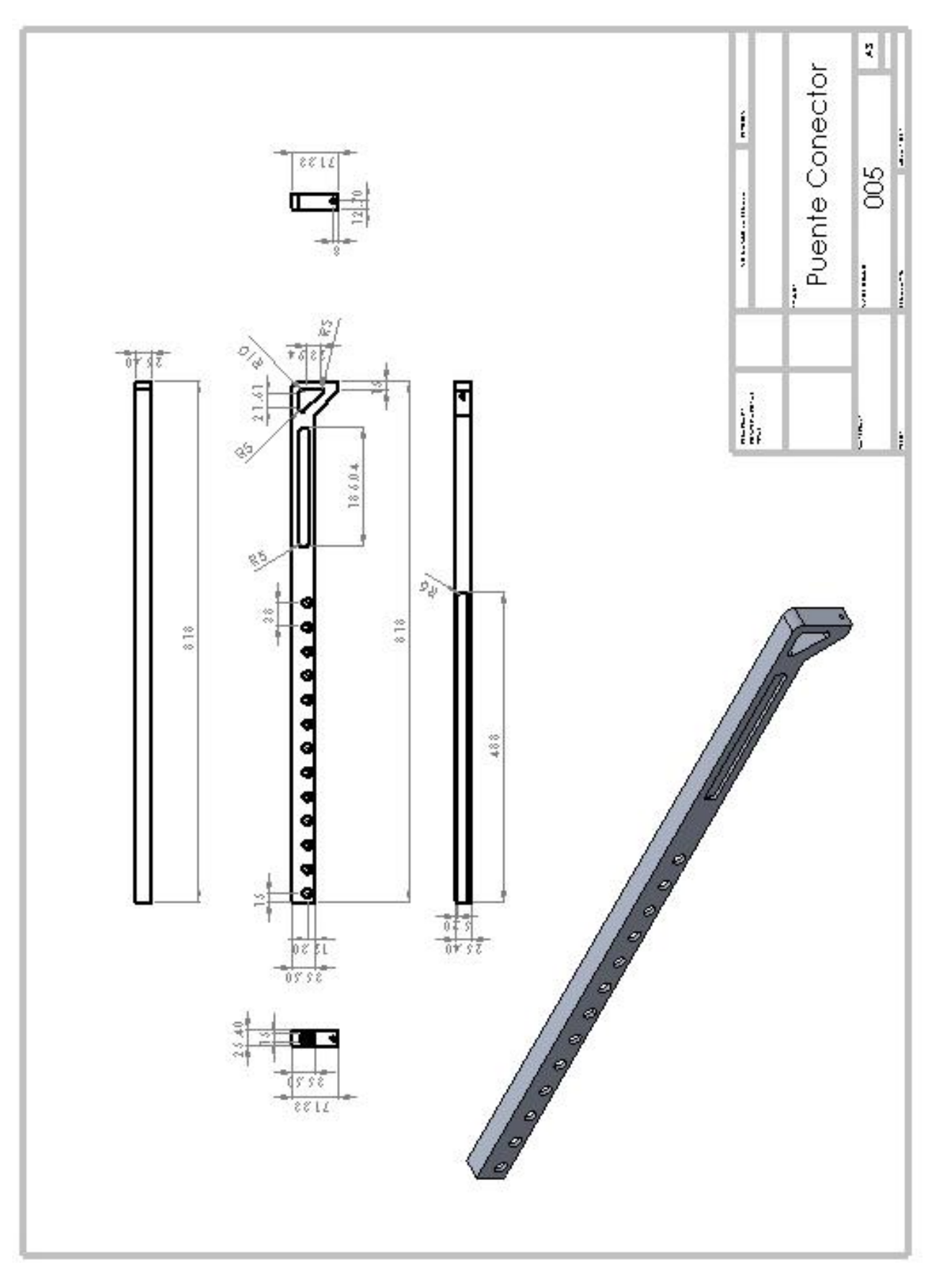

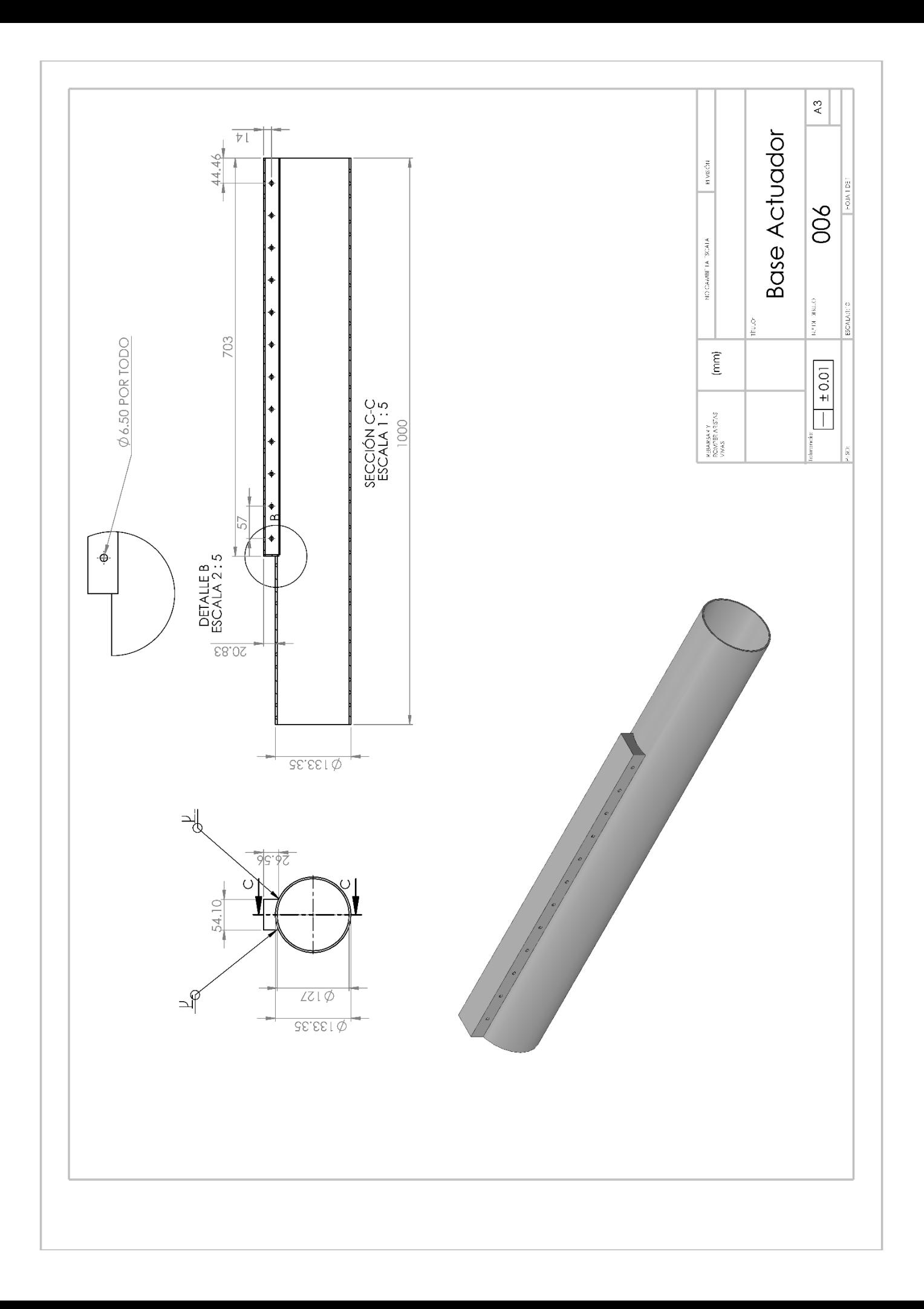